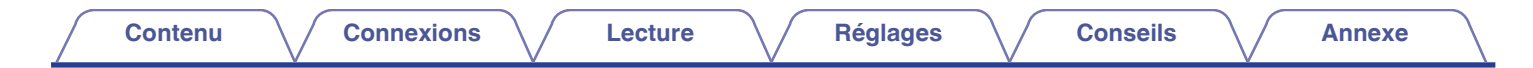

# **DENON®**

## CEOL **AMPLI-TUNER RÉSEAU CD RCD-N12DAB**

# . **Manuel de l'Utilisateur**

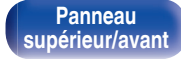

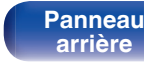

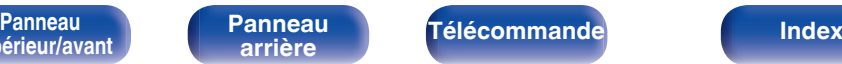

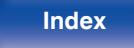

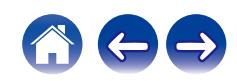

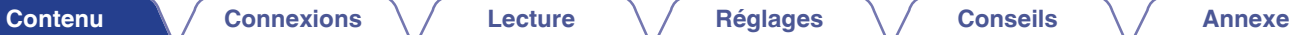

<span id="page-1-0"></span>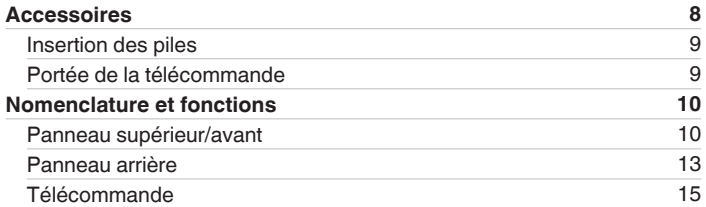

### **Connexions**

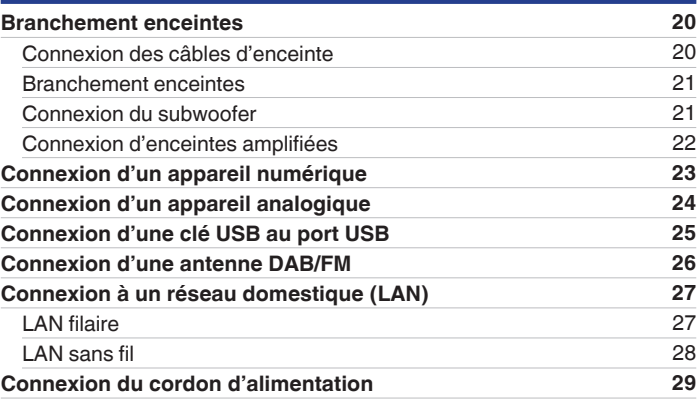

**[Panneau](#page-9-0)** 2 **[arrière](#page-12-0) [Télécommande](#page-14-0) [Index](#page-150-0)**

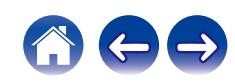

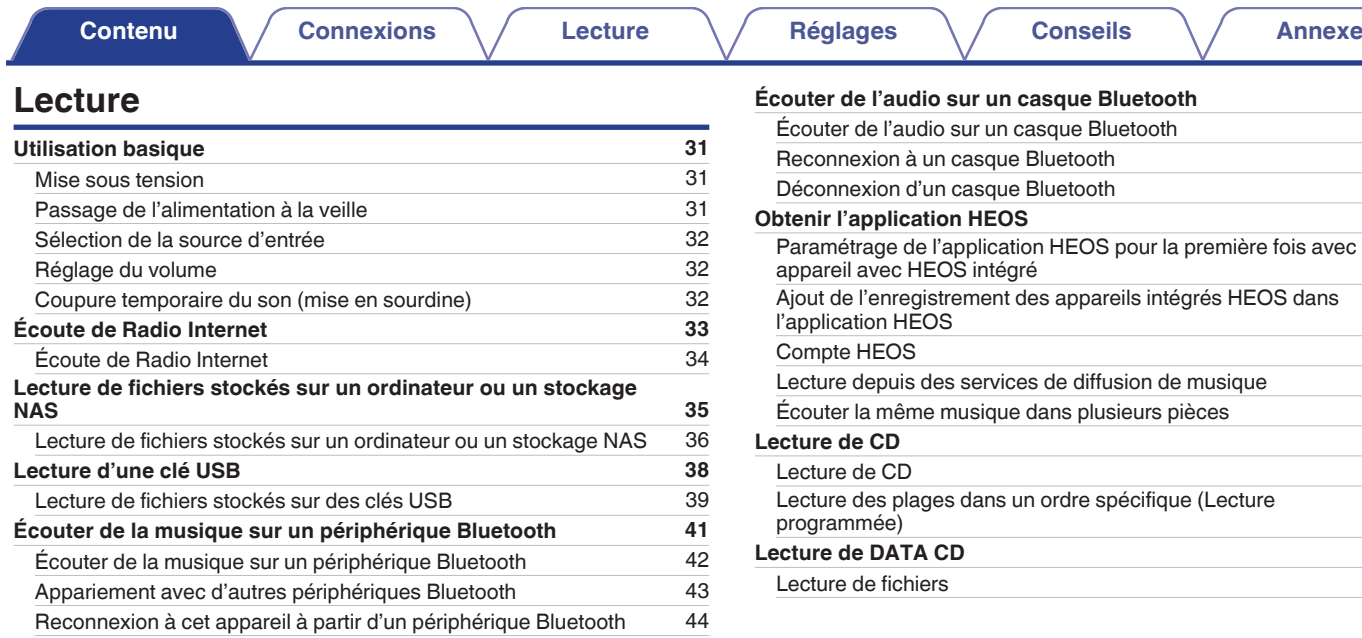

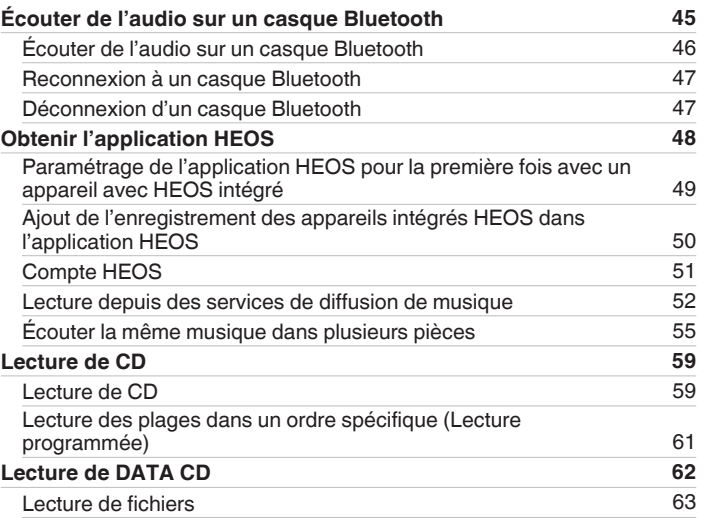

#### **[Panneau](#page-9-0)** 3 **[arrière](#page-12-0) [Télécommande](#page-14-0) [Index](#page-150-0)Franceau**<br>[supérieur/avant](#page-9-0)

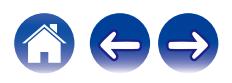

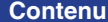

**[Connexions](#page-18-0)**  $\setminus$  **[Lecture](#page-29-0)**  $\setminus$  **[Réglages](#page-83-0)**  $\setminus$  **[Conseils](#page-104-0)**  $\setminus$  **[Annexe](#page-128-0)** 

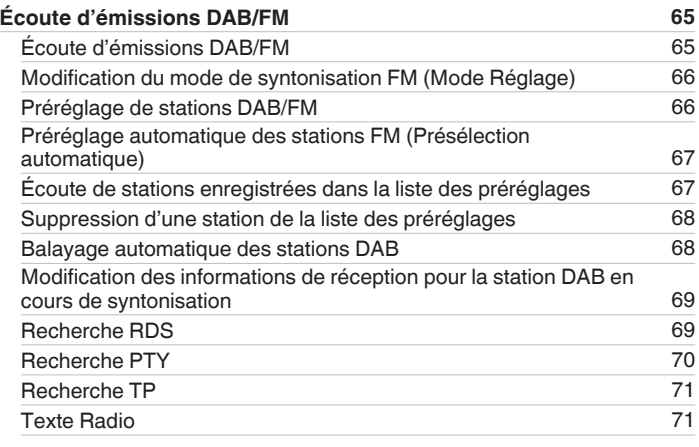

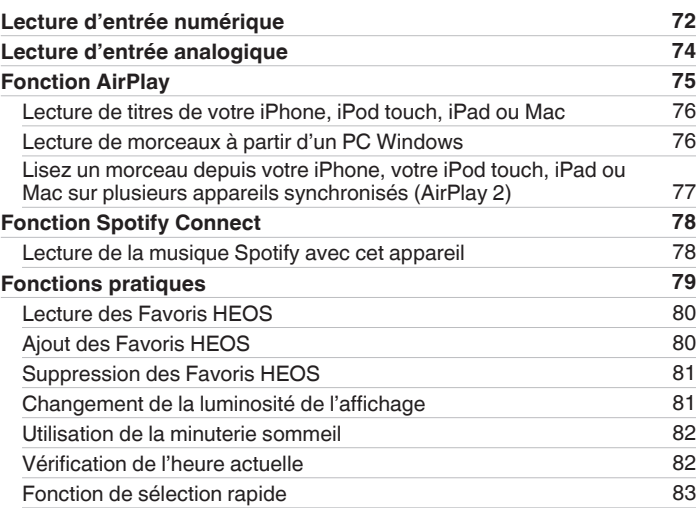

**Supérieur/avant** 

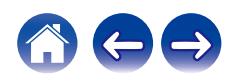

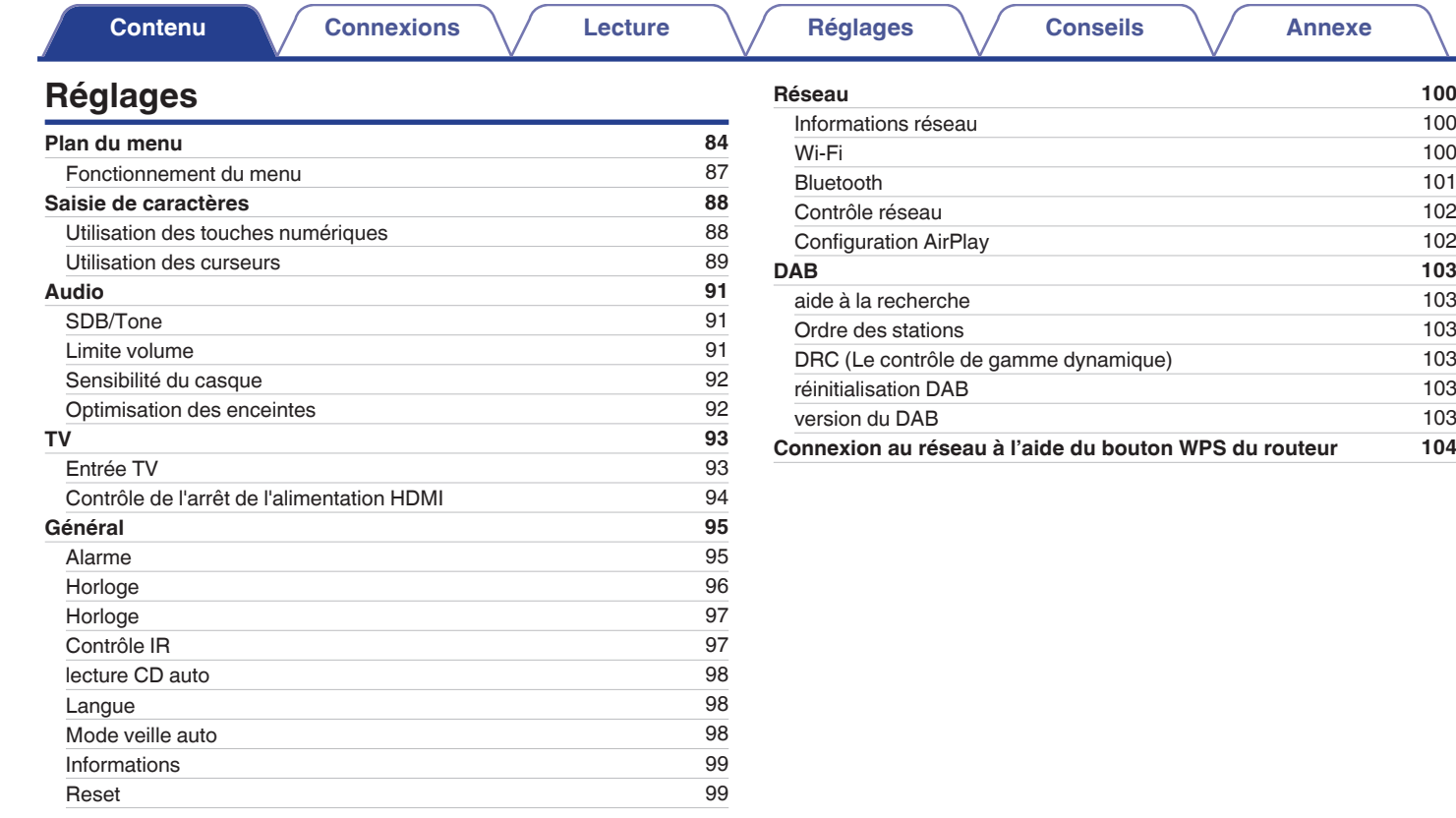

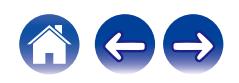

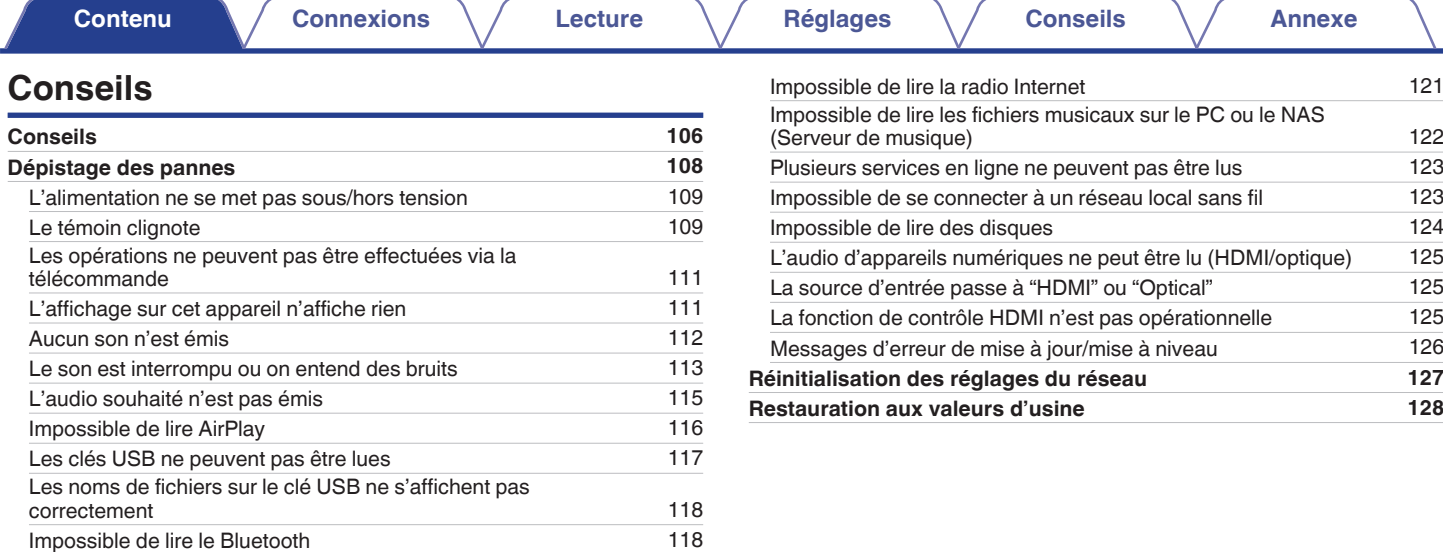

**Franceau**<br>[supérieur/avant](#page-9-0)

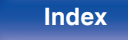

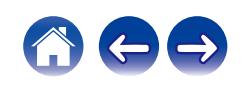

### **Annexe**

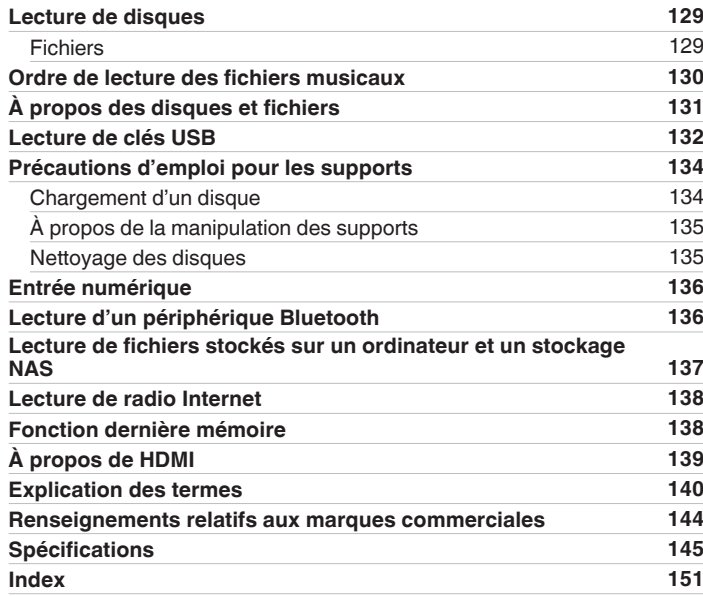

**Supérieur/avant** 

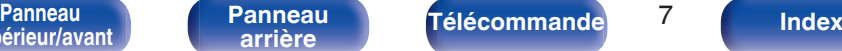

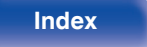

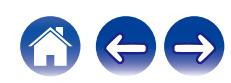

<span id="page-7-0"></span>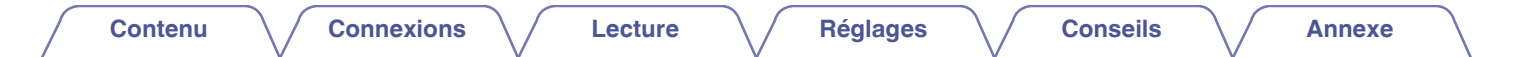

Nous vous remercions d'avoir acquis cet appareil Denon.

Afin d'assurer son bon fonctionnement, veuillez lire attentivement ce manuel de l'utilisateur avant d'utiliser l'appareil.

Après avoir lu le manuel, veuillez le conserver pour toute référence future.

## **Accessoires**

Vérifiez que les pièces suivantes sont fournies avec le produit.

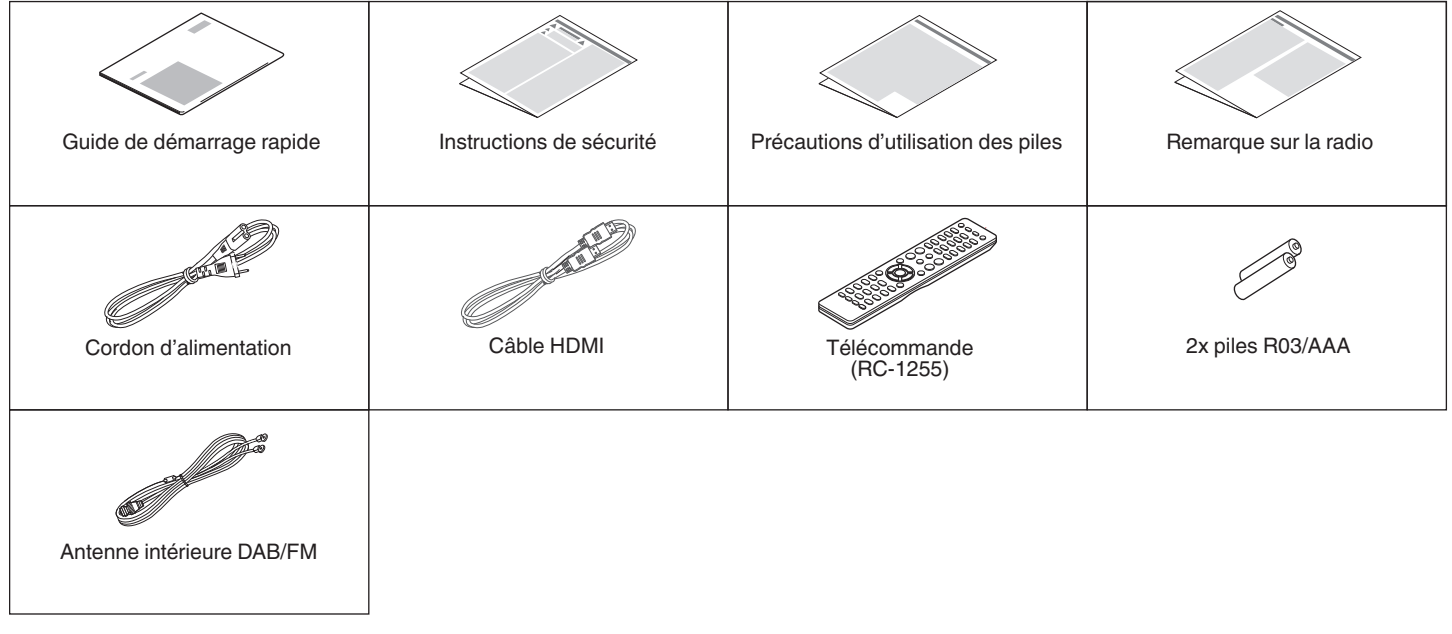

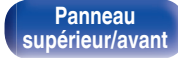

**[Panneau](#page-12-0)**

**[Panneau](#page-9-0)** 8 **[arrière](#page-12-0) [Télécommande](#page-14-0) [Index](#page-150-0)**

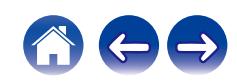

<span id="page-8-0"></span>

### **Insertion des piles**

**1 Déplacez le couvercle arrière dans la direction de la flèche et retirez-le.**

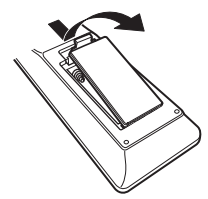

**2 Insérez correctement deux piles dans le compartiment à pile comme indiqué.**

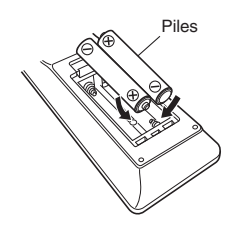

**3 Remettez le couvercle en place.**

#### **REMARQUE**

- 0 Pour éviter un endommagement de la télécommande ou une fuite du liquide des piles :
	- 0 Ne pas mélanger piles neuves et anciennes.
	- 0 Ne pas utiliser deux types de piles différents.
- 0 Ôtez les piles de la télécommande si vous ne l'utilisez pas pendant longtemps.
- 0 En cas de fuite du liquide de pile, essuyez soigneusement l'intérieur du compartiment avant d'insérer de nouvelles piles.

## **Portée de la télécommande**

Pointez la télécommande vers le capteur de télécommande de l'unité.

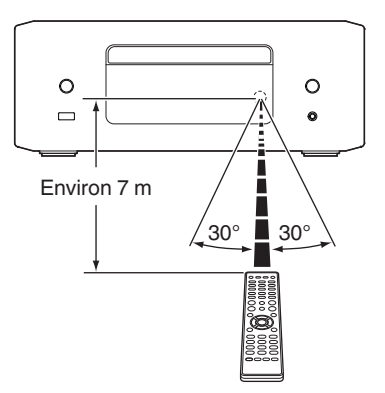

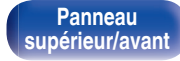

**[Panneau](#page-9-0)** 9 **[arrière](#page-12-0) [Télécommande](#page-14-0) [Index](#page-150-0)**

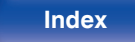

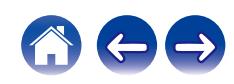

<span id="page-9-0"></span>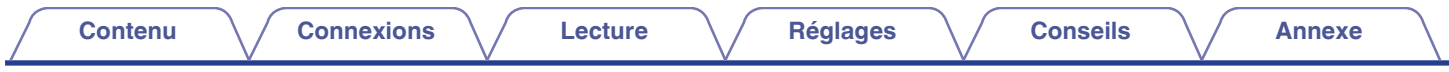

## **Nomenclature et fonctions**

### **Panneau supérieur/avant**

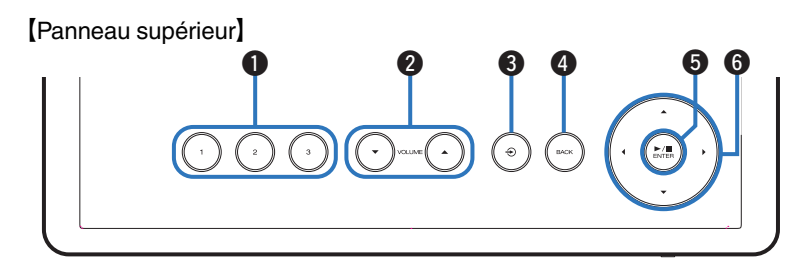

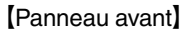

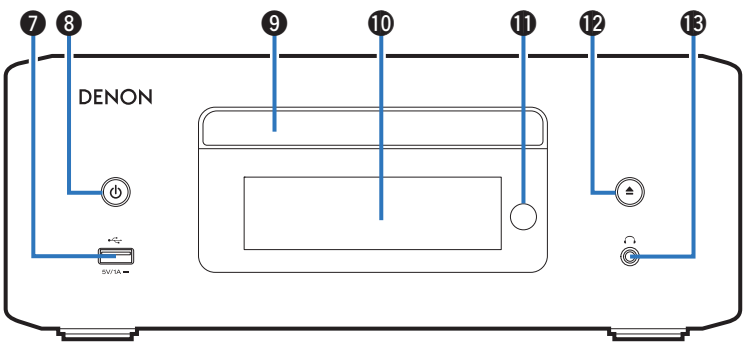

Pour plus de détails, voir la page suivante.

**supérieur/avant**

**Panneau** 10 **[arrière](#page-12-0) [Télécommande](#page-14-0) [Index](#page-150-0)[Panneau](#page-12-0)**

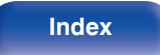

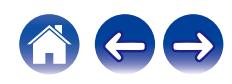

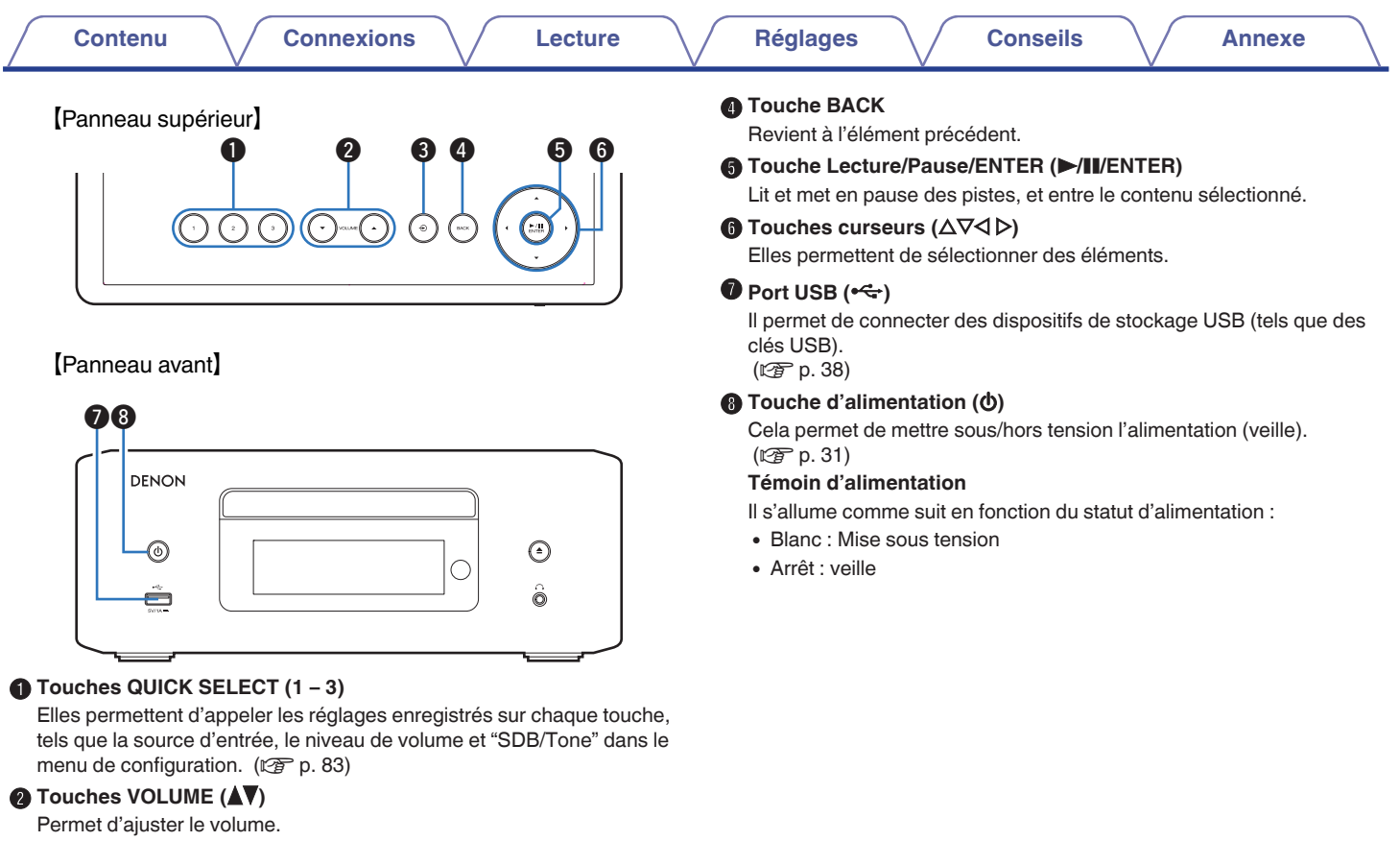

### $\bigcirc$  Touche de commutation de la source d'entrée  $(\bigcircledast)$

Elle permet de sélectionner la source d'entrée.

## **Supérieur/avant**

**[Panneau](#page-9-0)** 11 **[arrière](#page-12-0) [Télécommande](#page-14-0) [Index](#page-150-0)**

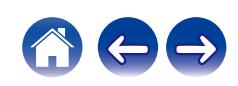

### [Panneau avant]

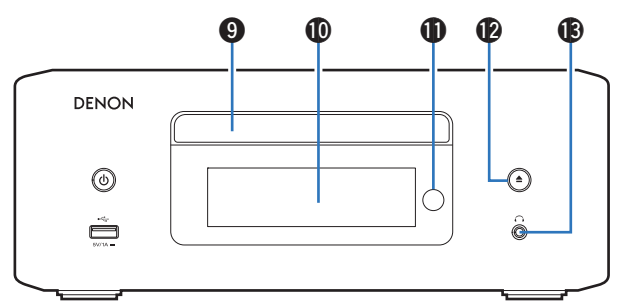

#### **D** Tiroir du disque

Utilisé pour insérer un disque. ( $\mathbb{Q}$  [p. 134\)](#page-133-0)

#### *<u>M</u>* Affichage

Cet écran affiche divers types d'informations.

#### **6** Capteur de télécommande

Il recoit les signaux provenant de la télécommande.  $(\sqrt{p^2} p. 9)$  $(\sqrt{p^2} p. 9)$ 

#### L **Touche Ouvrir/Fermer le tiroir (**5**)**

Ouvre et ferme le tiroir du disque. ( $\sqrt{p}$  [p. 59\)](#page-58-0)

### M **Prise de casque audio (**R**)**

Utilisée pour connecter un casque.

Si un casque audio est branché sur cette prise, l'audio n'est plus transmis par les bornes d'enceintes et les connecteurs AUDIO OUT (y compris connecteur SUBWOOFER).

#### **REMARQUE**

0 Afin d'éviter toute perte auditive, ne pas augmenter excessivement le niveau du volume lors de l'utilisation du casque.

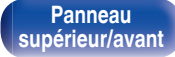

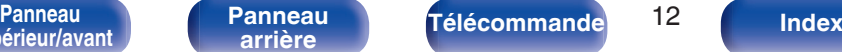

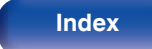

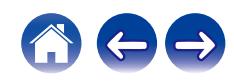

<span id="page-12-0"></span>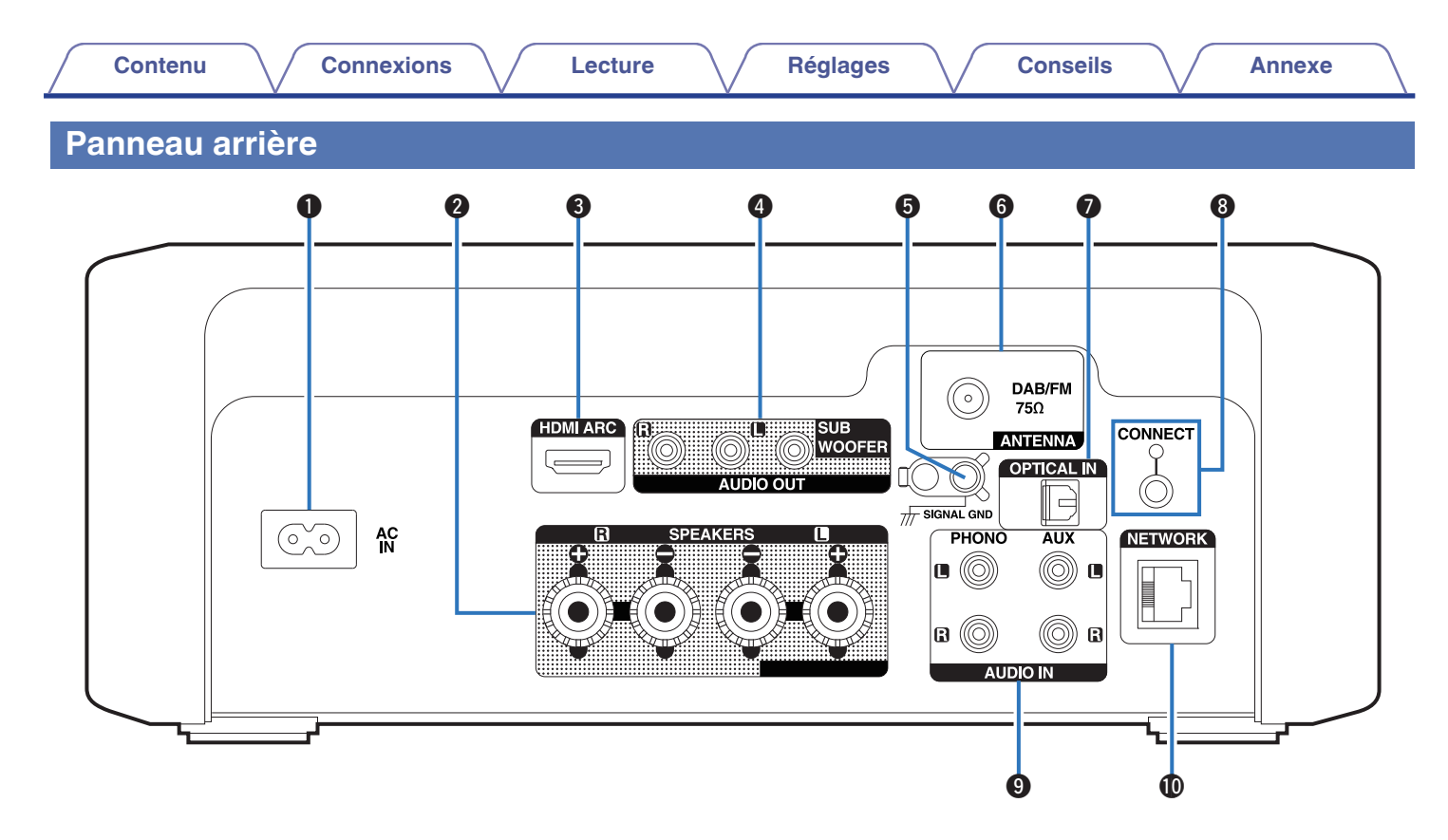

Pour plus de détails, voir la page suivante.

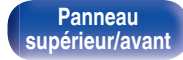

**Panneau**

**[Panneau](#page-9-0)** 13 **arrière [Télécommande](#page-14-0) [Index](#page-150-0)**

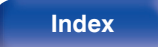

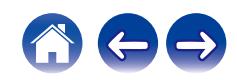

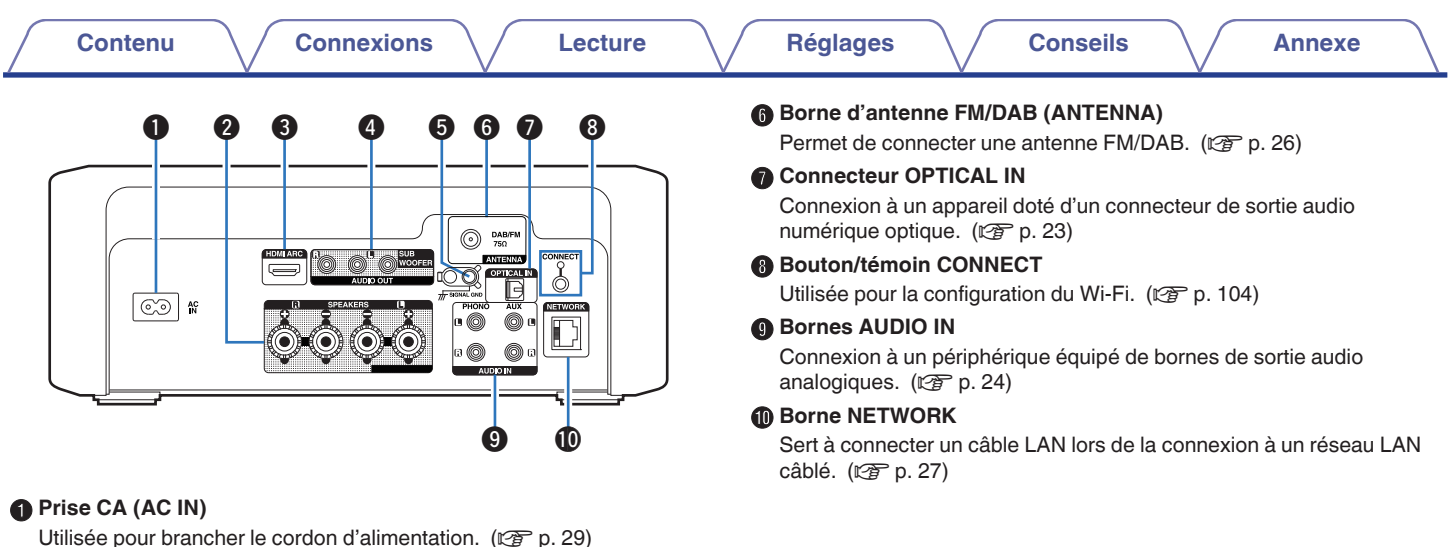

#### **Bornes d'enceintes (SPEAKERS)**

Utilisées pour connecter des enceintes.  $(\sqrt{p^2} p. 20)$  $(\sqrt{p^2} p. 20)$ 

### **Borne HDMI (HDMI ARC)**

Permet de connecter un téléviseur compatible avec la fonction ARC. (② [p. 23\)](#page-22-0)

### D **Bornes AUDIO OUT**

Permettent de connecter un subwoofer ou des enceintes amplifiées.

- "Connexion du subwoofer"  $(\mathbb{F}P)$  [p. 21\)](#page-20-0)
- "Connexion d'enceintes amplifiées" (留 [p. 22\)](#page-21-0)

### **Borne SIGNAL GND**

Sert à connecter un câble de mise à la terre à la platine. ( $\mathbb{Q}_F$  [p. 24\)](#page-23-0)

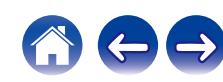

### <span id="page-14-0"></span>**Télécommande**

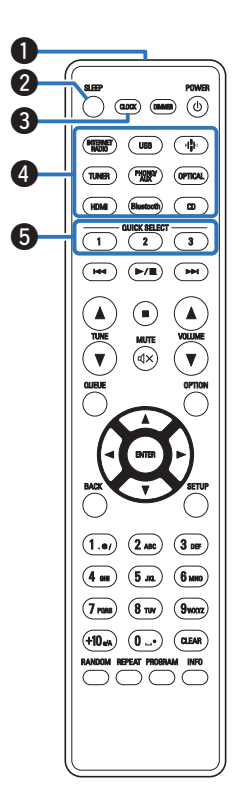

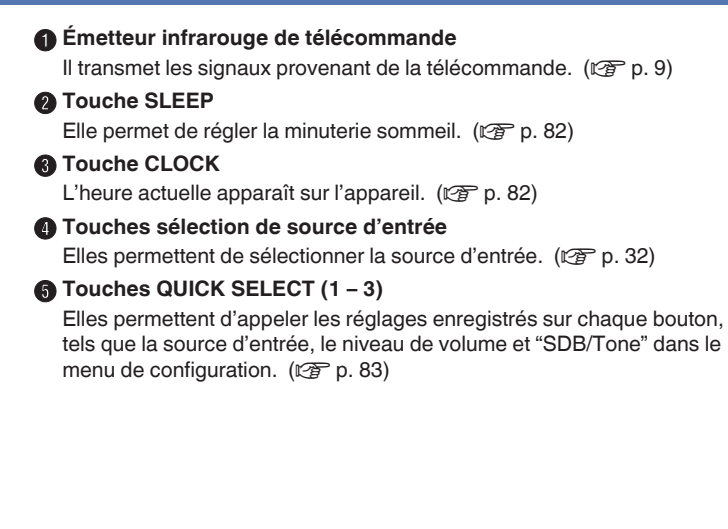

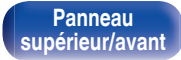

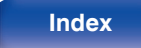

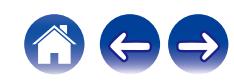

#### **Touches du système**

Elles permettent d'effectuer des opérations associées à la lecture.

 $\bullet$  Touche Lecture/pause ( $\blacktriangleright$ /II)

Appuyez sur cette touche pour faire une pause pendant la lecture. Si vous appuyez sur cette touche pendant une pause ou un arrêt, la lecture reprend à partir de la dernière piste lue.

• Touche Saut avant ( $\blacktriangleright\blacktriangleright$ I)

Appuyez sur cette touche pendant la lecture pour lire la piste suivante.

Appuyez sur cette touche pendant la lecture du tuner pour sélectionner les stations enregistrées dans la liste de présélection.  $(\sqrt{27} p. 67)$  $(\sqrt{27} p. 67)$ 

 $\bullet$  Touche Saut arrière ( $\blacktriangleleft$ )

Appuyez sur cette touche pendant la lecture pour redémarrer la piste en cours ou lire la piste précédente.

Appuyez sur cette touche pendant la lecture du tuner pour sélectionner les stations enregistrées dans la liste de présélection.  $(\sqrt{27} p. 67)$  $(\sqrt{27} p. 67)$ 

 $\bullet$  Touche Arrêt ( $\blacksquare$ )

Appuyez sur ce bouton pour arrêter la lecture.

0 Selon la source d'entrée et le service en ligne, l'opération ne peut pas être effectuée.

### **G** Touches TUNE ( $\blacktriangle$ **V**)

Elles permettent de faire fonctionner le tuner.  $(\sqrt[p]{\mathcal{F}})$  [p. 65\)](#page-64-0)

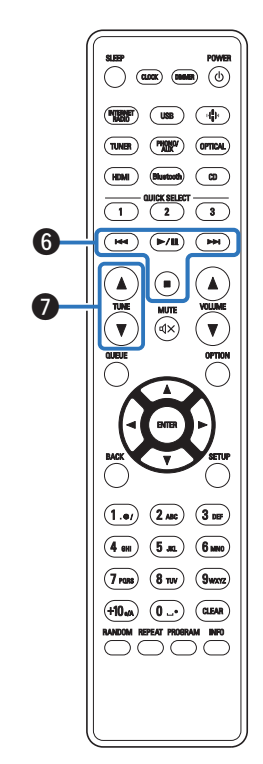

**[supérieur/avant](#page-9-0)**

**[Panneau](#page-12-0)**

**[Panneau](#page-9-0)** 16 **[arrière](#page-12-0) [Télécommande](#page-14-0) [Index](#page-150-0)**

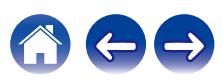

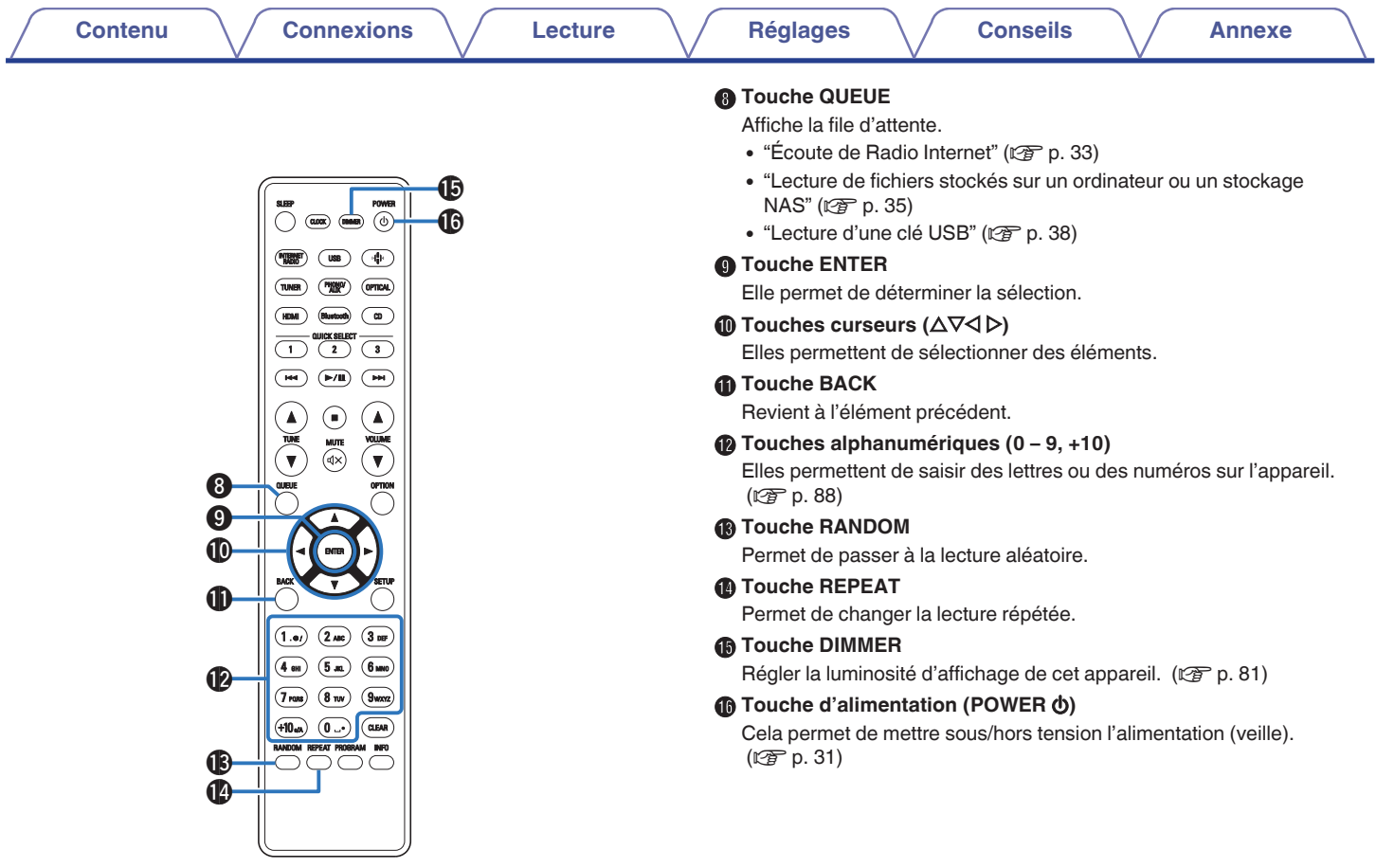

**Franceau**<br>[supérieur/avant](#page-9-0)

**[Panneau](#page-9-0)** 17 **[arrière](#page-12-0) [Télécommande](#page-14-0) [Index](#page-150-0)[Panneau](#page-12-0)**

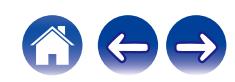

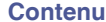

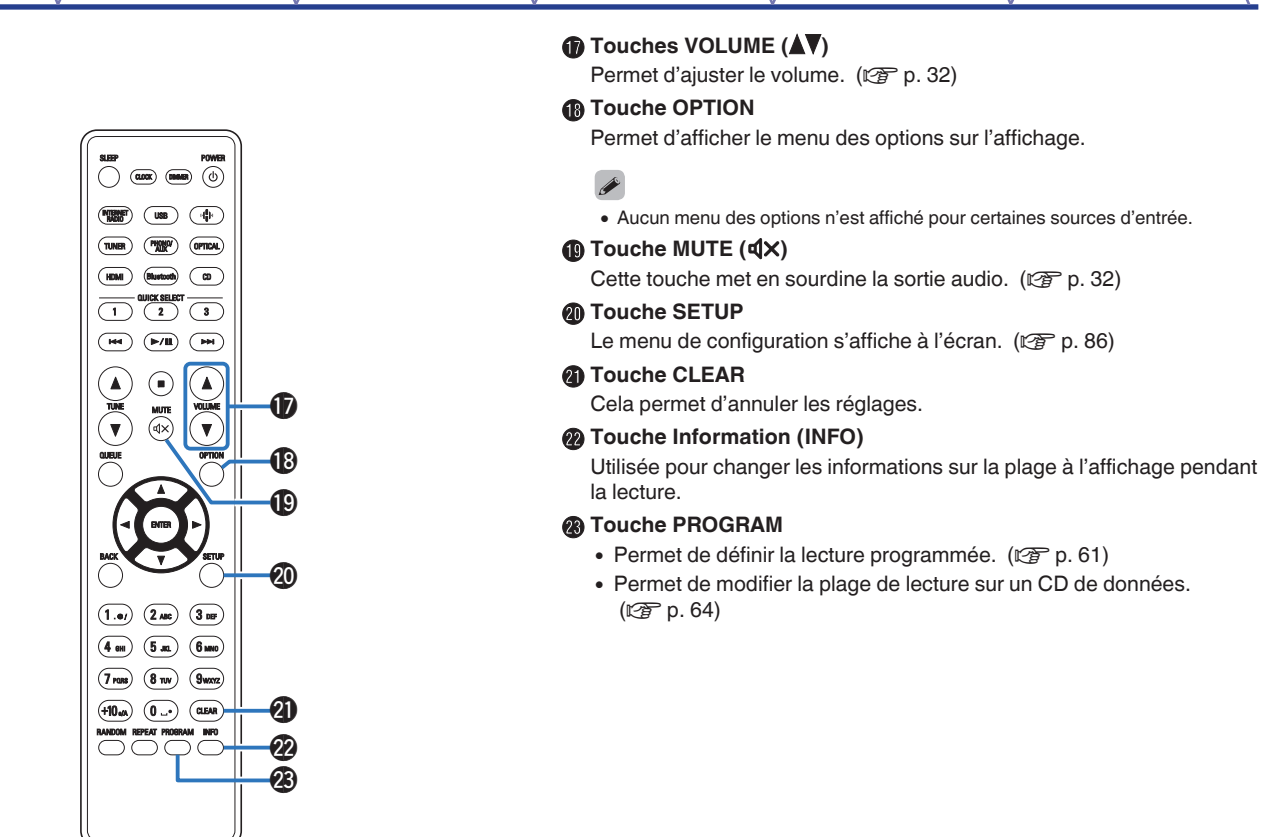

**[supérieur/avant](#page-9-0)**

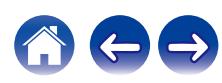

### <span id="page-18-0"></span>**Contenu**

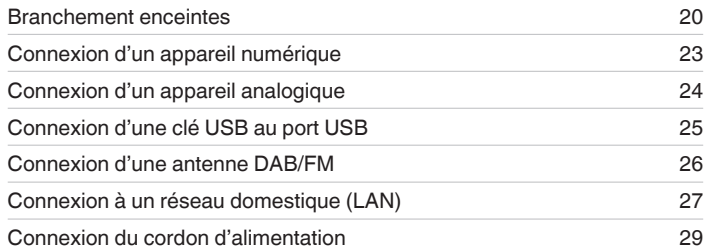

#### **REMARQUE**

- 0 Ne pas brancher le cordon d'alimentation avant d'avoir terminé toutes les connexions.
- 0 N'enroulez pas les cordons d'alimentation avec les câbles de connexion. Cela pourrait provoquer des ronflements ou autres types de bruit audio indésirables.

### ■ Câbles utilisés pour les connexions

Fournit les câbles nécessaires en fonction des dispositifs que vous souhaitez connecter.

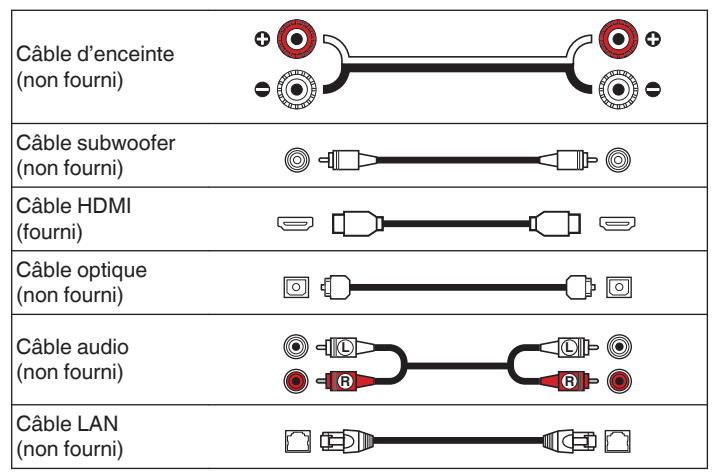

**[supérieur/avant](#page-9-0)**

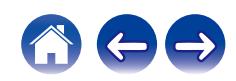

## <span id="page-19-0"></span>**Branchement enceintes**

### **REMARQUE**

[supérieur/avant](#page-9-0)

- 0 Déconnectez la fiche d'alimentation de l'appareil de la prise murale avant de connecter les enceintes. Éteignez également le subwoofer.
- 0 Connectez les câbles d'enceinte de façon à ce qu'ils ne dépassent pas des bornes d'enceinte. Le circuit de protection risque d'être activé si les fils touchent le panneau arrière ou si les côtés + et – entrent en contact. ["Circuit de](#page-142-0) [protection" \(](#page-142-0) $\sqrt{\epsilon}$  p. 143)

**[Panneau](#page-9-0)** 20 **[arrière](#page-12-0) [Télécommande](#page-14-0) [Index](#page-150-0)**

0 Ne jamais toucher les bornes d'enceinte lorsque le cordon d'alimentation est connecté. Vous risqueriez de vous électrocuter.

**[Panneau](#page-12-0)**

 $\bullet$  Utilisez des enceintes avec une impédance de 4 à 16 Ω/ohms.

### **Connexion des câbles d'enceinte**

Connectez le câble d'enceinte avec un tube en caoutchouc (rouge) sur la borne enceinte + (rouge) et l'autre câble sur la borne d'enceinte - (noire).

- **1 Dénudez environ 10 mm du revêtement de l'embout du câble d'enceinte, puis torsadez fermement le fil conducteur ou coupez-le.**
	-

**2 Tournez la borne de l'enceinte dans le sens inverse des aiguilles d'une montre pour la desserrer.**

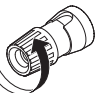

**3 Insérez le fil conducteur du câble d'enceinte dans la garde de la borne de l'enceinte.**

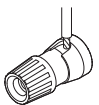

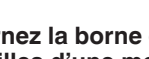

**4 Tournez la borne de l'enceinte dans le sens des aiguilles d'une montre pour la resserrer.**

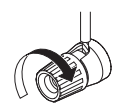

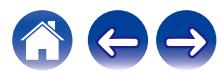

<span id="page-20-0"></span>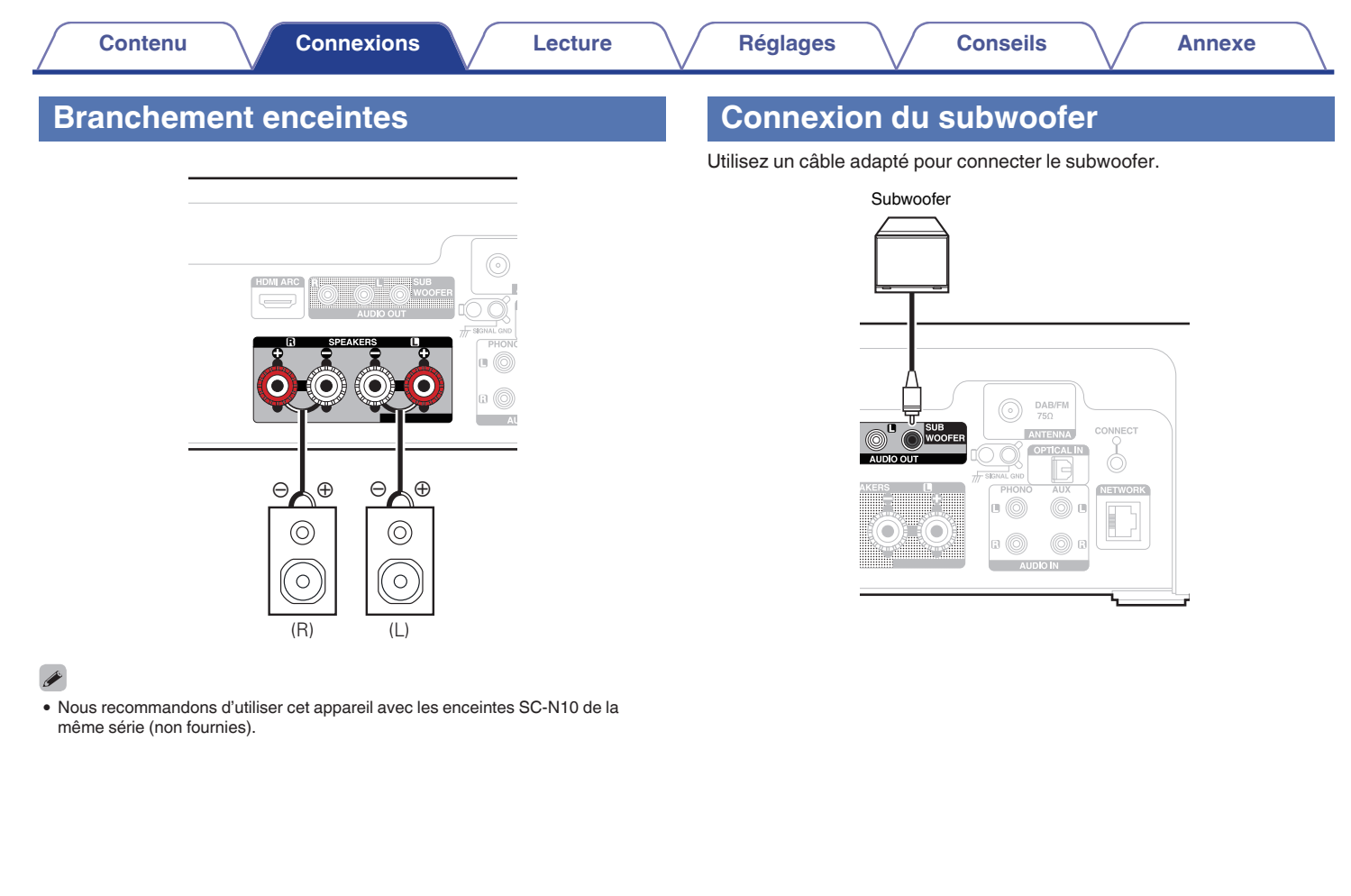

**[supérieur/avant](#page-9-0)**

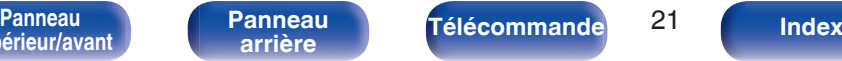

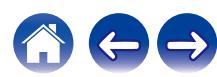

<span id="page-21-0"></span>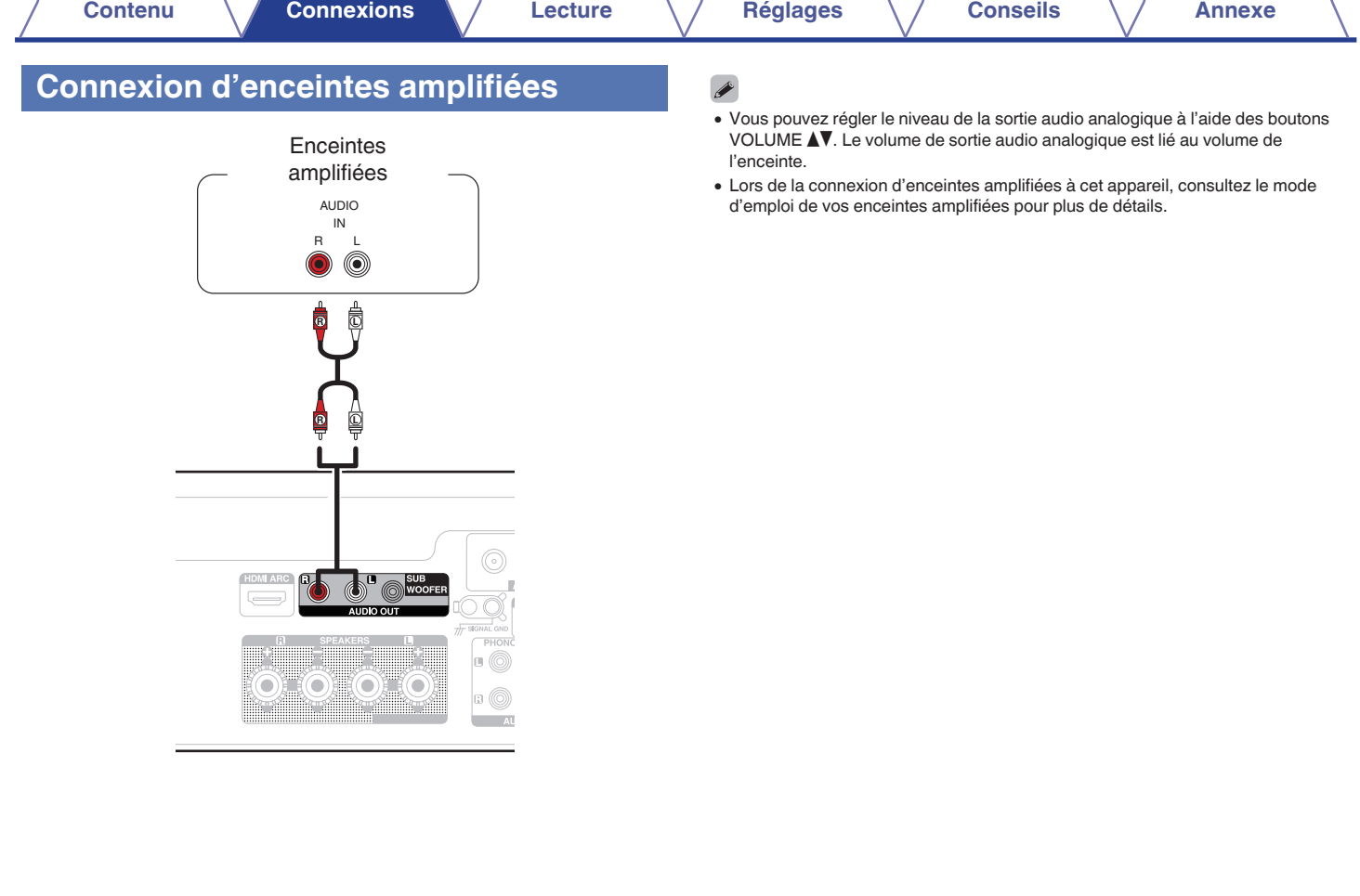

**Franceau**<br>[supérieur/avant](#page-9-0)

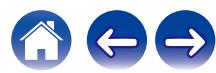

## <span id="page-22-0"></span>**Connexion d'un appareil numérique**

Connectez cet appareil à un périphérique ayant des bornes de sortie numérique, tel qu'une TV.

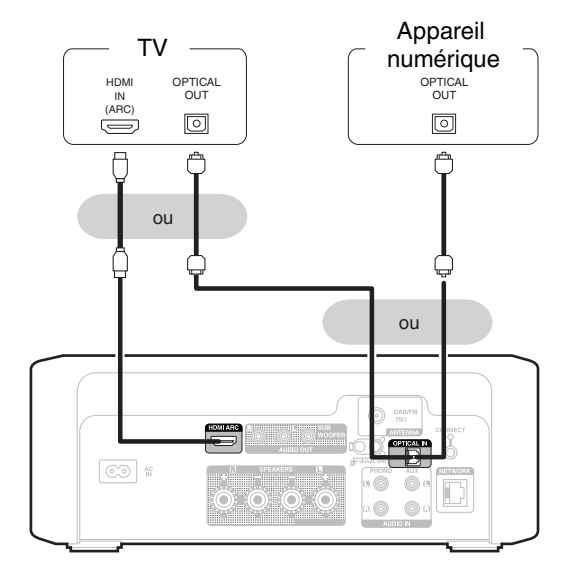

- 0 Lorsque vous connectez une TV à cet appareil, mettez hors tension la sortie audio des enceintes internes de la TV. Consultez le manuel de l'utilisateur de votre téléviseur pour plus de détails.
- 0 Lorsque vous raccordez la borne HDMI ARC de cet appareil à votre téléviseur, raccordez-la à la borne d'entrée HDMI de votre téléviseur qui prend en charge la fonction ARC.
- Lors de la connexion à un téléviseur qui ne prend pas en charge la fonction ARC. utilisez une connexion optique pour lire le son du téléviseur.

#### **REMARQUE**

- 0 Seul le réglage PCM 2 canaux peut être utilisé pour reproduire le son d'un téléviseur via la fonction HDMI ARC et la connexion optique. Réglez "PCM 2ch" comme format audio dans les paramètres du téléviseur.
- 0 Les signaux PCM linéaires avec une fréquence d'échantillonnage de 32 kHz, 44,1 kHz, 48 kHz, 88,2 kHz, 96 kHz, 176,4 kHz ou 192 kHz peuvent être transmis à cet appareil.
- 0 Ne transmettez pas de signaux non PCM, tels que Dolby Digital, DTS et AAC. Ceci entraîne du bruit et pourrait endommager les enceintes.

### o **Spécifications des fichiers pris en charge**

Voir ["Entrée numérique" \(](#page-135-0)ver p. 136).

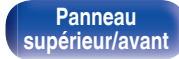

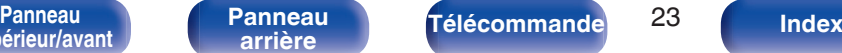

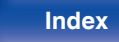

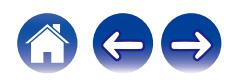

## <span id="page-23-0"></span>**Connexion d'un appareil analogique**

Vous pouvez connecter cet appareil à différents périphériques équipés d'une sortie audio analogique.

Cet appareil est compatible avec les tourne-disques équipés d'une cellule phono à aimant mobile (MM). Lorsque vous connectez cet appareil à une platine avec une cellule à bobine mobile (MC) à faible sortie, utilisez un amplificateur de tête MC disponible dans le commerce ou un transformateur élévateur.

Si vous définissez la source d'entrée de cet appareil sur "PHONO" et que vous augmentez accidentellement le volume sans brancher de platine, vous risquez d'entendre un bourdonnement provenant des enceintes.

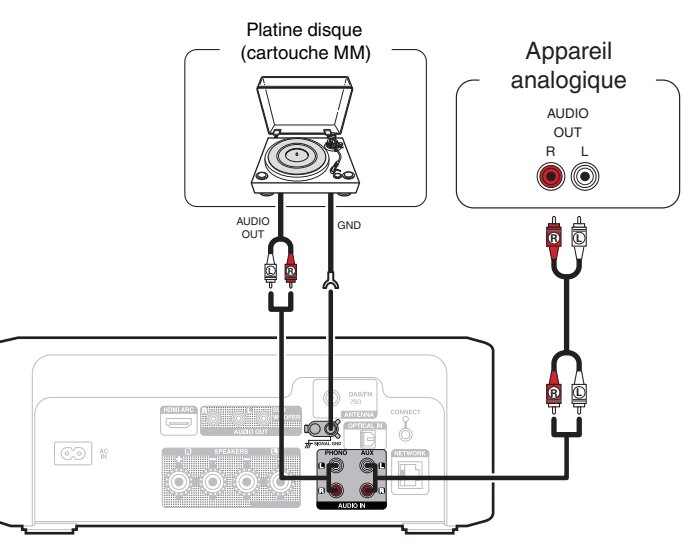

#### **REMARQUE**

0 La borne de terre (SIGNAL GND) de cet appareil n'est pas dédiée à des fins de mise à la terre pour la sécurité. Si cette borne est connectée lorsqu'il y a beaucoup de bruit, le bruit peut être réduit. Veuillez noter que, selon la platine, connecter la ligne de terre peut avoir l'effet inverse en augmentant le bruit. Auquel cas, il n'est pas nécessaire de connecter la ligne de terre.

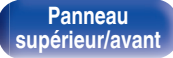

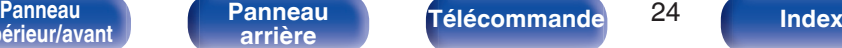

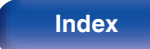

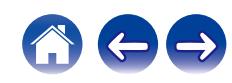

<span id="page-24-0"></span>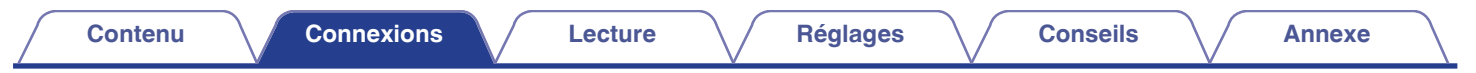

## **Connexion d'une clé USB au port USB**

Pour le mode d'emploi, voir ["Lecture d'une clé USB" \(](#page-37-0) $\mathbb{Q}_F$  p. 38).

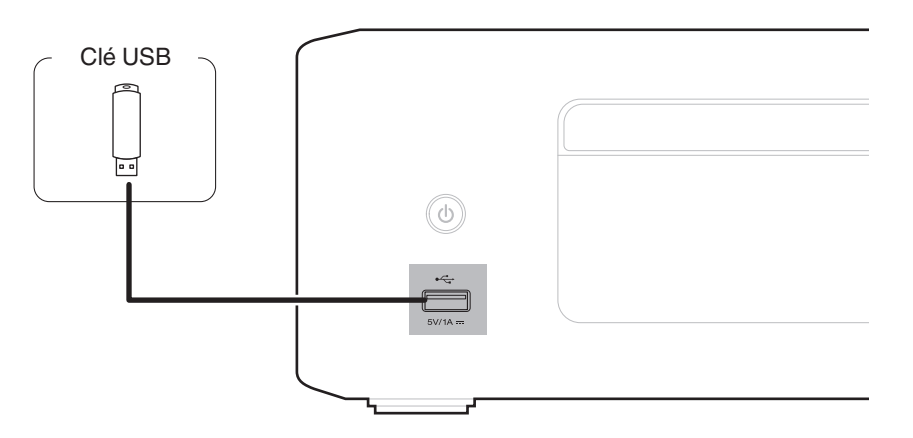

0 Denon ne garantit pas que toutes les clés USB fonctionneront ou seront alimentées. Lorsque vous utilisez un disque dur USB portable livré avec un adaptateur secteur, utilisez l'adaptateur secteur fourni avec cet appareil.

#### **REMARQUE**

- 0 Les clés USB ne fonctionneront pas via un hub USB.
- 0 Il n'est pas possible d'utiliser cet appareil en connectant son port USB à un PC au moyen d'un câble USB.
- 0 N'utilisez pas de câble d'extension pour connecter un une clé USB. Ceux-ci peuvent causer des interférences radio avec les autres appareils.

**[Panneau](#page-9-0)** 25 **[arrière](#page-12-0) [Télécommande](#page-14-0) [Index](#page-150-0)**

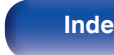

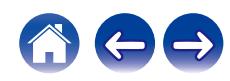

## <span id="page-25-0"></span>**Connexion d'une antenne DAB/FM**

Après avoir connecté l'antenne et vérifié la réception d'un signal d'émission, fixez l'antenne avec du ruban adhésif dans la position où le bruit d'arrière-plan devient minime. ["Écoute d'émissions DAB/](#page-64-0)  $FM" (r \geq r$ . 65)

Antenne intérieure DAB/FM

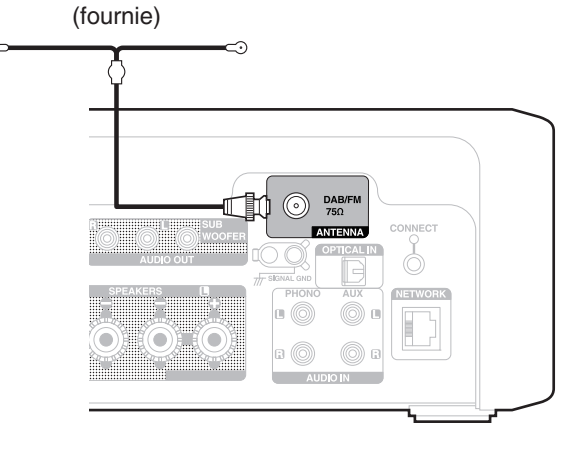

- 0 Pour un meilleur résultat, placez l'antenne intérieure fournie contre un mur en la déployant à l'horizontale, parallèlement au sol (sans le toucher), puis fixez au mur les deux attaches situées aux extrémités. Ce type d'antenne est directionnel, et pour un meilleur résultat, il est conseillé de l'orienter correctement vers le lieu de transmission.
- 0 Par exemple, si la tour de transmission est au nord, les deux extrémités de l'antenne (avec les attaches) doivent être déployées vers l'ouest et l'est.
- Si vous ne parvenez pas à recevoir un signal radiodiffusé de bonne qualité, nous vous recommandons d'installer une antenne extérieure. Renseignez-vous dans le magasin où vous avez acheté l'appareil pour en savoir plus.

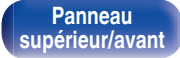

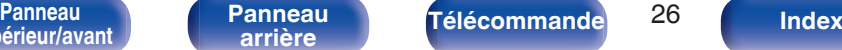

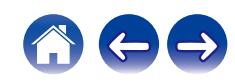

## <span id="page-26-0"></span>**Connexion à un réseau domestique (LAN)**

Cet appareil peut se connecter à un réseau en utilisant un LAN câblé ou un réseau local sans fil.

Vous pouvez connecter cet appareil à votre réseau domestique (LAN) pour réaliser différents types de lectures et d'opérations, comme suit.

- 0 Lecture d'audio en réseau, tel qu'une radio Internet, et de serveurs média
- 0 Lecture de services de diffusion de musique
- 0 Utilisation de la fonction Apple AirPlay
- 0 Fonctionnement de cet appareil via le réseau
- 0 Fonctionnement avec le système audio surround multi-pièces sans fil **HFOS**
- 0 Mise à jour du micrologiciel

**Contactez un FAI (fournisseur d'accès Internet) ou un magasin d'informatique pour la connexion à Internet.**

 $\bullet$  Lorsque  $\bigcirc$  s'affiche sur l'écran de cet appareil, celui-ci n'est pas connecté à un réseau.

### **LAN filaire**

Pour effectuer des connexions via un LAN câblé, utilisez un câble LAN pour connecter le routeur à cet appareil, comme illustré dans la figure cidessous.

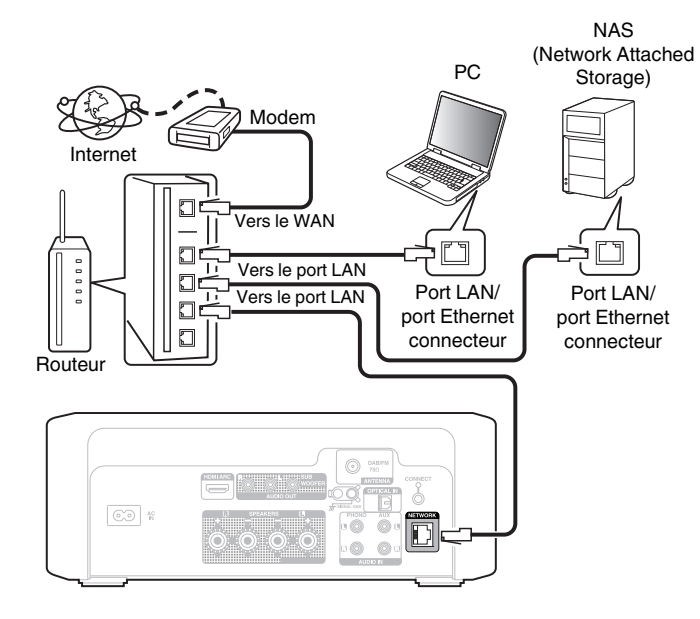

**[supérieur/avant](#page-9-0)**

**[Panneau](#page-12-0)**

[Panneau](#page-9-0) **Panneau (Branneau ) (Branneau ) (Branneau ) (Branneau ) (Branneau ) (Branneau ) (Branneau ) (Branneau<br>[Index](#page-150-0) (Branneau ) (Branneau ) (Branneau ) (Branneau ) (Branneau ) (Branneau ) (Branneau ) (Branneau ) (Branneau** 

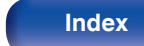

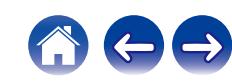

### <span id="page-27-0"></span>**LAN sans fil**

Pour vous connecter à un routeur LAN sans fil, téléchargez l'application HEOS sur votre smartphone et configurez cet appareil. ( $\sqrt{2}$  [p. 48\)](#page-47-0)

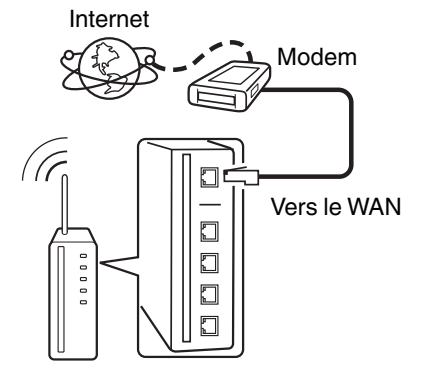

Routeur avec point d'accès

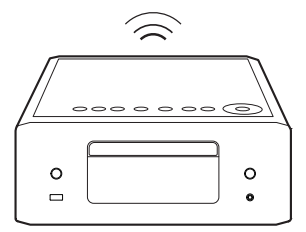

- 0 Lorsque vous utilisez cet appareil, nous vous recommandons d'utiliser un routeur équipé des fonctions suivantes :
	- 0 Serveur DHCP intégré

Cette fonction attribue automatiquement une adresse IP au LAN.

- 0 Commutateur 100BASE-TX intégré Lorsque vous connectez plusieurs appareils, nous vous recommandons d'utiliser un hub de commutation ayant une vitesse d'au moins 100 Mbps.
- 0 N'utilisez qu'un câble STP blindé ou un câble LAN ScTP (facilement disponibles dans les magasins d'électronique). (CAT-5 ou supérieur recommandé).
- 0 Il est recommandé d'utiliser un câble LAN normal de type blindé. Si vous utilisez un câble de type plat ou non-blindé, le bruit peut perturber les autres appareils.

#### **REMARQUE**

- 0 Les routeurs compatibles dépendent du FAI. Contactez votre fournisseur d'accès à Internet ou un magasin d'informatique pour plus de détails.
- 0 Cet appareil n'est pas compatible avec PPPoE. Un routeur compatible PPPoE est nécessaire si votre ligne contractée n'est pas configurée pour être utilisée avec PPPoE.
- 0 Ne connectez pas une borne NETWORK directement au port LAN/à la borne Ethernet de votre ordinateur.
- 0 Plusieurs services en ligne peuvent être interrompus sans préavis.

**[supérieur/avant](#page-9-0)**

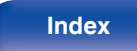

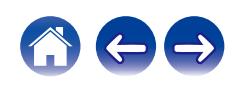

<span id="page-28-0"></span>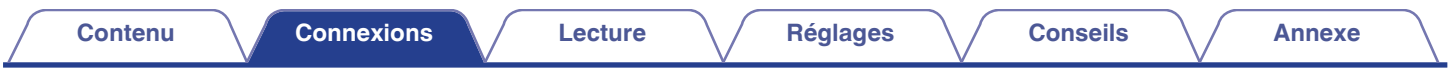

## **Connexion du cordon d'alimentation**

Une fois toutes les connexions effectuées, insérez la fiche d'alimentation dans la prise murale.

**[Panneau](#page-9-0)** 29 **[arrière](#page-12-0) [Télécommande](#page-14-0) [Index](#page-150-0)**

**[Panneau](#page-12-0)**

**[supérieur/avant](#page-9-0)**

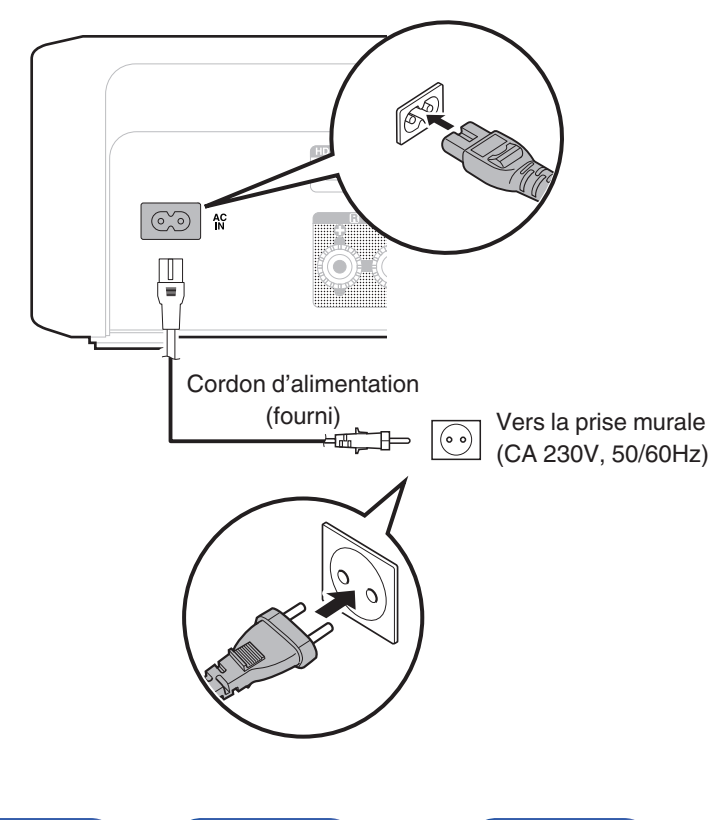

### <span id="page-29-0"></span>■ Contenu

### **Utilisation basique**

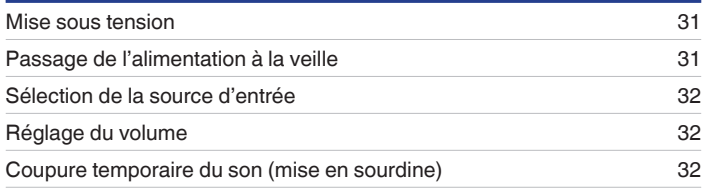

### **Lecture audio/service en réseau**

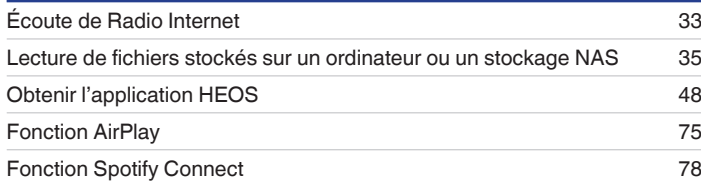

### **Lecture d'un appareil**

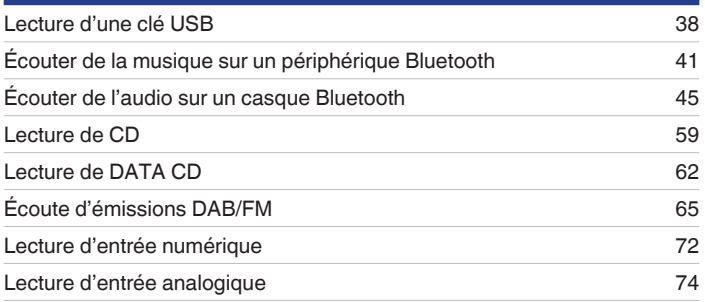

### **Fonctions pratiques**

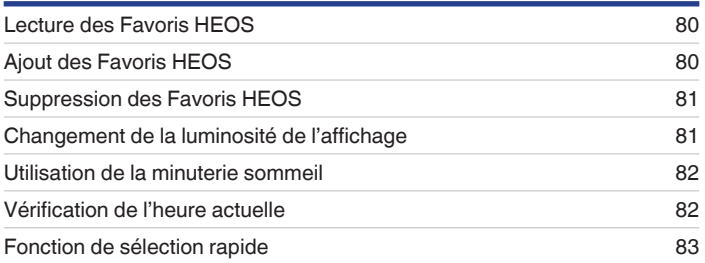

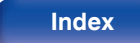

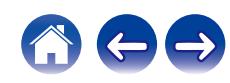

<span id="page-30-0"></span>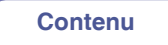

## **Utilisation basique**

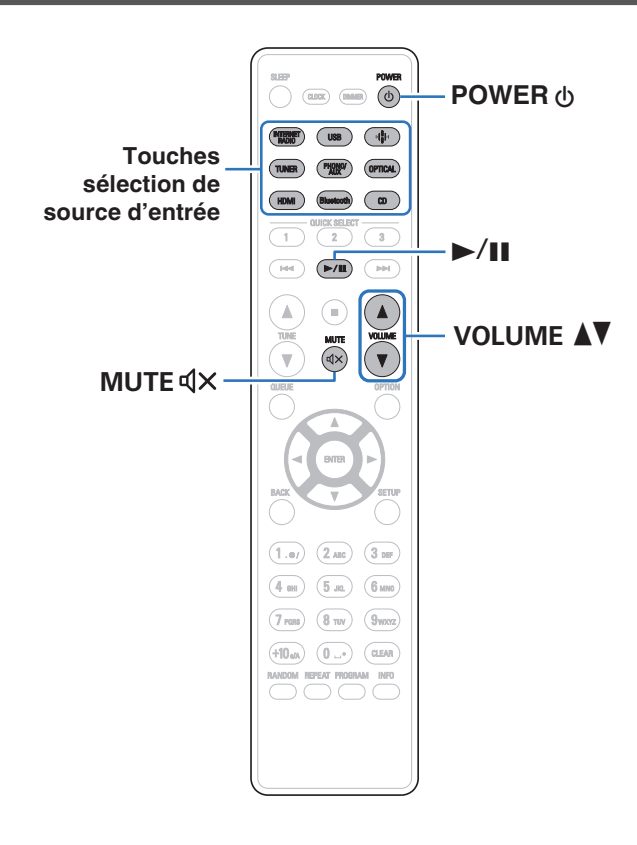

### **Mise sous tension**

**1 Appuyez sur POWER** X **pour mettre l'appareil sous tension.**

Le témoin d'alimentation s'allume en blanc.

- Vous pouvez également appuyer sur  $\Phi$  sur l'appareil principal pour le mettre sous tension après une mise en veille.
- Vous pouvez également appuyer sur  $\blacktriangleright$ /II pour mettre sous tension après une mise en veille.

### **Passage de l'alimentation à la veille**

### **Appuyez sur POWER**  $\phi$ **.**

L'appareil commute en mode veille.

• Vous pouvez également passer en mode veille en appuyant sur  $\psi$  sur l'appareil principal.

#### **REMARQUE**

0 L'alimentation continue à être fournie à une partie des circuits, même lorsque l'appareil est en mode veille. Lorsque l'appareil reste inutilisé pendant une période prolongée ou pendant les vacances, débranchez le cordon d'alimentation de la prise secteur.

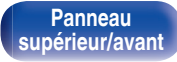

**[Panneau](#page-12-0)**

**[Panneau](#page-9-0)** 31 **[arrière](#page-12-0) [Télécommande](#page-14-0) [Index](#page-150-0)**

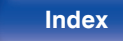

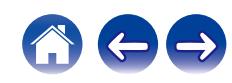

### <span id="page-31-0"></span>**Sélection de la source d'entrée**

**1 Appuyez sur la touche de sélection de la source d'entrée pour la lecture.**

La source d'entrée sélectionnée apparaît sur l'écran.

- 0 Cet appareil bascule entre DAB et FM chaque fois que vous appuyez sur la touche TUNER.
- 0 Vous pouvez également sélectionner la source d'entrée en appuyant sur la touche  $\bigoplus$  sur l'appareil principal.

### **Réglage du volume**

**Utilisez VOLUME ▲▼** pour régler le volume.

Le niveau de volume apparaît sur l'affichage.

0 Vous pouvez également régler le volume maître en appuyant sur la touche VOLUME  $\blacktriangle$  sur l'appareil principal.

### **Coupure temporaire du son (mise en sourdine)**

### **1 Appuyez sur MUTE**:**.**

"Mute" apparaît sur l'affichage.

0 Pour annuler la sourdine, vous pouvez ajuster le volume sonore ou appuyer sur MUTE  $d \times$  à nouveau.

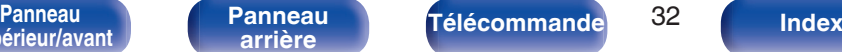

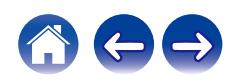

## <span id="page-32-0"></span>**Écoute de Radio Internet**

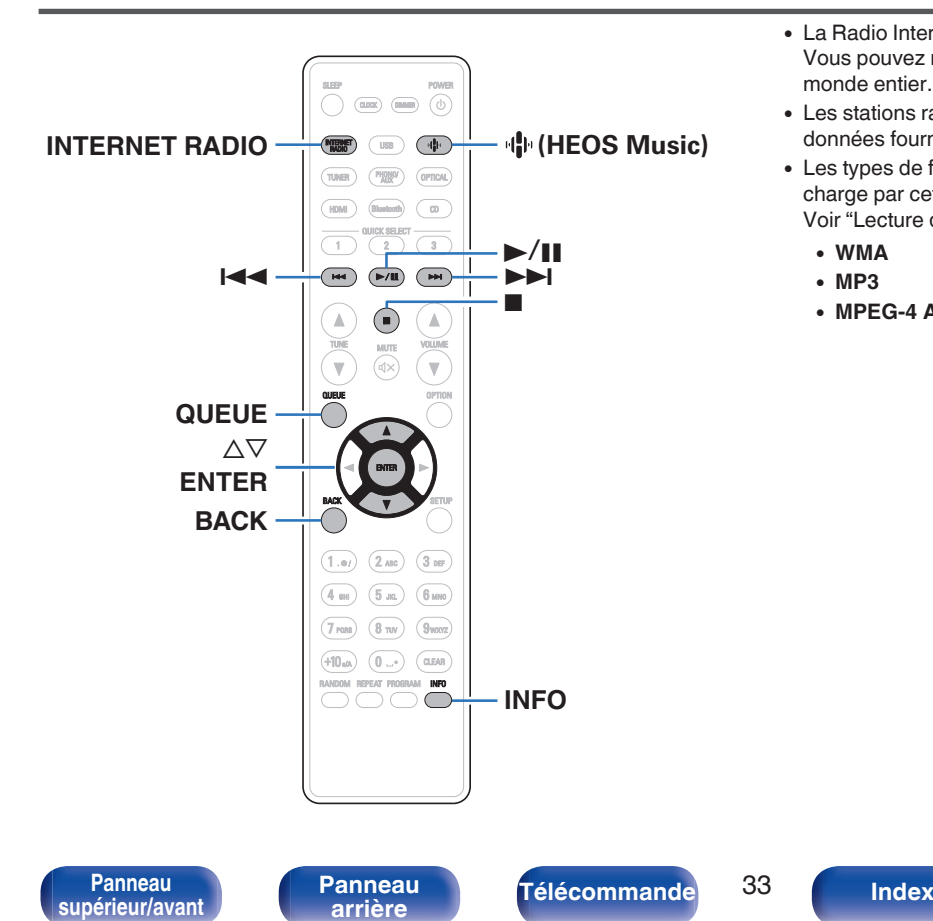

- 0 La Radio Internet renvoie aux émissions radio diffusées via Internet. Vous pouvez recevoir des stations Radio Internet en provenance du monde entier.
- 0 Les stations radio Internet sur cet appareil listent le service de base de données fourni par la station radio Tuneln.
- 0 Les types de format audio et les caractéristiques de lecture prises en charge par cet appareil sont les suivants.

Voir ["Lecture de radio Internet" \(](#page-137-0) $\sqrt{p}$  p. 138) pour plus de détails.

- 0 **WMA**
- 0 **MP3**
- 0 **MPEG-4 AAC**

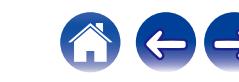

## <span id="page-33-0"></span>**Écoute de Radio Internet**

### **1 Appuyez sur INTERNET RADIO.**

- Vous pouvez également appuyer sur  $\Psi$  (HEOS Music). Utilisez  $\Delta \nabla$  pour sélectionner "Internet Radio", puis appuyez sur ENTER.
- **2 Sélectionnez la station que vous souhaitez écouter.**

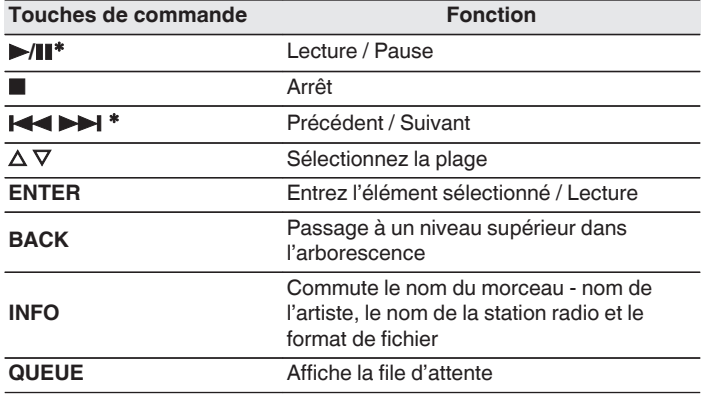

z Autorisé lors de l'écoute de Podcasts.

### $\overline{\mathscr{O}}$

0 Les caractères qui ne peuvent pas être affichés sont remplacés par "." (point).

#### **REMARQUE**

0 Le service de base de données des stations radio peut être interrompu ou indisponible sans avertissement préalable.

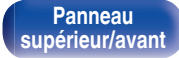

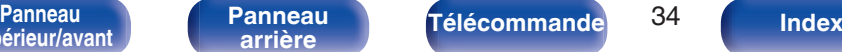

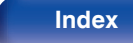

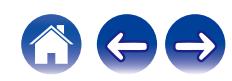

<span id="page-34-0"></span>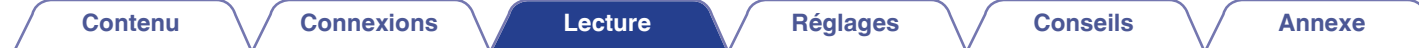

## **Lecture de fichiers stockés sur un ordinateur ou un stockage NAS**

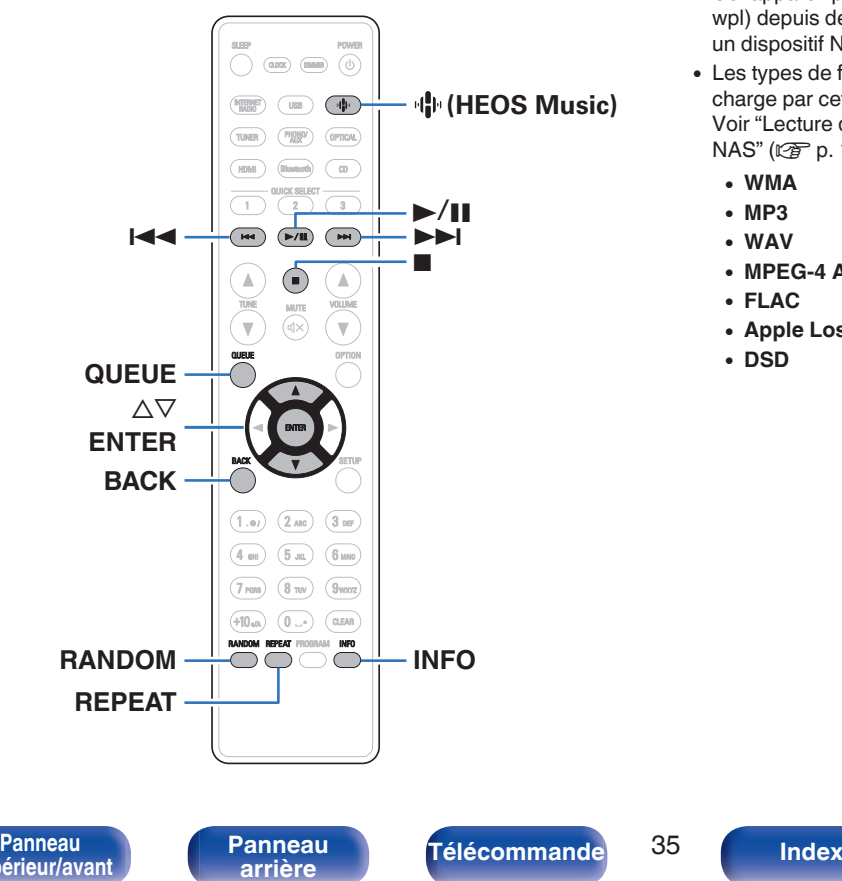

- 0 Cet appareil peut lire les fichiers musicaux et les pistes de lecture (m3u, wpl) depuis des serveurs DLNA compatibles, comme un ordinateur ou un dispositif NAS, connectés à votre réseau.
- 0 Les types de format audio et les caractéristiques de lecture prises en charge par cet appareil sont les suivants. Voir ["Lecture de fichiers stockés sur un ordinateur et un stockage](#page-136-0) NAS" ( $\sqrt{2}$  [p. 137\)](#page-136-0) pour plus de détails.
	- 0 **WMA**
	- 0 **MP3**
	- 0 **WAV**
	- 0 **MPEG-4 AAC**
	- 0 **FLAC**
	- 0 **Apple Lossless**
	- 0 **DSD**

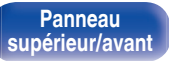

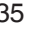

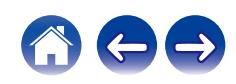

### <span id="page-35-0"></span>**Lecture de fichiers stockés sur un ordinateur ou un stockage NAS**

Suivez cette procédure pour lire les fichiers audio ou les listes de lecture sur des serveurs de fichiers DLNA connectés à votre réseau.

### Appuyez sur **\P** (HEOS Music).

Si un historique de lecture est présent, la dernière station de radio Internet ou le dernier morceau écouté est lu. Appuyez à nouveau sur · **I** (HEOS Music) pour afficher le menu principal de HEOS Music.

- **2** Utilisez le curseur  $\Delta \nabla$  pour sélectionner "Music **Servers", puis appuyez sur ENTER.**
- **3 Sélectionnez le nom de votre PC en réseau ou du serveur NAS** (**Network Attached Storage**)**.**

**4 Parcourez la musique sur votre PC/NAS et sélectionnez une musique à lire.**

0 Quand vous sélectionnez une musique à lire, on vous demandera comment vous voulez écouter votre musique.

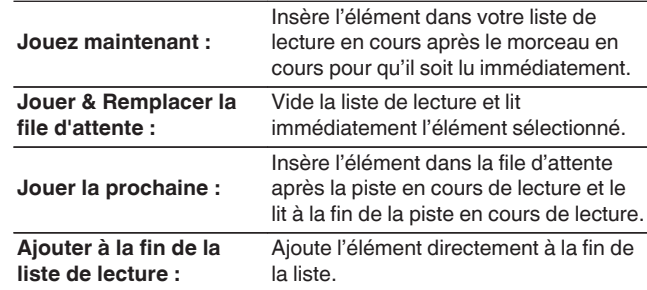

**[supérieur/avant](#page-9-0)**

**[Panneau](#page-9-0)** 36 **[arrière](#page-12-0) [Télécommande](#page-14-0) [Index](#page-150-0)**

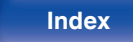

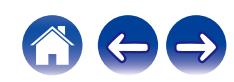
### **5** Utilisez  $\Delta \nabla$  pour sélectionner "Jouez maintenant" ou **"Jouer & Remplacer la file d'attente", puis appuyez sur ENTER.**

La lecture débute.

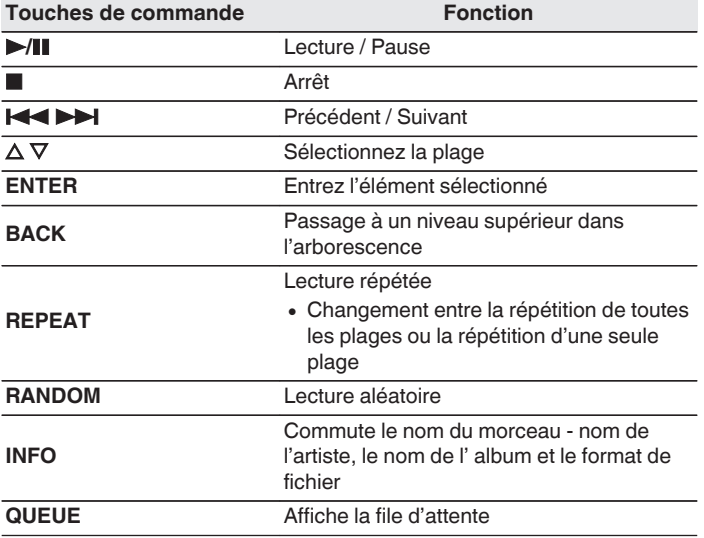

#### **REMARQUE**

- 0 Lors de la lecture de fichiers musicaux avec votre ordinateur ou stockage NAS connecté via le réseau LAN sans fil, l'audio peut être interrompu en fonction de votre environnement LAN sans fil. Dans ce cas, connectez à l'aide d'un LAN câblé.
- 0 L'ordre dans lequel les plages/fichiers sont affichés dépend des paramètres du serveur. Si les plages/fichiers ne sont pas affichés dans l'ordre alphabétique à cause des spécifications du serveur, il se peut que la recherche par la première lettre ne fonctionne pas correctement.

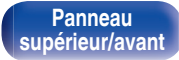

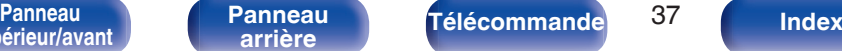

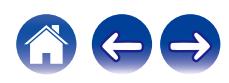

# **Lecture d'une clé USB**

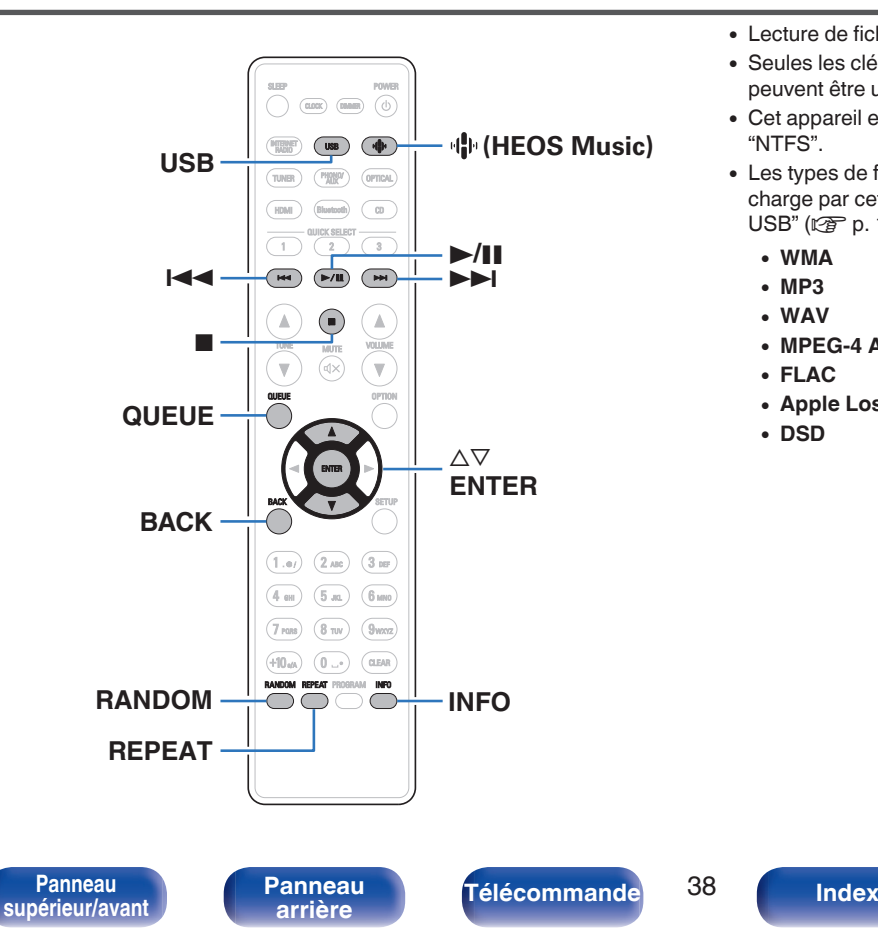

- 0 Lecture de fichiers musicaux stockés sur une clé USB.
- 0 Seules les clés USB conformes aux normes de stockage de masse peuvent être utilisées sur cet appareil.
- 0 Cet appareil est compatible avec les clés USB au format FAT32" ou "NTFS".
- 0 Les types de format audio et les caractéristiques de lecture prises en charge par cet appareil sont les suivants. Voir ["Lecture de clés](#page-131-0)  $USB''$  ( $\sqrt{2}$  [p. 132\)](#page-131-0) pour plus de détails.
	- 0 **WMA**
	- 0 **MP3**
	- 0 **WAV**
	- 0 **MPEG-4 AAC**
	- 0 **FLAC**
	- 0 **Apple Lossless**
	- 0 **DSD**

# **Lecture de fichiers stockés sur des clés USB**

- **1 Insérez la clé USB dans le port USB.**
- **2 Appuyez sur USB pour passer à la source d'entrée "USB Music".**
	- Vous pouvez également appuyer sur  $\P^*$  (HEOS Music). Utilisez  $\Delta \nabla$  pour sélectionner "USB Music", puis appuyez sur ENTER.
- **3 Sélectionnez le nom de cet appareil.**

**4 Parcourez la musique sur votre clé USB et sélectionnez une musique à lire.**

### $\overline{\mathscr{L}}$

0 Quand vous sélectionnez une musique à lire, on vous demandera comment vous voulez écouter votre musique.

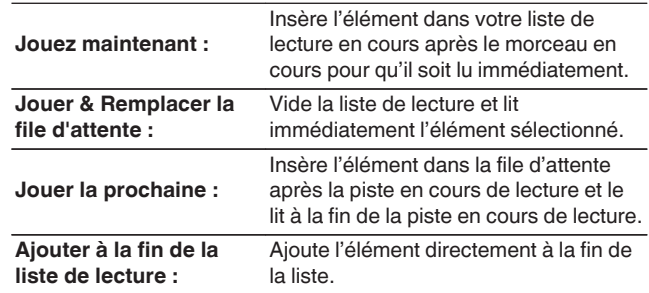

**5** Utilisez ∆⊽ pour sélectionner "Jouez maintenant" ou **"Jouer & Remplacer la file d'attente", puis appuyez sur ENTER.**

La lecture débute.

**[supérieur/avant](#page-9-0)**

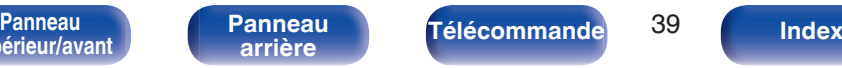

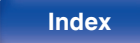

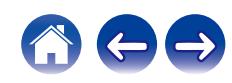

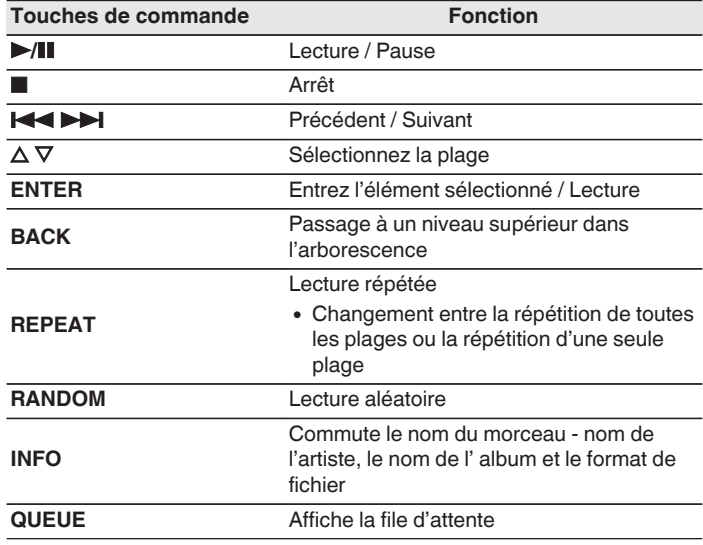

#### **REMARQUE**

- 0 Notez que Denon décline toute responsabilité en cas de problèmes liés aux données d'une clé USB lors de l'utilisation de cet appareil avec la clé USB.
- 0 Lorsqu'une clé USB est connectée à cet appareil, l'appareil charge tous les fichiers qui s'y trouvent. Le chargement peut prendre un certain temps si la clé USB contient un grand nombre de dossiers et/ou de fichiers.

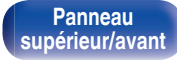

**[Panneau](#page-9-0)** 40 **[arrière](#page-12-0) [Télécommande](#page-14-0) [Index](#page-150-0)**

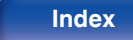

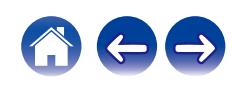

# **Écouter de la musique sur un périphérique Bluetooth**

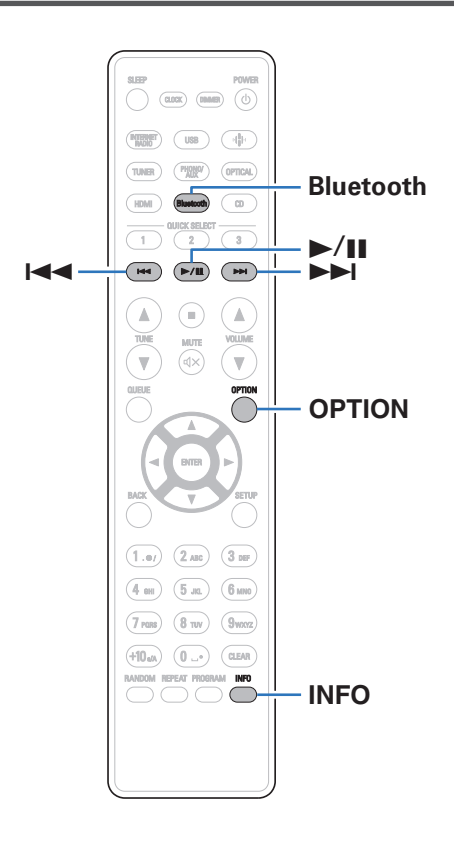

Les fichiers musicaux sur les périphériques Bluetooth tels que les smartphones, les lecteurs de musique numérique, etc. peuvent être lus sur cet appareil via un appariement et en connectant cet appareil à l'aide du périphérique Bluetooth.

La communication est possible jusqu'à une distance d'environ 30 m.

### **REMARQUE**

0 Pour lire de la musique à partir d'un périphérique Bluetooth, le périphérique Bluetooth doit prendre en charge le profil A2DP.

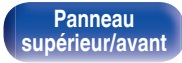

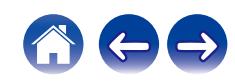

# **Écouter de la musique sur un périphérique Bluetooth**

Afin d'écouter de la musique à partir d'un périphérique Bluetooth sur cet appareil, le périphérique Bluetooth doit d'abord être apparié avec cet appareil.

Une fois le périphérique Bluetooth apparié, il n'a pas besoin d'être apparié à nouveau.

## **1 Appuyez sur Bluetooth.**

Lors de la première lecture de contenu via Bluetooth sur cet appareil, ce dernier passera automatiquement en mode d'appariement.

**2 Activez les réglages Bluetooth sur votre périphérique mobile.**

**3 Sélectionnez cet appareil lorsque son nom s'affiche dans la liste des appareils affichés sur l'écran du périphérique Bluetooth.**

Effectuez la connexion avec le périphérique Bluetooth à proximité de l'appareil (environ 1 m).

- **4 Écoutez de la musique à l'aide de n'importe quelle application sur votre périphérique Bluetooth.**
	- 0 Le périphérique Bluetooth peut également être commandé avec la télécommande de cet appareil.
	- 0 La prochaine fois que le bouton Bluetooth sera pressé sur la télécommande, cet appareil se connectera automatiquement au dernier périphérique Bluetooth connecté.

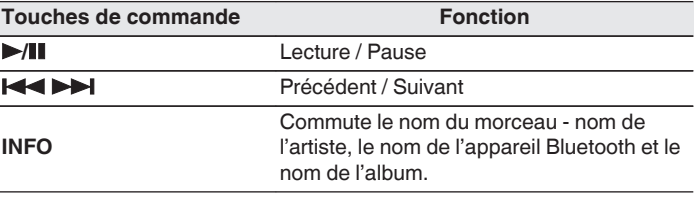

**[supérieur/avant](#page-9-0)**

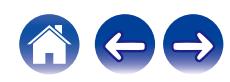

# **Appariement avec d'autres périphériques Bluetooth**

Jumeler un appareil Bluetooth avec l'appareil.

- **1 Activez les réglages Bluetooth sur votre périphérique mobile.**
- **2 Appuyez et maintenez enfoncée la touche Bluetooth sur la télécommande pendant au moins 3 secondes.** L'appareil passera en mode d'appariement.
- **3 Sélectionnez cet appareil lorsque son nom s'affiche dans la liste des appareils affichés sur l'écran du périphérique Bluetooth.**
- 
- 0 Cet appareil peut être apparié avec un maximum de 8 périphériques Bluetooth. Lorsqu'un 9e périphérique Bluetooth est apparié, il sera enregistré à la place du plus ancien périphérique enregistré.
- 0 Vous pouvez également passer en mode d'appariement en appuyant sur le bouton OPTION lorsque l'écran de lecture est affiché et en sélectionnant "mode appairage" dans le menu d'options affiché.

#### **REMARQUE**

- 0 Pour faire fonctionner le périphérique Bluetooth avec la télécommande de cet appareil, le périphérique Bluetooth doit prendre en charge le profil AVRCP.
- 0 La télécommande de cet appareil n'est pas garantie de fonctionner avec tous les périphériques Bluetooth.
- 0 Selon le type de périphérique Bluetooth, cet appareil émet du son qui est couplé au réglage du volume sur le périphérique Bluetooth.

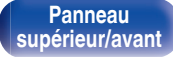

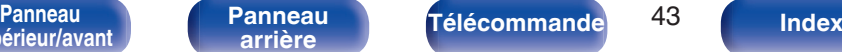

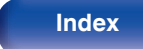

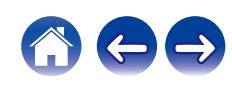

# **Reconnexion à cet appareil à partir d'un périphérique Bluetooth**

Une fois l'appariement terminé, vous pouvez connecter le périphérique Bluetooth sans effectuer d'opération sur cet appareil.

Cette opération doit également être effectuée lorsque vous commutez le périphérique Bluetooth pour la lecture.

- **1 Si un périphérique Bluetooth est connecté, désactivez le réglage Bluetooth de ce périphérique pour le déconnecter.**
- **2 Activez le réglage Bluetooth du périphérique Bluetooth à connecter.**
- **3 Sélectionnez cet appareil dans la liste des périphériques Bluetooth affichée sur votre périphérique Bluetooth.**
- **4 Écoutez de la musique à l'aide de n'importe quelle application sur votre périphérique Bluetooth.**

- 0 Lorsque l'alimentation et la fonction Bluetooth de cet appareil sont activées, la source d'entrée est automatiquement commutée sur "Bluetooth" si un périphérique Bluetooth est connecté.
- 0 Lorsque les paramètres "Contrôle réseau" de cet appareil sont réglés sur "Allumé" et un périphérique Bluetooth est connecté et lu avec l'appareil en état de veille, l'alimentation de l'appareil se mettra sous tension automatiquement. ( $\mathbb{Q}$  [p. 102\)](#page-101-0)

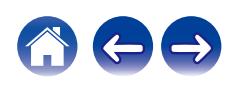

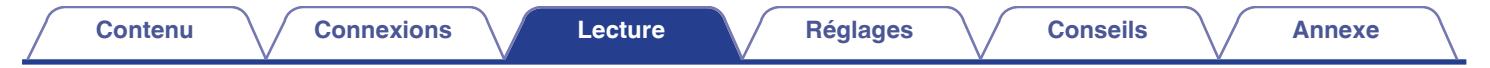

# **Écouter de l'audio sur un casque Bluetooth**

Vous pouvez écouter les sons qui sont lus dans cet appareil à partir d'un casque Bluetooth.

Diffusez simultanément le son des enceintes connectées et des casques Bluetooth, ou uniquement celui des casques Bluetooth.

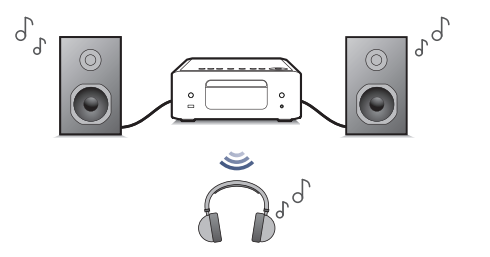

(Mode de sortie: Casque + enceintes) (Mode de sortie: Casque)

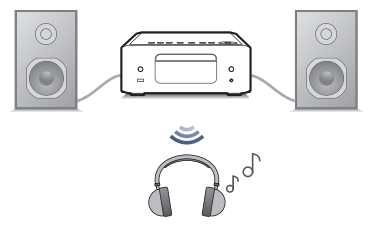

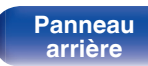

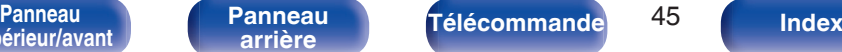

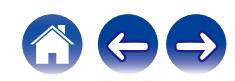

## **Écouter de l'audio sur un casque Bluetooth**

**1 Réglez "Casque" sur "Marche" depuis le réglage "Réseau" - "Bluetooth" dans le menu de configuration. (**v **[p. 101\)](#page-100-0)**

### **2 Sélectionnez "Mode de sortie" et configurez la sortie audio.**

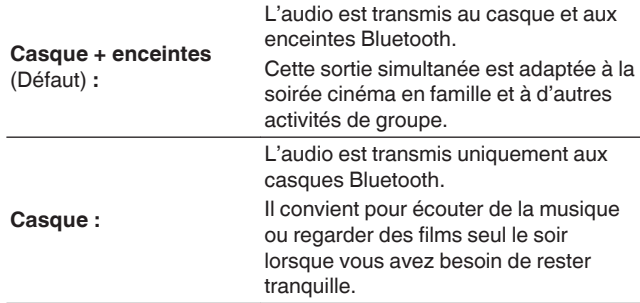

- **3 Entrez en mode d'appariement sur le casque Bluetooth que vous souhaitez connecter à cet appareil.**
- **4 Sélectionnez "Périphériques" et choisissez le nom du casque Bluetooth dans la liste des appareils.**
- **5 Réglez le volume des casques Bluetooth connectés une fois la connexion terminée.**

0 Les enceintes Bluetooth compatibles avec le profil A2DP peuvent être connectées en suivant les mêmes étapes que celles utilisées pour connecter les casques Bluetooth.

### **REMARQUE**

- 0 Le volume d'un casque Bluetooth ne peut pas être réglé à partir de cet appareil. Réglez le volume de votre casque Bluetooth.
- 0 Les réglages de "SDB/Tone" du menu configuration spécifiés sur cet appareil ne sont pas reflétés dans la sortie sonore des casques Bluetooth.
- 0 Le son peut être différé lorsqu'il est envoyé par Bluetooth.
- Les casques Bluetooth ne peuvent pas être connectés lorsque vous utilisez une source d'entrée Bluetooth.

En outre, la sélection d'une source d'entrée Bluetooth met fin à la connexion entre cet appareil et les casques Bluetooth.

- 0 Les casques Bluetooth ne peuvent pas être connectés lorsque cet appareil est groupé dans l'application HEOS.
- 0 Il n'est pas possible de connecter un casque Bluetooth si un appareil avec HEOS intégré lit une source d'entrée de cet appareil.

### **ATTENTION :**

**Utilisation d'un casque Bluetooth sans fonction de réglage du volume**

- 0 Afin d'éviter toute perte d'audition, ne connectez pas de casque Bluetooth dépourvu de fonction de réglage du volume.
- 0 Le volume des écouteurs Bluetooth peut être trop élevé lorsque cet appareil est connecté à un casque Bluetooth.
- 0 Le volume d'un casque Bluetooth ne peut pas être réglé à partir de cet appareil.

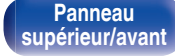

**[Panneau](#page-9-0)** 46 **[arrière](#page-12-0) [Télécommande](#page-14-0) [Index](#page-150-0)**

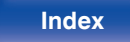

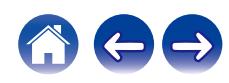

# **Reconnexion à un casque Bluetooth**

Suivez l'une des étapes ci-dessous pour reconnecter le dernier casque Bluetooth utilisé :

- 0 Reconnectez-vous à cet appareil avec la fonction de reconnexion de casque Bluetooth.
- 0 Si le "Output Mode" est réglé sur "HP+ Speakers", cet appareil se connecte automatiquement au dernier casque Bluetooth utilisé lors de la mise sous tension.
- 0 Sélectionnez l'appareil que vous souhaitez connecter depuis "Périphériques" sous "Bluetooth" dans le menu de configuration. (図 [p. 101\)](#page-100-0)

# **Déconnexion d'un casque Bluetooth**

Effectuez l'une des étapes suivantes pour déconnecter votre casque Bluetooth :

- 0 Éteignez votre casque Bluetooth.
- 0 Dans le menu de configuration, accédez à "Réseau" "Bluetooth" et définissez "Casque" sur "Arrêt". ( $\sqrt{p}$  [p. 101\)](#page-100-0)

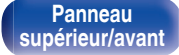

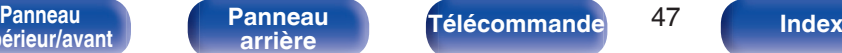

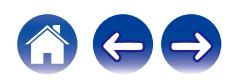

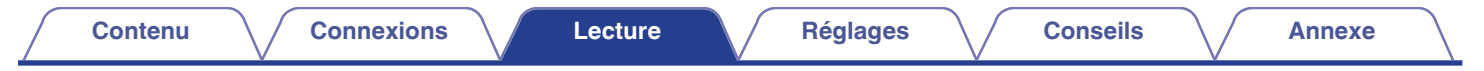

# **Obtenir l'application HEOS**

Depuis l'application HEOS, vous pouvez utiliser de nombreux services de diffusion de musique en ligne. Plusieurs options s'offrent à vous selon votre situation géographique.

Téléchargez l'application HEOS pour iOS ou Android en recherchant "HEOS" sur l'App Store, sur Google Play ou sur Amazon Appstore.

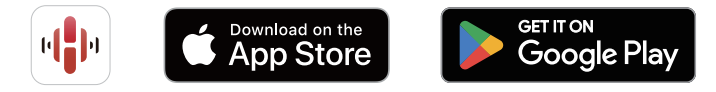

### $\overline{\rightarrow}$

0 Les spécifications de l'application HEOS peuvent être modifiées sans préavis à des fins d'amélioration.

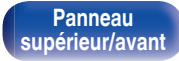

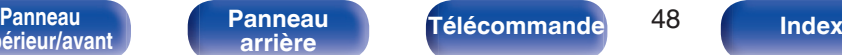

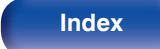

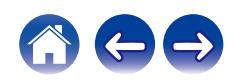

# **Paramétrage de l'application HEOS pour la première fois avec un appareil avec HEOS intégré**

Une fois que vous avez placé cet appareil dans votre salle d'écoute et que vous avez téléchargé l'application HEOS, vous êtes prêt à configurer cet appareil pour la lecture de musique. Cela implique de suivre quelques étapes simples pour que cet appareil soit connecté à votre réseau domestique existant :

0 NE BRANCHEZ PAS le câble Ethernet si vous connectez cet appareil à un réseau sans fil. Si vous connectez cet appareil à un réseau câblé, utilisez un câble Ethernet (non fourni) le connecter à votre réseau ou à votre routeur.

**1 Assurez-vous que votre appareil mobile est connecté à votre réseau sans fil (le réseau auquel vous souhaitez connecter cet appareil).**

Vous pouvez le vérifier dans le menu "Réglages" - "Wi-Fi" de votre appareil iOS ou Android.

- 0 Activez le paramètre Bluetooth sur votre appareil mobile.
- 0 Si votre réseau sans fil est sécurisé, assurez-vous que vous connaissez le mot de passe pour rejoindre votre réseau.

### **2 Lancez l'application HEOS sur votre appareil mobile.**

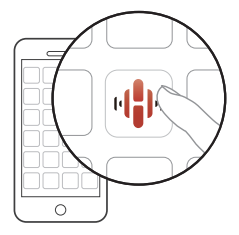

- **3 Appuyez sur la touche "Configurer maintenant", en haut de l'écran.**
- **4 Suivez les instructions pour ajouter cet appareil à votre réseau sans fil et pour sélectionner une entrée sur cet appareil.**

**[Panneau](#page-9-0)** 49 **[arrière](#page-12-0) [Télécommande](#page-14-0) [Index](#page-150-0)**

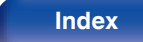

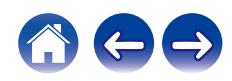

# **Ajout de l'enregistrement des appareils intégrés HEOS dans l'application HEOS**

HEOS est un véritable système audio multipièce qui synchronise les lectures audio entre différents appareils HEOS pour que la lecture se fasse de manière synchronisée dans différentes pièces, avec un son extraordinaire ! Vous pouvez facilement ajouter et synchroniser jusqu'à 32 appareils HEOS à votre système.

## o **Ajout d'appareils câblés intégrés HEOS**

Il suffit de connecter les appareils intégrés HEOS à votre réseau domestique à l'aide d'un câble Ethernet et l'appareil intégré HEOS apparaîtra sur votre application HEOS comme une nouvelle pièce. Pour plus d'informations sur les connexions LAN filaires, reportez-vous à ["Connexion à un réseau domestique \(LAN\)" \(](#page-26-0)留 p. 27).

À votre convenance, vous pouvez attribuer un nom à l'appareil intégré HEOS pour indiquer dans quelle pièce vous l'avez placé.

## ■ Ajout d'appareils sans fil intégrés HEOS

Vous pouvez ajouter des appareils intégrés sans fil HEOS supplémentaires à votre système HEOS en sélectionnant "Ajouter le périphérique" dans le menu des réglages de l'application HEOS et en suivant les instructions :

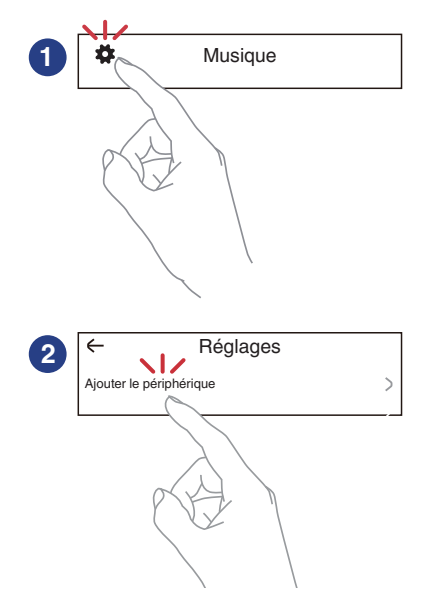

**[supérieur/avant](#page-9-0)**

**[Panneau](#page-9-0)** 50 **[arrière](#page-12-0) [Télécommande](#page-14-0) [Index](#page-150-0)**

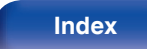

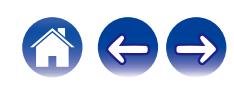

# **Compte HEOS**

Les comptes HEOS peuvent être enregistrés en appuyant sur l'onglet "Musique" - icône "Réglages" dans l'application HEOS.

Une fois que vous avez créé ou que vous vous êtes connecté à votre Compte HEOS, vous pouvez utiliser la fonctionnalité Favoris HEOS pour enregistrer et rappeler vos stations de radio en continu préférées à l'aide de cet appareil.

## Qu'est-ce qu'un Compte HEOS?

Un Compte HEOS est un compte principal ou "porte-clé" qui vous permet de contrôler tous les services de musique HEOS à l'aide un identifiant et un mot de passe uniques.

## ■ Pourquoi se créer un Compte HEOS?

Grâce à ce Compte HEOS, il vous suffit d'entrer votre identifiant et votre mot de passe une seule fois pour tous les services de musique. Cela vous permet une utilisation rapide et facile de l'application sur différents dispositifs.

Il vous suffit de vous identifier sur votre Compte HEOS depuis n'importe quel dispositif, et vous aurez accès à tous vos services de musique associés. Vous pourrez ainsi lire votre historique de lecture et vos listes de lecture, même chez des amis qui écoutent leur musique sur leur propre système HEOS.

## ■ Se créer un Compte HEOS

À votre première utilisation d'un service de musique depuis le menu "Musique" principal de l'application HEOS, il vous sera demandé de créer un Compte HEOS. Suivez les instructions dans l'application HEOS pour terminer les opérations.

0 Les informations de réglage du Compte HEOS de cet appareil sont synchronisées avec l'application HEOS. Changez les réglages et déconnectez-vous de votre compte par l'intermédiaire de l'application HEOS.

## **Modifier son Compte HEOS**

- **1 Appuyez sur l'onglet "Musique".**
- **2** Sélectionnez l'icône Réglages  $\frac{1}{2}$  en haut à gauche de **l'écran.**
- **3 Sélectionnez "Compte HEOS".**
- **4 Changez votre zone géographique, votre mot de passe, supprimez votre compte ou déconnectez-vous.**
- Cet appareil se synchronise automatiquement lorsque vous changez les paramètres de votre compte ou que vous vous déconnectez via l'application HEOS. Pour commuter les comptes HEOS, lisez de la musique à partir d'une application HEOS connectée au compte que vous souhaitez synchroniser avec cet appareil. Le "Compte HEOS" commute automatiquement.

**[supérieur/avant](#page-9-0)**

**[Panneau](#page-9-0)** 51 **[arrière](#page-12-0) [Télécommande](#page-14-0) [Index](#page-150-0)[Panneau](#page-12-0)**

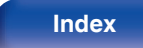

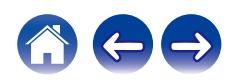

### **[Contenu](#page-1-0) [Connexions](#page-18-0) [Lecture](#page-29-0) [Réglages](#page-83-0) [Conseils](#page-104-0) [Annexe](#page-128-0)**

# **Lecture depuis des services de diffusion de musique**

Un service de musique est une société de musique en ligne qui permet un accès à de vastes collections musicales par le biais d'une souscription gratuite et/ou payante. Plusieurs options s'offrent à vous selon votre situation géographique.

#### **REMARQUE**

0 L'application et la marque HEOS ne sont affiliées à aucun fabricant d'appareil mobile. La disponibilité des services de musique peut varier selon les régions. Il est possible que tous les services ne soient pas disponibles au moment de l'achat. Certains services peuvent être ajoutés ou supprimés de temps à autre en fonction de décisions des fournisseurs de services de musique ou d'autres personnes.

## ■ Sélectionner une pièce/un dispositif

**1 Appuyez sur l'onglet "Pièces". Sélectionnez "Denon CEOL" s'il existe plusieurs produits avec HEOS intégré.**

• Appuyez sur l'icône  $\sqrt{\phantom{a}}$  en haut à droite de l'écran pour changer le mode éditeur. Vous pouvez modifier le nom affiché.

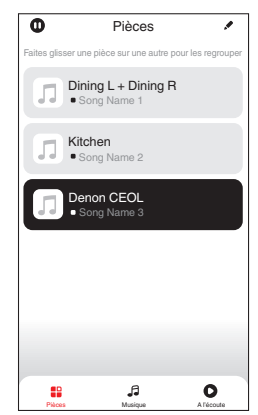

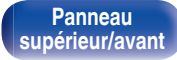

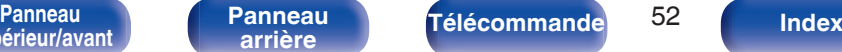

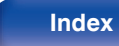

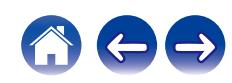

## ■ Sélectionner le morceau ou la station depuis **les différentes sources musicales**

- **1 Appuyez sur l'onglet "Musique" pour sélectionner une source musicale.**
	- $\overline{\mathcal{L}}$
	- 0 Tous les services musicaux affichés sont susceptibles de pas être disponibles dans votre région.

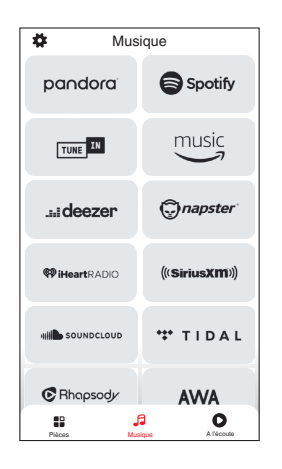

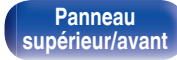

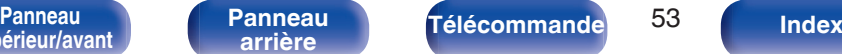

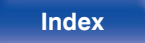

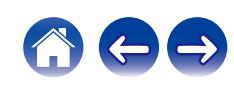

### **2 Parcourir les musiques à lire.**

Après avoir sélectionné un morceau ou une station de radio, l'application vous redirigera automatiquement sur l'écran "A l'écoute".

0 Lorsque vous sélectionnez un morceau à lire, on vous demandera comment vous voulez écouter votre musique.

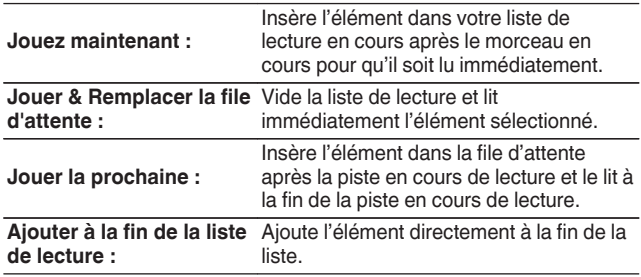

0 Lorsque vous sélectionnez une station de radio, les éléments suivants s'affichent.

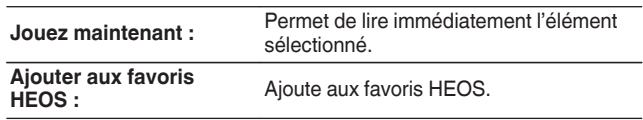

0 Réglez "Contrôle réseau" du menu des réglages sur "Marche" pour que, lorsque vous lisez à partir de l'application HEOS alors que cet appareil est en veille, cet appareil s'allume automatiquement. (["Contrôle réseau" \(](#page-101-0)v p. 102))

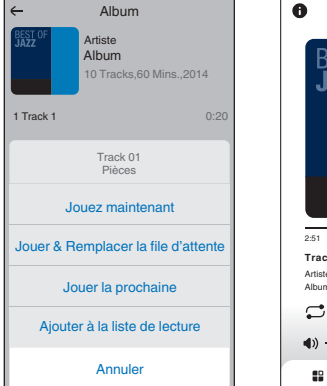

Pièces A l'écouvert de la musique de l'écouvert de l'écouvert de la musique de l'écouvert de la musique de l'écouvert de la musique de l'écouvert de la musique de l'écouvert de la musique de la musique de l'écouvert de la

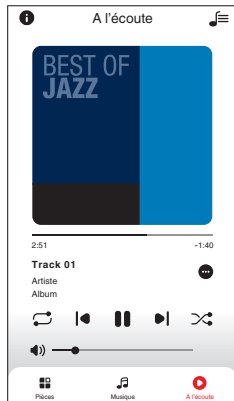

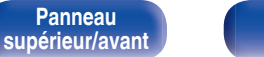

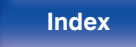

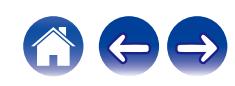

#### **[Contenu](#page-1-0) [Connexions](#page-18-0) [Lecture](#page-29-0) [Réglages](#page-83-0) [Conseils](#page-104-0) [Annexe](#page-128-0)**

# **Écouter la même musique dans plusieurs pièces**

Ce système est un véritable système audio multi-pièces. Vous pouvez créer un ou plusieurs groupes HEOS pour synchroniser automatiquement la lecture audio entre plusieurs produits avec HEOS intégré afin que la musique jouée dans les différentes pièces soit parfaitement synchronisée et ait toujours un son étonnant ! Vous pouvez facilement ajouter jusqu'à 32 produits à votre système au total. Vous pouvez regrouper jusqu'à 16 produits individuels pour qu'ils jouent le même morceau de manière totalement synchronisée.

## **Regrouper des pièces**

- **1 Appuyer et maintenez votre doigt sur la pièce qui ne diffuse pas de musique.**
- **2 Faites-la glisser jusqu'à la pièce qui diffuse de la musique et relâchez.**
- **3 Le deux pièces seront ainsi regroupées en un unique groupe de dispositifs et elles diffuseront la même**

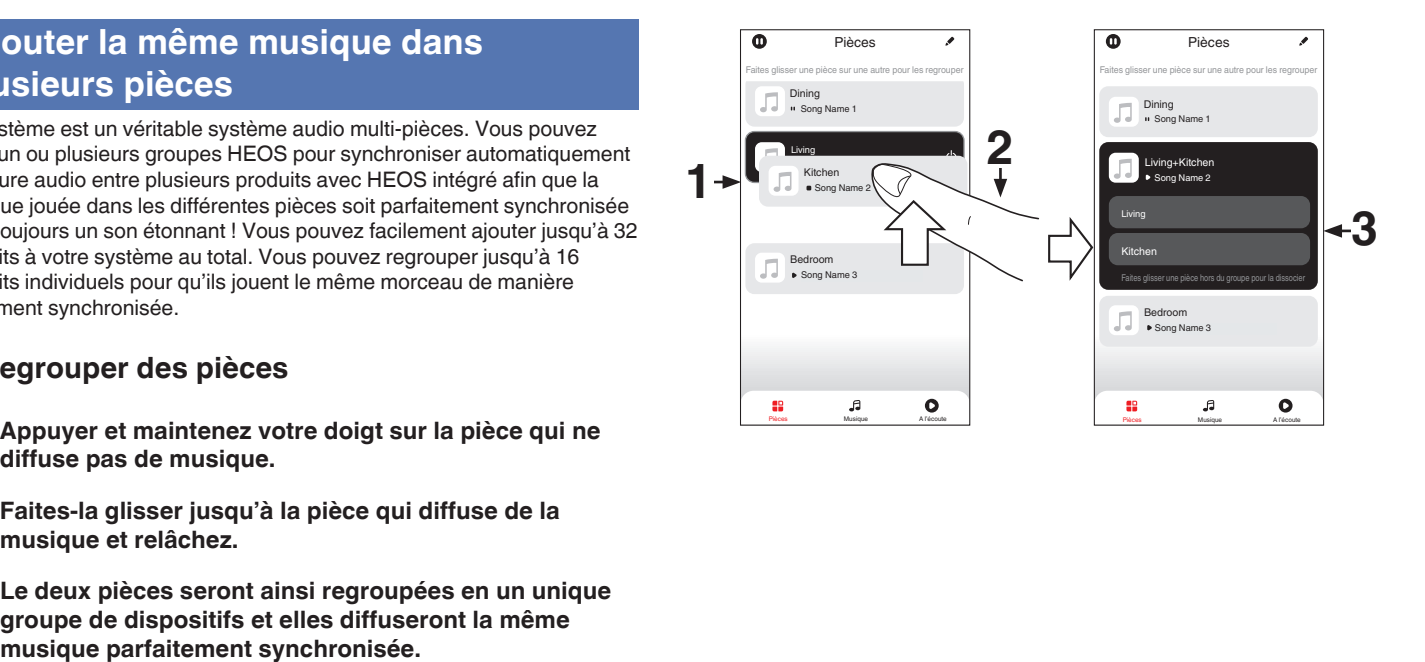

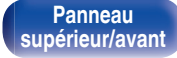

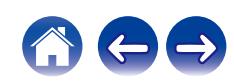

## o **Dégrouper des pièces**

- **1 Appuyez et maintenez votre doigt sur une pièce que vous voulez retirer d'un groupe.**
- **2 Faites-la glisser hors du groupe et relâchez.**

#### **REMARQUE**

0 Vous ne pouvez pas retirer la première pièce qui diffusait de la musique avant la création du groupe.

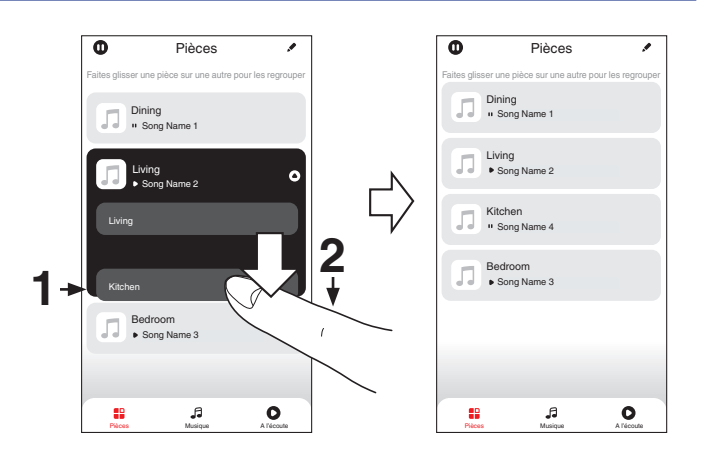

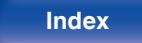

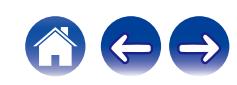

## ■ Regrouper toutes les pièces (mode soirée)

Vous pouvez aisément associer les 16 pièces en mode Party à l'aide d'un geste de "pincement".

- **1 Placez deux doigts sur l'écran, sur la liste des pièces.**
- **2 Rapprochez rapidement vos doigts et relâchez.**
- **3 Toutes les pièces seront regroupées et diffuseront la même musique parfaitement synchronisée.**

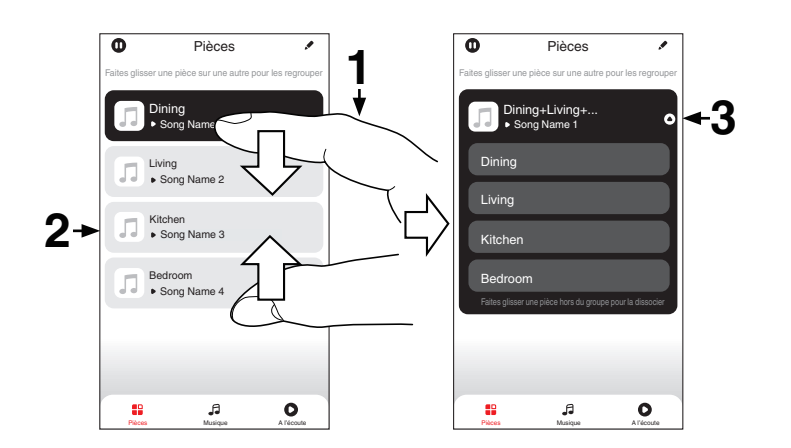

**[supérieur/avant](#page-9-0)**

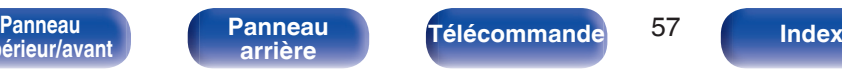

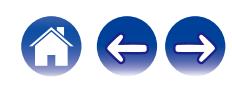

**[Contenu](#page-1-0) [Connexions](#page-18-0) [Lecture](#page-29-0) [Réglages](#page-83-0) [Conseils](#page-104-0) [Annexe](#page-128-0)**

## $\blacksquare$  Dégrouper toutes les pièces

Vous pouvez aisément dissocier toutes vos pièces et quitter le mode Fête à l'aide d'un geste d'"écartement".

- **1 Placez deux doigts serrés sur l'écran, sur la liste des pièces.**
- **2 Séparez-les rapidement et relâchez.**
- **3 Toutes vos pièces seront dégroupées.**

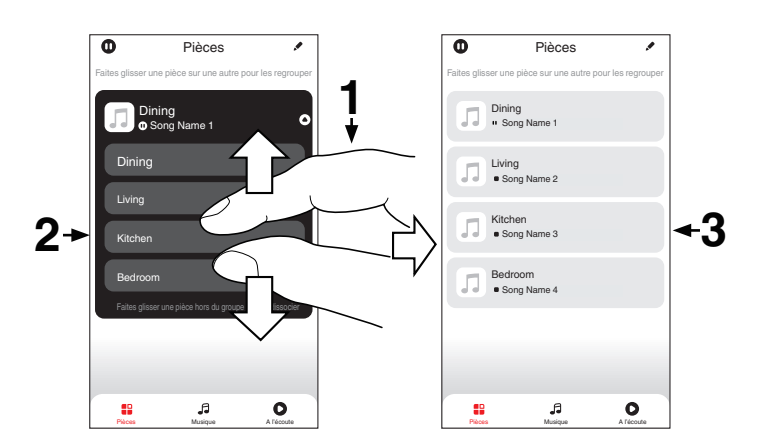

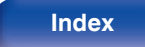

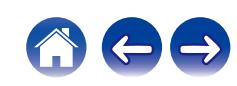

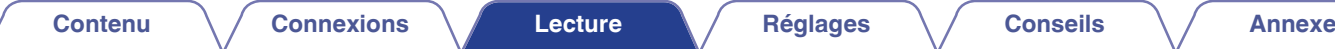

# **Lecture de CD**

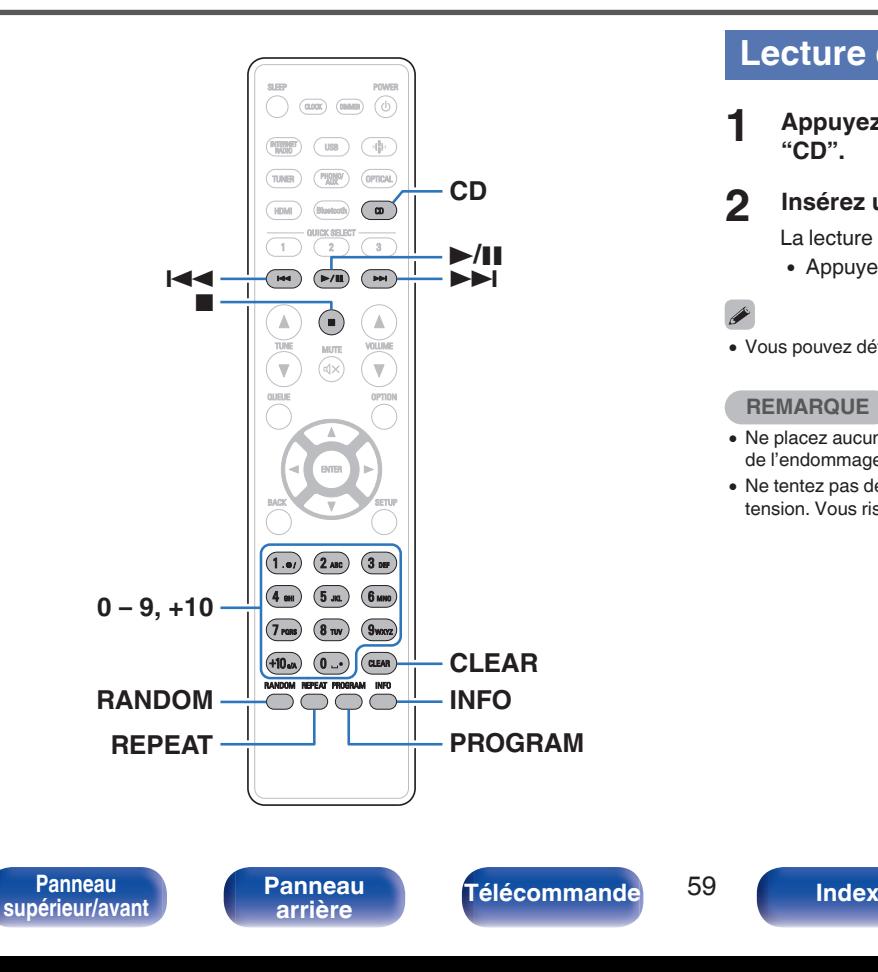

# **Lecture de CD**

- **1 Appuyez sur CD pour permuter la source d'entrée sur "CD".**
- **2 Insérez un disque.** ( $\sqrt{r}$  [p. 134\)](#page-133-0)

La lecture débute.

• Appuyez sur  $\triangleq$  sur l'appareil pour ouvrir/fermer le tiroir du disque.

## $\overline{a}$

• Vous pouvez définir la lecture automatique ou non des CD. ( $\mathbb{Q}_F$  [p. 98\)](#page-97-0)

#### **REMARQUE**

- 0 Ne placez aucun objet étranger sur le tiroir du disque de l'appareil. Vous risquez de l'endommager.
- 0 Ne tentez pas de fermer le tiroir en le poussant lorsque l'appareil n'est pas sous tension. Vous risquez de l'endommager.

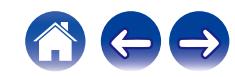

**INFO**

plage actuelle et la durée restante de la

■ Lecture d'une plage spécifique (Recherche **directe)**

**1 Utilisez les touches 0 – 9, +10 pour sélectionner les plages.**

#### [Exemple]

Piste 4 : Appuyez sur le chiffre 4 pour sélectionner la plage 4. Piste 12 : Appuyez sur les chiffres +10 et 2 de manière consécutive pour sélectionner la plage 12.

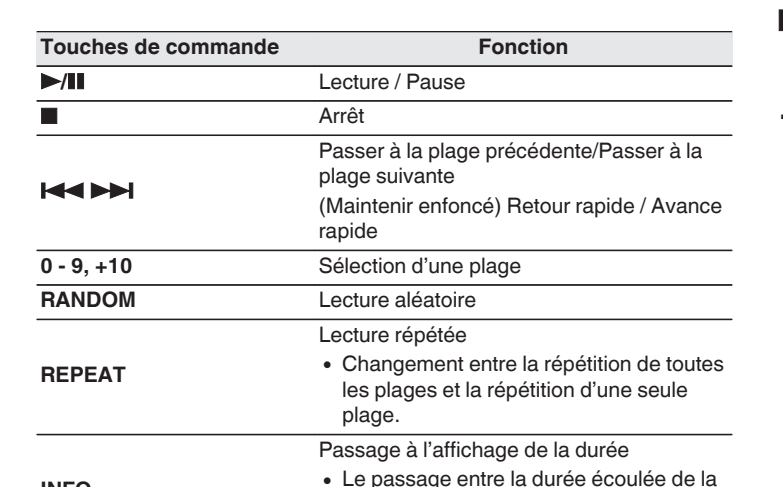

plage actuelle.

# **Lecture des plages dans un ordre spécifique (Lecture programmée)**

Vous pouvez programmer jusqu'à 25 plages.

## **1 En mode Arrêt, appuyez sur PROGRAM.**

"Programme" apparaît sur l'affichage.

**2 Utilisez les touches 0 – 9, +10 pour sélectionner les plages.**

#### **[Exemple]**

Piste 4 : Appuyez sur le chiffre 4 pour sélectionner la plage 4. Piste 12 : Appuyez sur les chiffres +10 et 2 de manière consécutive pour sélectionner la plage 12.

## **3 Appuyez sur**  $\blacktriangleright$ **/II.**

La lecture démarre dans l'ordre programmé.

- 0 Appuyez sur RANDOM pendant la lecture programmée pour accéder au mode de lecture aléatoire. Si vous appuyez sur  $\blacktriangleright$ /II en mode de lecture programmée, les plages programmées sont lues dans un ordre aléatoire.
- 0 Si vous appuyez sur REPEAT pendant la lecture programmée, les plages sont lues de manière répétée dans l'ordre programmé.

#### **REMARQUE**

0 Le programme est effacé lorsque le tiroir du disque est ouvert ou que l'alimentation est mise hors tension.

## o **Vérification de l'ordre des plages programmées**

En mode Arrêt, appuyez sur **>>I**.

 $\overrightarrow{A}$  chaque pression sur  $\rightarrow$  1, les plages sont affichées dans l'ordre de leur programmation.

## o **Supprime les pistes programmées**

En mode Arrêt, appuyez sur CLEAR.

À chaque pression sur la touche, la dernière plage programmée est effacée.

0 Vous pouvez également sélectionner une piste à effacer en appuyant sur 9.

## o **Suppression de toutes les plages programmées**

En mode Arrêt, appuyez sur PROGRAM.

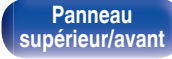

[Panneau](#page-9-0) **Panneau (Branneau d'Alectrique de la p[arrière](#page-12-0) du la parrière du la parrière de la parrière du la parrièr<br>Le parrière de la parrière de la parrière de la parrière de la parrière de la parrière de la parrière de la** 

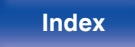

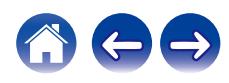

# **Lecture de DATA CD**

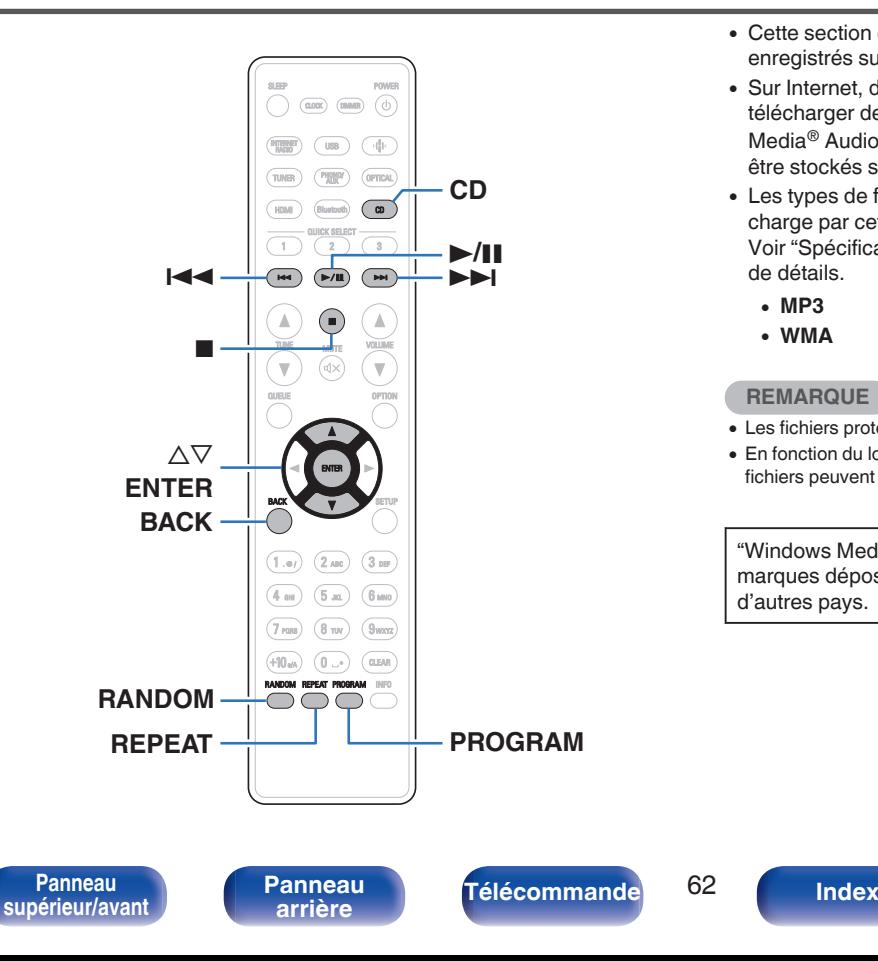

- Cette section explique comment lire des fichiers musicaux qui sont enregistrés sur un CD-R ou CD-RW.
- 0 Sur Internet, de nombreux sites de distribution permettent de télécharger des fichiers musicaux au format MP3 ou WMA (Windows Media® Audio). Les fichiers audio téléchargés sur ces sites peuvent être stockés sur des disques CD-R ou CD-RW et lus sur cet appareil.
- 0 Les types de format audio et les caractéristiques de lecture prises en charge par cet appareil sont les suivants.

Voir ["Spécifications des fichiers pris en charge" \(](#page-129-0) $\sqrt{p}$  p. 130) pour plus de détails.

- 0 **MP3**
- 0 **WMA**

### **REMARQUE**

- 0 Les fichiers protégés par des droits d'auteur ne peuvent pas être lus.
- 0 En fonction du logiciel utilisé pour graver et en fonction d'autres éléments, certains fichiers peuvent ne pas être lus ou affichés correctement.

"Windows Media" et "Windows" sont des marques de commerce ou des marques déposées de Microsoft Corporation aux États-Unis et dans d'autres pays.

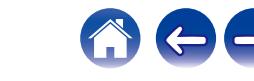

 $\overline{\mathscr{O}}$ 

# **Lecture de fichiers**

- **1 Appuyez sur CD pour permuter la source d'entrée sur "CD".**
- **2 Chargez un disque CD-R ou CD-RW contenant des fichiers musicaux dans le tiroir du disque.** ( $\sqrt{r}$  [p. 134\)](#page-133-0) La lecture débute.
	- Appuyez sur  $\triangle$  sur l'appareil pour ouvrir/fermer le tiroir du disque.
- Vous pouvez définir la lecture automatique ou non des CD. ( $\mathbb{Q}$  [p. 98\)](#page-97-0)

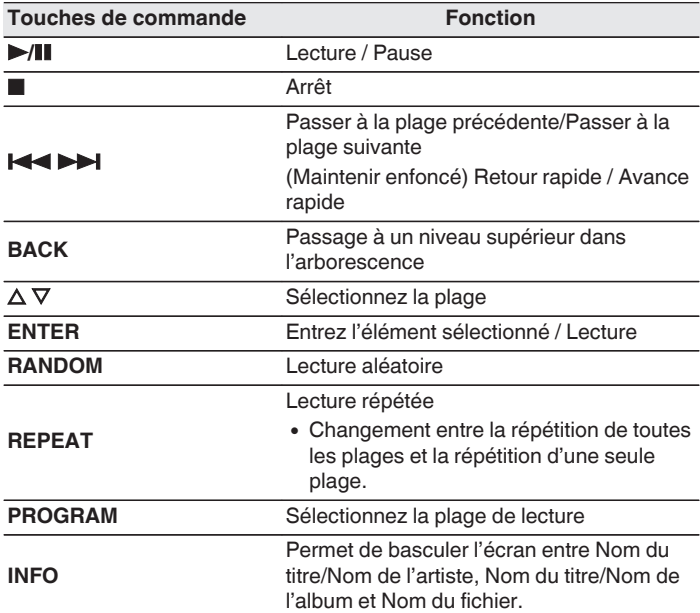

## Í

0 Pour commencer à lire un autre fichier pendant la lecture d'un CD-R/CD-RW, appuyez d'abord sur BACK pour afficher l'arborescence des fichiers. Ensuite, utilisez  $\Delta \nabla$  pour sélectionner le fichier à lire et appuyez sur ENTER.

[Panneau](#page-9-0) **Panneau (Branneau d'Alectrique de la partière du la p[arrière](#page-12-0) de la partière de la parrière du la par<br>Le partière de la parrière de la partière de la partière de la partière de la partière de la partière de la par [Panneau](#page-12-0)**

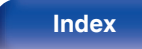

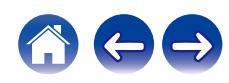

## ■ Changement de l'affichage

Lors de la lecture, appuyez sur INFO.

- 0 Permet de basculer l'écran entre Nom du titre/Nom de l'artiste, Nom du titre/Nom de l'album et Nom du fichier.
- Si un fichier ne prend pas en charge les informations de texte ou si aucune information de piste n'est enregistrée, le nom du fichier s'affiche.
- 0 Les caractères peuvent être affichés comme suit :

## **ABCDEFGHIJKLMNOPQRSTUVWXYZ abcdefghijklmnopqrstuvwxyz 0123456789**

 $!$  "  $\#$  \$ % & : ; < > ? @ \ [ ] ` | { } ~ ^ '( ) \* + , - . / = espace

- 0 Les caractères qui ne peuvent pas être affichés sont remplacés par "." (point).
- 0 Les numéros de fichier et de dossier sont automatiquement définis quand le disque est chargé.

## o **Changement de la plage de lecture**

Appuyez sur PROGRAM.

• La plage de lecture d'une piste peut être définie.

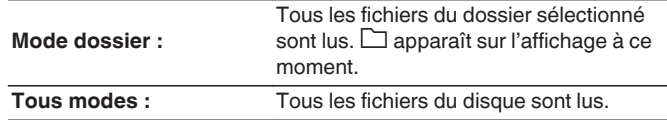

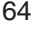

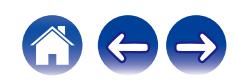

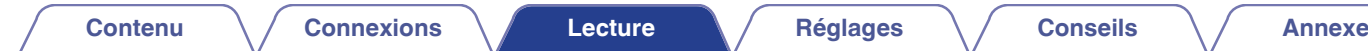

# **Écoute d'émissions DAB/FM**

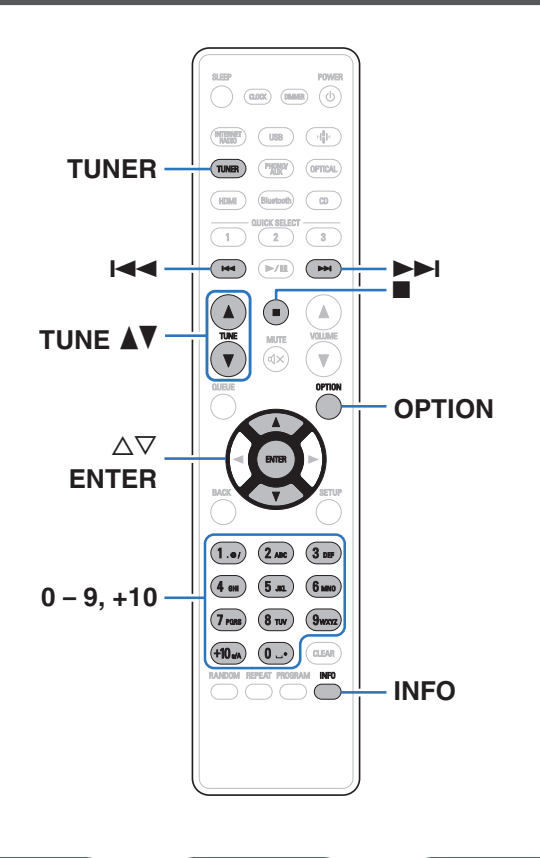

Pour obtenir des détails sur la procédure de raccordement de l'antenne, voir ["Connexion d'une antenne DAB/FM" \(](#page-25-0) $\sqrt{\epsilon}$  p. 26).

## n **À propos de la technologie DAB+**

0 La principale différence entre les technologie DAB et DAB+ est le type de codec audio utilisé.

DAB : MPEG2

DAB+ : MPEG4 (AAC)

0 Cet appareil peut recevoir des émissions DAB et DAB+.

# **Écoute d'émissions DAB/FM**

**1 Appuyez sur TUNER pour sélectionner la fréquence de réception.**

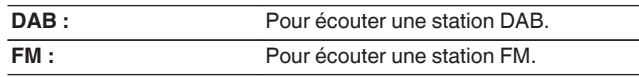

0 Recherche automatiquement les stations DAB lorsque vous sélectionnez DAB pour la première fois après l'achat.

2 Utilisez TUNE **AV** pour sélectionner la station que vous **souhaitez écouter.**

Dès qu'une station est reçue, l'indicateur **a** s'allume. L'indicateur ST s'allume lorsqu'une émission stéréo est reçue.

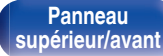

**[Panneau](#page-9-0)** 65 **[arrière](#page-12-0) [Télécommande](#page-14-0) [Index](#page-150-0)[Panneau](#page-12-0)**

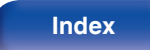

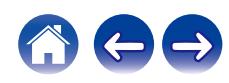

# **Modification du mode de syntonisation FM (Mode Réglage)**

Vous pouvez changer de mode de syntonisation pour rechercher des stations FM. Si vous ne pouvez pas régler automatiquement avec le mode AUTO (AUTO), passez alors au mode manuel (pas d'indications) et effectuez le réglage manuellement.

**1 Appuyez sur OPTION pendant la réception FM.**

Un menu d'option s'affiche.

- **2** Utilisez  $\Delta \nabla$  pour sélectionner "Tune Mode", puis **appuyez sur ENTER.**
- **3** Utilisez  $\Delta \nabla$  pour sélectionner le mode souhaité, puis **appuyez sur ENTER.**

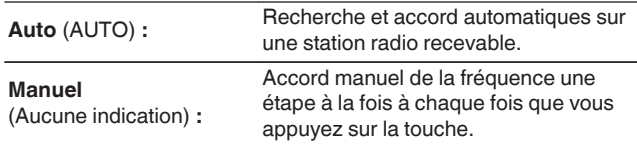

# **Préréglage de stations DAB/FM**

Vous pouvez enregistrer jusqu'à 50 stations dans la liste des préréglages.

- **1 Appuyez sur OPTION au cours de la réception de la station à enregistrer.** Un menu d'option s'affiche.
- **2** Utilisez  $\Delta \nabla$  pour sélectionner "Mém. Préréglages", **puis appuyez sur ENTER.**
- **3** Appuyez sur  $\Delta \nabla$ , sélectionnez le chiffre sous lequel **enregistrer la station dans la liste des préréglages et appuyez sur ENTER.**

"Ajouté" s'affiche et l'enregistrement est achevé.

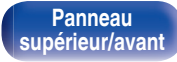

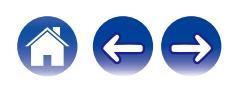

# **Préréglage automatique des stations FM (Présélection automatique)**

Vous pouvez automatiquement enregistrer toutes les stations FM que vous pouvez recevoir dans la liste des préréglages. Vous pouvez enregistrer jusqu'à 50 stations.

- **1 Appuyez sur OPTION pendant la réception FM.** Un menu d'option s'affiche.
- **22 Utilisez ∆⊽ pour sélectionner "Mém. prérégl. Auto", puis appuyez sur ENTER.**
- **3** Utilisez  $\Delta \nabla$  pour sélectionner "Commencez", puis **appuyez sur ENTER.**

L'appareil commence à syntoniser les stations radio automatiquement et à les prérégler.

- 0 Lorsque le réglage est terminé, "Finaliser!" s'affiche.
- 
- Pour arrêter le réglage automatique, appuyez sur ■.
- 0 Les stations radio dont le signal d'antenne est faible ne peuvent pas être automatiquement préréglées. Si vous souhaitez les prérégler, vous pouvez les syntoniser manuellement.
- 0 Vous ne pouvez pas enregistrer dans la liste des préréglages plus de 50 stations.
- 0 Il est impossible de prérégler automatiquement des stations DAB.

# **Écoute de stations enregistrées dans la liste des préréglages**

**1 Appuyez sur OPTION au cours de la réception d'une station.**

Un menu d'option s'affiche.

- **2** Utilisez  $\Delta \nabla$  pour sélectionner "Liste des Presets", puis **appuyez sur ENTER.**
- **3** Utilisez  $\Delta \nabla$  et sélectionnez la station radio que vous **souhaitez écouter, puis appuyez sur ENTER.**
- **4** Utilisez  $\Delta \nabla$  pour sélectionner "Jouez maintenant", puis **appuyez sur ENTER.**

- 0 Vous pouvez sélectionner la station à écouter dans la liste des préréglages en appuyant sur 0-9 et +10.
- Vous pouvez basculer entre les stations préréglées en appuyant sur  $\left|\left|\left|\left|\right|\right|\right|\right|$

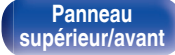

[Panneau](#page-9-0) **Panneau (Branneau d'Alectrique de la partière du la p[arrière](#page-12-0) du la partière de la parrière du la par<br>Le partière de la parrière de la partière de la partière de la partière de la partière de la partière de la par** 

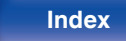

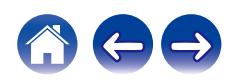

# **Suppression d'une station de la liste des préréglages**

**1 Appuyez sur OPTION au cours de la réception d'une station.**

Un menu d'option s'affiche.

- **2** Utilisez  $\Delta \nabla$  pour sélectionner "Liste des Presets", puis **appuyez sur ENTER.**
- **3** Appuyez sur  $\Delta \nabla$  pour sélectionner la station à **supprimer, puis appuyez sur ENTER.**
- **4** Utilisez ∆ $\nabla$  pour sélectionner "Supprimer de la liste **des Presets", puis appuyez sur ENTER.**

"Retiré" s'affiche et la suppression est terminée.

## **Balayage automatique des stations DAB**

- **1 Appuyez sur OPTION pendant la réception DAB.** Un menu d'option s'affiche.
- **2** Utilisez  $\Delta \nabla$  pour sélectionner "Recherche **automatique", puis appuyez sur ENTER.**
- **3** Utilisez  $\Delta \nabla$  pour sélectionner "Commencez", puis **appuyez sur ENTER.**

Commence à rechercher des stations DAB.

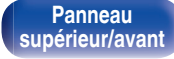

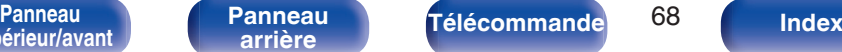

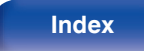

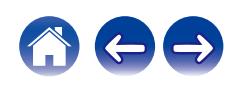

# **Modification des informations de réception pour la station DAB en cours de syntonisation**

### **1 Appuyez sur INFO pendant la réception DAB.**

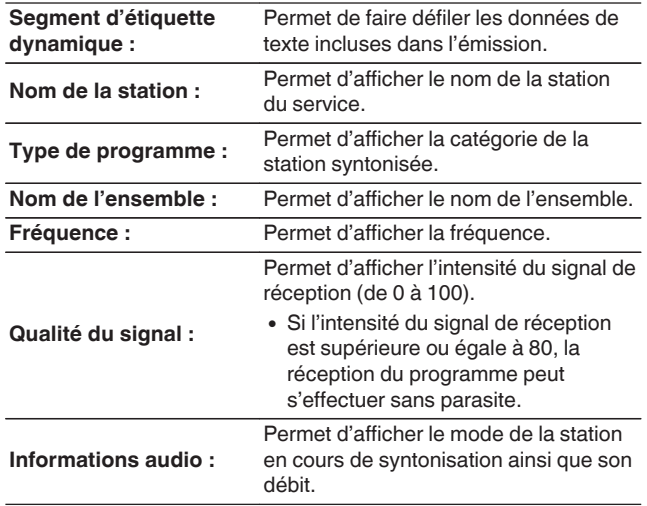

# **Recherche RDS**

Le service de radiodiffusion RDS permet de transmettre des informations supplémentaires, en plus du signal de programme radio classique.

Utilisez cette fonction pour vous connecter directement à une station FM avec service RDS.

Notez que la fonction RDS n'est opérationnelle que lors de la réception de stations compatibles RDS.

**1 Appuyez sur OPTION pendant la réception FM.**

Un menu d'option s'affiche.

### **2** Utilisez  $\Delta \nabla$  pour sélectionner "Recherche RDS", puis **appuyez sur ENTER.**

La recherche de stations émettant en RDS démarre alors automatiquement.

L'indicateur RDS s'allume lorsqu'une émission RDS est reçue.

- 0 L'affichage bascule entre le nom du service du programme, la fréquence, le type de programme et le texte radio chaque fois que vous appuyez sur INFO.
- 0 Les opérations décrites ci-dessous en sélectionnant "Recherche RDS" ne sont pas disponibles dans les zones qui ne peuvent pas recevoir d'émissions RDS.

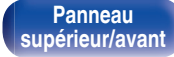

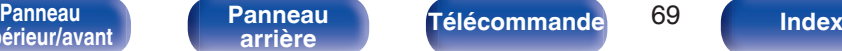

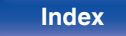

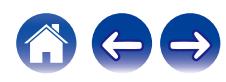

# **Recherche PTY**

Utilisez cette fonction pour rechercher des stations RDS émettant le type de programme (PTY) que vous souhaitez.

PTY identifie le type de programme RDS.

Les types de programmes disponibles sont affichés de la façon suivante:

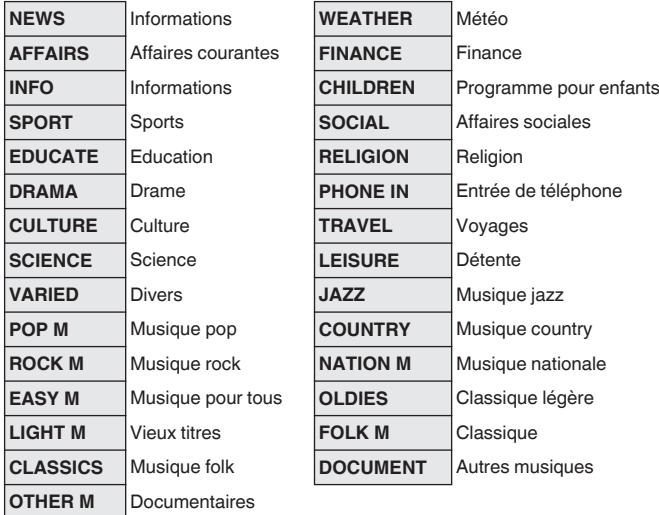

- **1 Appuyez sur OPTION pendant la réception FM.** Un menu d'option s'affiche.
- **2** Utilisez  $\Delta \nabla$  pour sélectionner "Recherche PTY", puis **appuyez sur ENTER.**
- **3** Utilisez  $\Delta \nabla$  pour appeler le type de programme **souhaité, puis appuyez sur ENTER.**

La recherche PTY commence automatiquement.

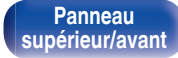

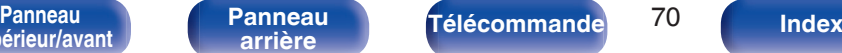

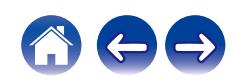

# **Recherche TP**

TP identifie les programmes d'infos sur le trafic routier.

Ceci vous permet de vous renseigner facilement sur le trafic routier avant de quitter votre domicile.

Utilisez cette fonction pour rechercher des stations RDS émettant des programmes d'infos routières (stations TP).

- **1 Appuyez sur OPTION pendant la réception FM.**
	- Un menu d'option s'affiche.
- **2** Utilisez  $\Delta \nabla$  pour sélectionner "Recherche TP", puis **appuyez sur ENTER.**

La recherche TP commence automatiquement. L'indicateur TP s'allume lorsqu'une station TP est reçue.

# **Texte Radio**

RT permet aux stations RDS d'envoyer des messages qui s'affichent directement à l'écran.

 $\overline{\rightarrow}$ 

0 Lorsque le mode RT est activé alors qu'une station RDS qui ne propose pas de service RT est syntonisée, "NO TEXT" apparaît sur l'affichage.

**[supérieur/avant](#page-9-0)**

**[Panneau](#page-9-0)** 71 **[arrière](#page-12-0) [Télécommande](#page-14-0) [Index](#page-150-0)**

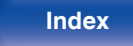

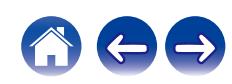

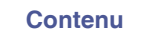

# **Lecture d'entrée numérique**

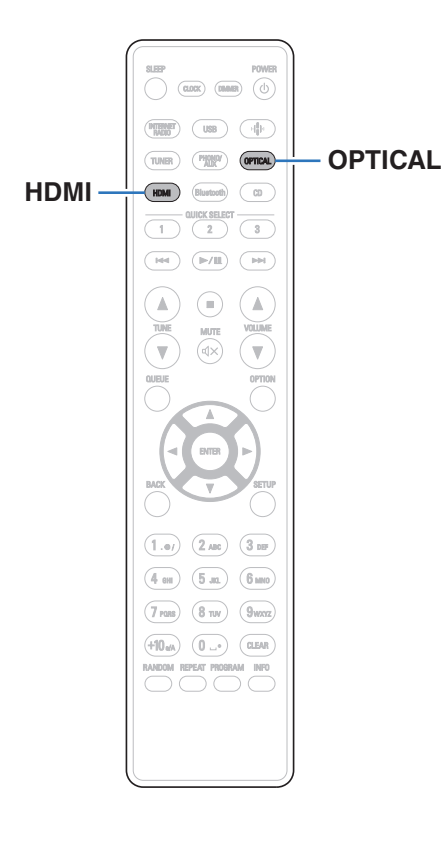

## **1 Préparez la lecture.**

Vérifiez la connexion, puis mettez cet appareil sous tension. (["Connexion d'un appareil numérique" \(](#page-22-0) $\mathbb{C}$ ) p. 23))

### **2 Appuyez sur HDMI ou OPTICAL pour passer de la source d'entrée à "HDMI" ou "Optical".**

## **3 Lisez le composant connecté à cet appareil.**

- Si la fréquence d'échantillonnage ne peut pas être détectée, "Signal dévérouillé" sera affiché.
- 0 "Pas compatible" s'affiche lorsque les signaux audio qui ne sont pas pris en charge par cet appareil sont entrés.

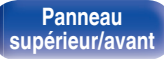

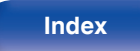

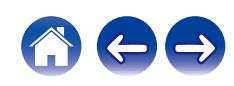
0 Lorsque "Entrée TV" est défini dans le menu, cet appareil s'allume automatiquement lorsque le téléviseur connecté à l'appareil est allumé, et la source d'entrée passe sur "HDMI" ou "Optical". ( $\sqrt{2}$  [p. 93\)](#page-92-0)

#### **REMARQUE**

0 Ne transmettez pas de signaux non PCM, tels que Dolby Digital et DTS. Ceci entraîne du bruit et pourrait endommager les enceintes.

## ■ Spécifications des fichiers pris en charge

Voir ["Entrée numérique" \(](#page-135-0) $\sqrt{\mathcal{F}}$  p. 136).

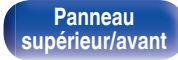

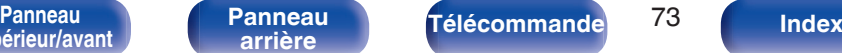

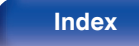

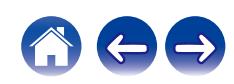

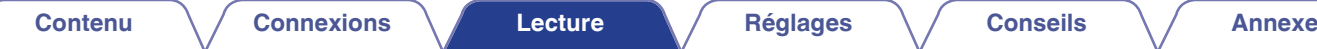

# **Lecture d'entrée analogique**

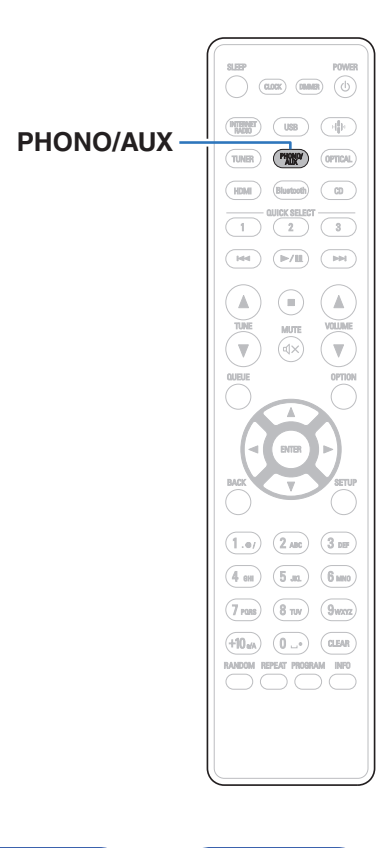

## **1 Préparez la lecture.**

Vérifiez la connexion, puis mettez cet appareil sous tension. (["Connexion d'un appareil analogique" \(](#page-23-0) $\mathscr{C}$  p. 24))

- **2 Appuyez sur PHONO/AUX pour passer la source d'entrée sur "Phono" ou "AUX".**
	- 0 La source d'entrée est commutée sur "Phono" ou "AUX" chaque fois que l'on appuie sur PHONO/AUX.
- **3 Lisez le composant connecté à cet appareil.**

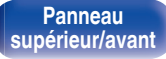

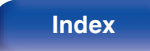

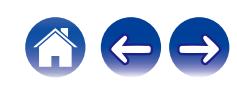

# **Fonction AirPlay**

Les fichiers musiques stockés sur votre iPhone, iPod touch, iPad, Mac ou PC Windows peuvent être lus sur cet appareil via le réseau.

### $\overline{\mathscr{E}}$

- 0 La source d'entrée va basculer sur "AirPlay" au démarrage de la lecture d'AirPlay.
- 0 Vous pouvez arrêter la lecture d'AirPlay en choisissant une autre source d'entrée.
- 0 L'écran peut être différent selon le système d'exploitation et les versions du logiciel.

#### **Cet appareil prend en charge AirPlay 2.**

Synchronise plusieurs appareils/enceintes compatibles avec AirPlay 2 pour une lecture simultanée.

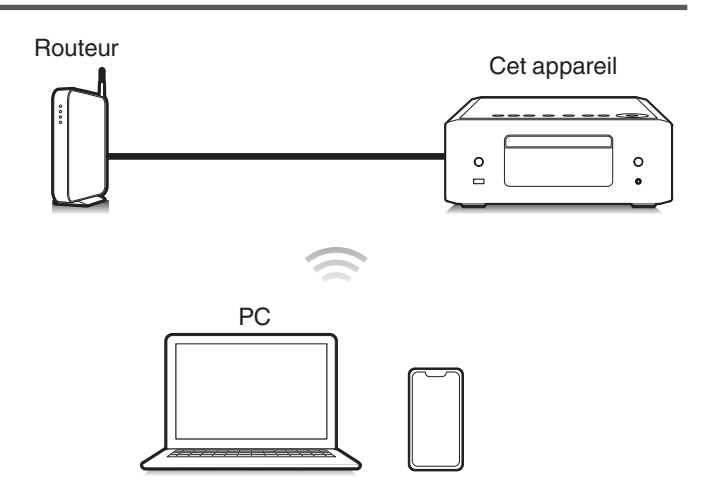

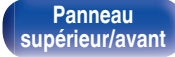

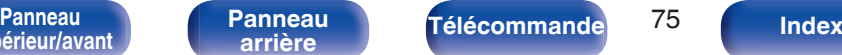

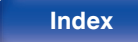

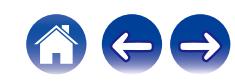

# **Lecture de titres de votre iPhone, iPod touch, iPad ou Mac**

Vous pouvez diffuser la musique stockée dans votre "iPhone/iPod touch/ iPad/Mac" directement sur cet appareil.

- **1 Connectez votre iPhone, iPod touch, iPad ou Mac Wi-Fi au même réseau que cet appareil.**
	- 0 Pour plus de détails, voir le manuel de votre appareil.
- **2 Ouvrez Apple Music et écoutez de la musique à partir de votre iPhone, iPod touch ou iPad.**
- **3 Appuyez ou sur cliquez l'icône AirPlay pour sélectionner cet appareil.**

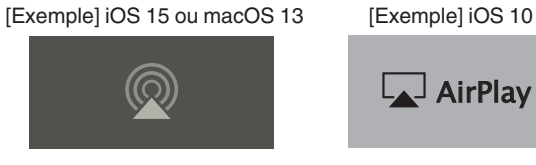

- 0 Vous pouvez également utiliser AirPlay pour diffuser de la musique à partir d'autres applications. Ouvrez le Centre de contrôle, appuyez ou cliquez sur l'icône AirPlay, puis sélectionnez cet appareil.
- 0 Pour utiliser AirPlay, votre appareil iOS doit être compatible avec iOS 10.0.2 ou une version ultérieure, ou avec OS X Mountain Lion 10.8 ou une version ultérieure.

**Lecture de morceaux à partir d'un PC Windows**

- **1 Installez iTunes 10 ou une version plus récente sur un PC sous Windows connecté au même réseau que cet appareil.**
- **2 Lancez iTunes et cliquez sur l'icône AirPlay pour sélectionner l'appareil principal.**

[Exemple] iTunes

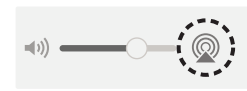

#### **3 Choisissez un morceau et cliquez pour lancer la lecture dans iTunes.**

La musique va être transmise en continu vers cet appareil.

- 0 Lorsque "Contrôle réseau" est défini sur "Allumé", vous pouvez mettre sous tension cet appareil via iTunes. ( $\mathbb{Q}$  [p. 102\)](#page-101-0)
- 0 Pour savoir comment utiliser iTunes, consultez également l'aide d'iTunes.

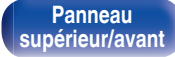

**[Panneau](#page-9-0)** 76 **[arrière](#page-12-0) [Télécommande](#page-14-0) [Index](#page-150-0)**

AirPlay Drop:  $\Box$  AirPlay

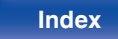

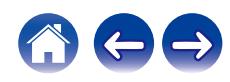

## **Lisez un morceau depuis votre iPhone, votre iPod touch, iPad ou Mac sur plusieurs appareils synchronisés (AirPlay 2)**

Vous pouvez synchroniser des morceaux d'un iPhone, d'un iPod touch, d'un iPad ou d'un Mac avec plusieurs appareils qui prennent en charge AirPlay 2 pour une lecture simultanée.

#### **1 Lisez les titres de votre iPhone, iPod touch, iPad ou Mac.**

Icône AirPlay s'affiche sur l'écran de l'iPhone, iPod touch, iPad ou Mac.

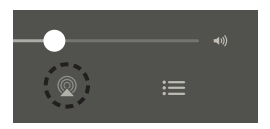

#### **2 Appuyez ou sur cliquez l'icône AirPlay pour sélectionner cet appareil.**

Affiche une liste des appareils/enceintes utilisables sur le même réseau.

• Un cercle s'affiche à droite des appareils compatibles avec AirPlay 2.

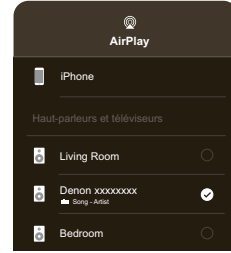

#### **3 Sélectionnez les appareils/enceintes que vous souhaitez utiliser.**

0 Vous pouvez sélectionner plusieurs appareils compatibles avec AirPlay 2.

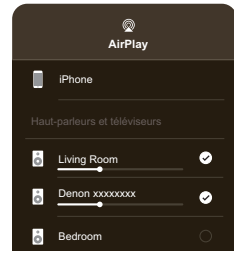

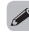

0 Pour utiliser AirPlay 2, votre appareil iOS doit prendre en charge iOS 11.4 ou une version ultérieure, ou macOS Catalina ou une version ultérieure.

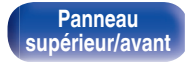

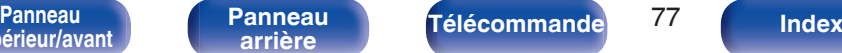

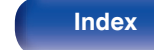

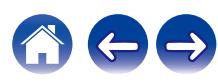

# **Fonction Spotify Connect**

Spotify, c'est toute la musique dont vous avez besoin. Des millions de morceaux disponibles instantanément. Cherchez simplement la musique que vous aimez, ou laissez Spotify vous jouer quelque chose de génial. Spotify fonctionne sur votre téléphone, votre tablette, votre ordinateur et les enceintes de votre domicile. Ainsi, vous aurez toujours la bande son parfaite pour ce que vous faites. Vous pouvez désormais profiter de Spotify avec votre compte gratuit ainsi qu'avec votre compte Premium. Utilisez votre téléphone, tablette ou ordinateur comme une télécommande pour Spotify.

Accédez à **www.spotify.com/connect** pour découvrir comment.

Le logiciel Spotify est soumis à des licences tierces que vous trouverez ici : **www.spotify.com/connect/third-party-licenses**

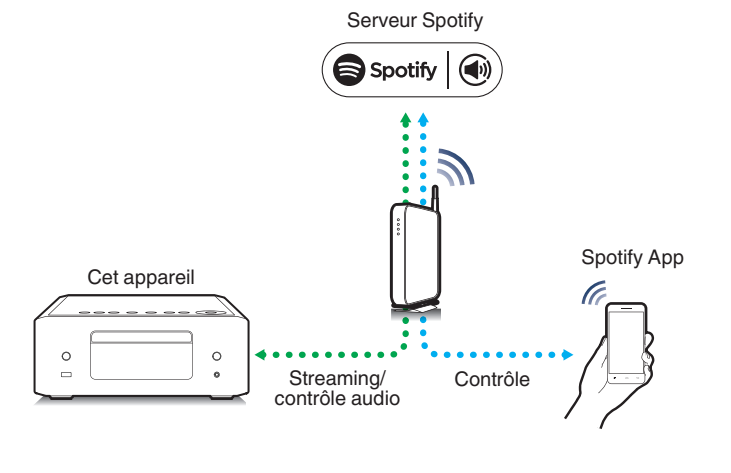

# **Lecture de la musique Spotify avec cet appareil**

Téléchargez au préalable "Spotify App" sur votre appareil iOS ou Android.

- **1 Connectez les paramétrages Wi-Fi du périphérique iOS ou Android dans le même réseau que cet appareil.**
- **2 Lancez Spotify App.**

**3 Lisez la piste Spotify que vous souhaitez lire avec cet appareil.**

**4** Tapez sur l'icône Spotify  $\bullet$  pour sélectionner **l'appareil.**

La musique va être transmise en continu vers cet appareil.

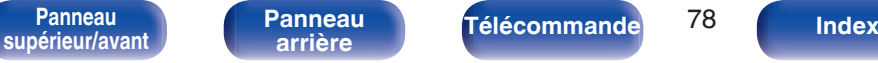

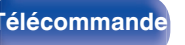

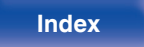

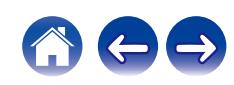

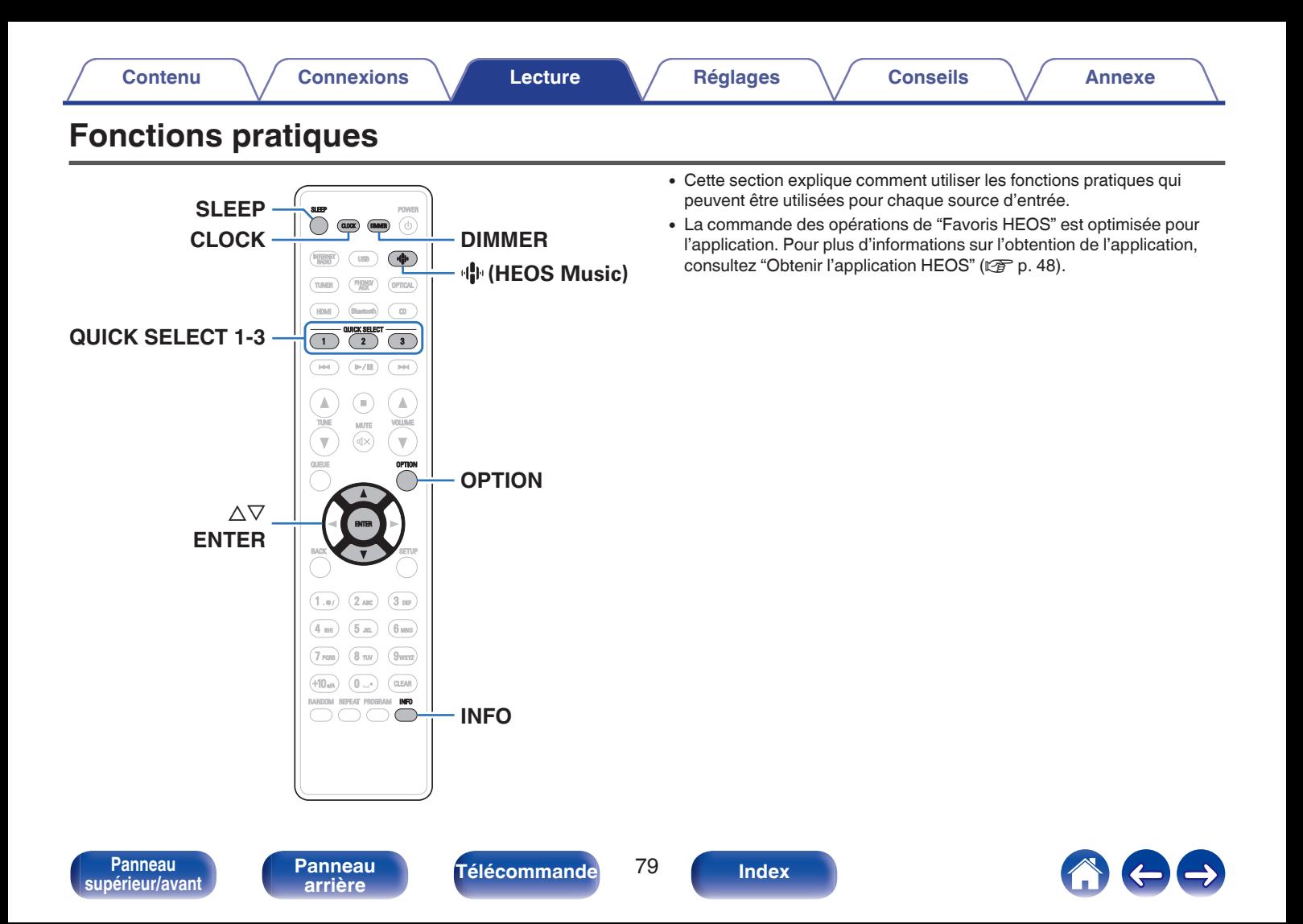

# **Lecture des Favoris HEOS**

Lorsque vous utilisez la fonction Favoris HEOS pour la première fois sur cet appareil, créez un Compte HEOS sur l'application HEOS ou connectez-vous à votre compte. Une fois que vous avez créé ou que vous vous êtes connecté à votre Compte HEOS, vous pouvez utiliser la fonctionnalité Favoris HEOS pour enregistrer et rappeler vos stations de radio en continu préférées à l'aide de cet appareil.

## Appuyez sur **OP** (HEOS Music).

Si un historique de lecture est présent, la dernière station de radio Internet ou le dernier morceau écouté est lu. Appuyez à nouveau sur · **I** (HEOS Music) pour afficher le menu principal de HEOS Music.

- 2 Utilisez  $\Delta \nabla$  pour sélectionner "Favorites", puis **appuyez sur ENTER.**
- **3** Utilisez  $\Delta \nabla$  pour sélectionner le contenu à lire, puis **appuyez sur ENTER.**
- **4** Utilisez  $\Delta \nabla$  pour sélectionner "Jouez maintenant", puis **appuyez sur ENTER.**

- 0 Vous pouvez sélectionner le contenu que vous souhaitez lire dans vos Favoris HEOS en appuyant sur 0-9 et +10.
- 0 Vous ne pouvez plus sélectionner Favorites dans le menu supérieur de HEOS Music lorsque cet appareil n'est pas synchronisé avec un Compte HEOS dans l'application HEOS.

# **Ajout des Favoris HEOS**

Cette fonction ne fonctionne que pour le contenu diffusé.

- **1 Pendant la diffusion du contenu, appuyez sur OPTION.** L'écran de menu d'option s'affiche.
- **2** Utilisez  $\Delta \nabla$  pour sélectionner "Ajouter aux favoris **HEOS", puis appuyez sur ENTER.**
- **3** Utilisez  $\Delta \nabla$  pour sélectionner le numéro du "Favoris **HEOS" dans lequel vous souhaitez enregistrer votre contenu, puis appuyez sur ENTER.**

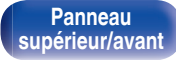

[Panneau](#page-9-0) **Panneau (Branneau d'Alectrique de la p[arrière](#page-12-0) d'Alectrique de la parrière de la parrière de la parrière<br>Le parrière de la parrière de la parrière de la parrière de la parrière de la parrière de la parrière de la p** 

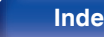

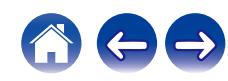

# <span id="page-80-0"></span>**Suppression des Favoris HEOS**

### Appuyez sur **H** (HEOS Music).

Si un historique de lecture est présent, la dernière station de radio Internet ou le dernier morceau écouté est lu. Appuyez à nouveau sur · **I** (HEOS Music) pour afficher le menu principal de HEOS Music.

- **2** Utilisez  $\Delta \nabla$  pour sélectionner "Favorites", puis **appuyez sur ENTER.**
- **3 Lorsque la liste des Favoris HEOS est affichée, utilisez △▽ pour sélectionner l'élément que vous voulez supprimer des Favoris HEOS, puis appuyez sur ENTER.**
- **4** Utilisez  $\Delta \nabla$  pour sélectionner "Enlever de vos favoris **HEOS", puis appuyez sur ENTER.**

# **Changement de la luminosité de l'affichage**

La luminosité de l'affichage peut être aiustée entre cinq niveaux.

## **1 Appuyez sur DIMMER.**

0 La luminosité de l'affichage change à chaque fois que vous appuyez sur la touche.

- 0 Lorsque "Off" est défini, l'affichage s'allume temporairement lors de l'utilisation des touches.
- 0 La luminosité de l'écran est réglée au plus clair par défaut.

**[supérieur/avant](#page-9-0)**

**[Panneau](#page-9-0)** 81 **[arrière](#page-12-0) [Télécommande](#page-14-0) [Index](#page-150-0)**

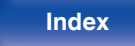

## **Utilisation de la minuterie sommeil**

Vous pouvez faire en sorte que l'appareil se mette automatiquement en veille à la fin d'un délai programmé. Ceci est pratique pour l'écoute avant d'aller se coucher.

#### **1 Appuyez sur SLEEP pendant la lecture et sélectionnez le réglage de l'heure.**

- $\cdot$  Le témoin  $\partial$  s'allume.
- 0 La minuterie sommeil peut être réglée jusqu'à 90 minutes, par étapes de 10 minutes.
- 0 Après environ 5 secondes, le réglage est entré et l'affichage revient à son état initial.

## o **Pour annuler la minuterie sommeil**

### **1 Appuyez sur SLEEP pour définir "Sleep** <sup>1</sup> **Eteint".**

Le témoin de l'affichage s'éteint.

### $\overline{\rightarrow}$

- 0 Le réglage de la minuterie sommeil est annulé lorsque l'appareil commute en mode veille.
- 0 Pour vérifier le temps restant jusqu'à l'activation de la minuterie sommeil, appuyez sur SLEEP.

## **Vérification de l'heure actuelle**

Assurez-vous de régler d'abord l'heure actuelle à l'aide de "Horloge" dans le menu de configuration.  $(\sqrt[p]{p})$  [p. 96\)](#page-95-0)

## ■ Vérification de l'heure actuelle lorsque **l'alimentation est allumée**

Appuyez sur CLOCK.

• Appuyez une fois et l'affichage revient à sa condition originale.

## o **Vérification de l'heure actuelle lorsque l'alimentation est en veille**

Appuyez sur CLOCK.

0 L'heure actuelle s'affiche pendant 30 secondes.

- 0 L'heure ne peut pas être réglée en mode veille. Mettez l'appareil sous tension.
- 0 Une pression sur la touche INFO lorsque l'horloge est affichée en mode veille permet d'afficher temporairement les réglages de l'alarme. Si aucune alarme n'a été définie précédemment, aucune alarme n'est affichée.

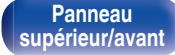

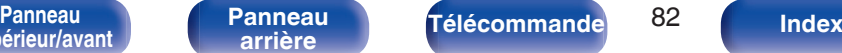

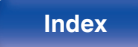

# **Fonction de sélection rapide**

Les réglages tels que la source d'entrée, le niveau de volume et "SDB/ Tone" dans le menu de configuration peuvent être enregistrés sur les touches QUICK SELECT 1 - 3.

Vous pouvez appuyer sur l'un des boutons QUICK SELECT définis pour la lecture suivante pour passer aux divers réglages enregistrés en une seule opération.

En sauvegardant sur les touches Quick Select 1 – 3 les réglages fréquemment utilisés, vous pourrez toujours rétablir facilement un même environnement de lecture.

## **Solliciter le paramétrage**

#### **1 Appuyez sur QUICK SELECT.**

Les réglages de sélection rapide enregistrés pour la touche sur laquelle vous avez appuyé sont rétablis.

0 Les réglages par défaut de la source d'entrée sont indiqués cidessous.

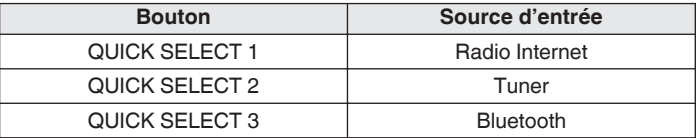

0 Dans les réglages d'usine par défaut, le volume n'est pas réglé sur la Fonction de sélection rapide.

Voir "Modification des réglages" pour enregistrer le volume dans la sélection rapide.  $(\sqrt{p} \cdot 83)$ 

## ■ Modification des réglages

- **1 Sélectionnez le réglage souhaité pour les éléments cidessous.**
	- (1) Source d'entrée ( $\sqrt{p}$  [p. 32\)](#page-31-0)
	- $(2)$  Volume  $(\sqrt{p} \cdot 32)$
	- $\overline{3}$  "SDB/Tone" dans le menu de configuration ( $\mathbb{Z}$  [p. 91\)](#page-90-0)

- 0 Maintenez enfoncé QUICK SELECT quand une station radio est en cours de réception et en cours de lecture à l'aide d'une des sources suivantes, la station radio actuelle est mémorisée.
	- 0 Tuner / Station de radio Internet / Spotify

#### **2 Appuyez sur la touche QUICK SELECT souhaitée et maintenez-la enfoncée pendant plus de 3 secondes.**

"Sauvegardé" apparaît sur l'écran et les réglages actuels sont mémorisés.

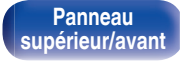

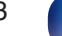

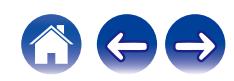

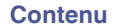

# <span id="page-83-0"></span>**Plan du menu**

L'utilisation du menu est détaillée page suivante.

Par défaut, des réglages recommandés sont définis pour cet appareil. Vous pouvez personnaliser cet appareil en fonction de votre système actuel et de vos préférences.

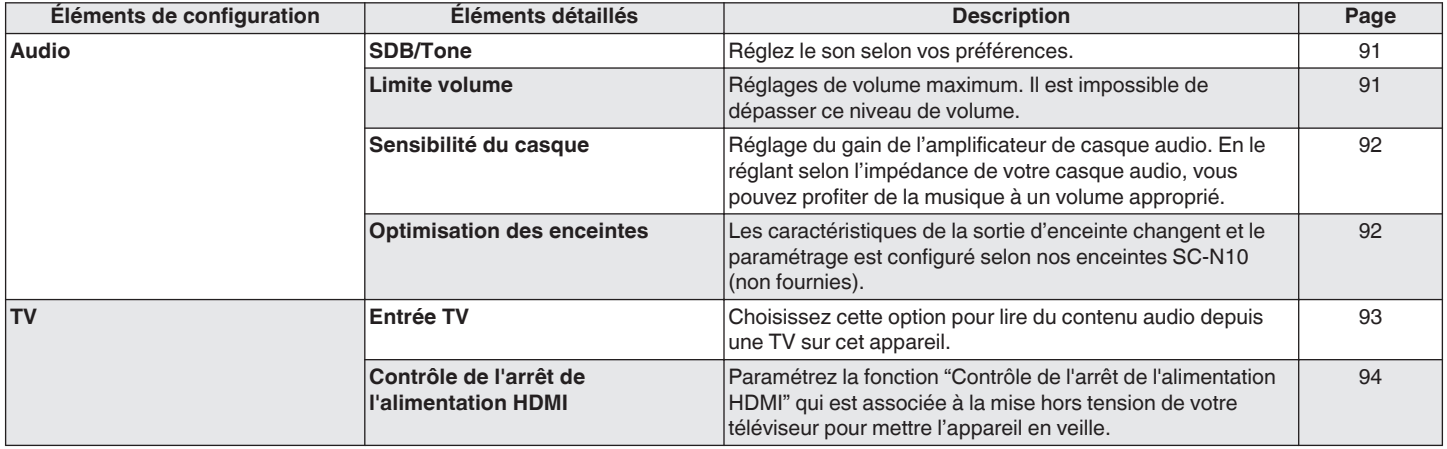

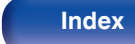

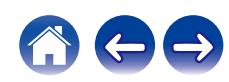

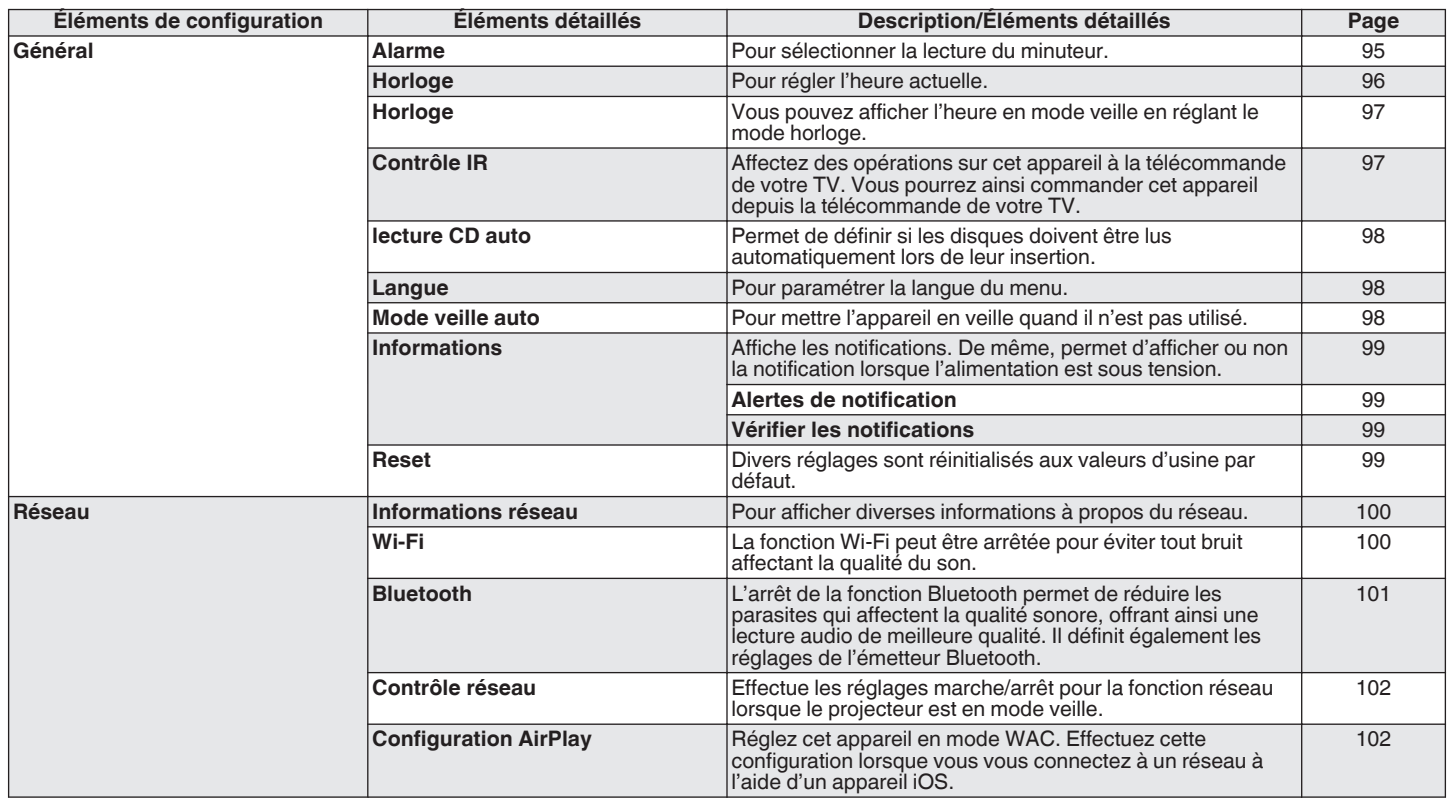

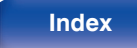

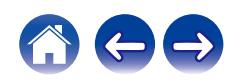

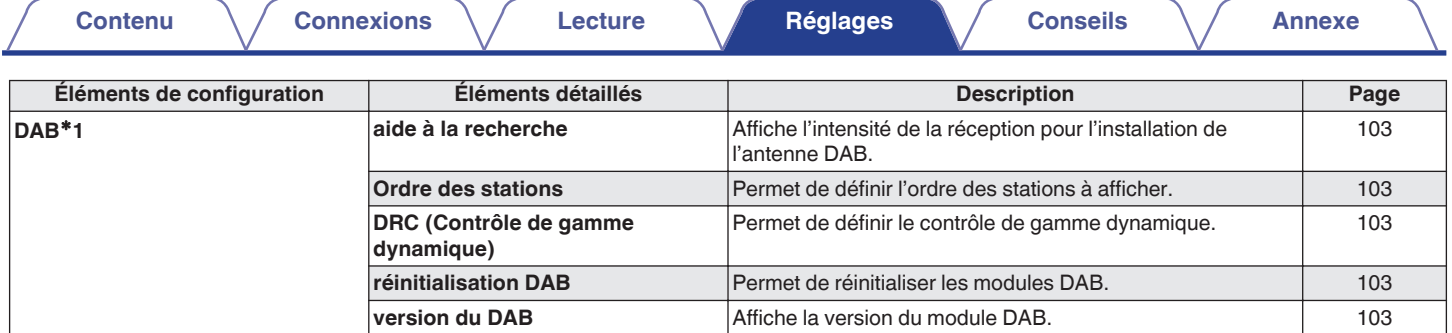

z1 Ceci est affiché lorsque la source d'entrée est réglée sur "DAB".

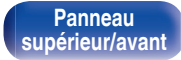

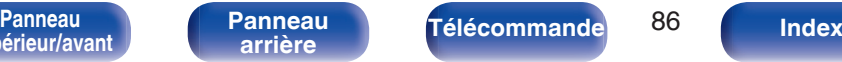

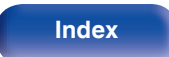

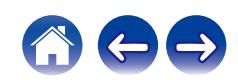

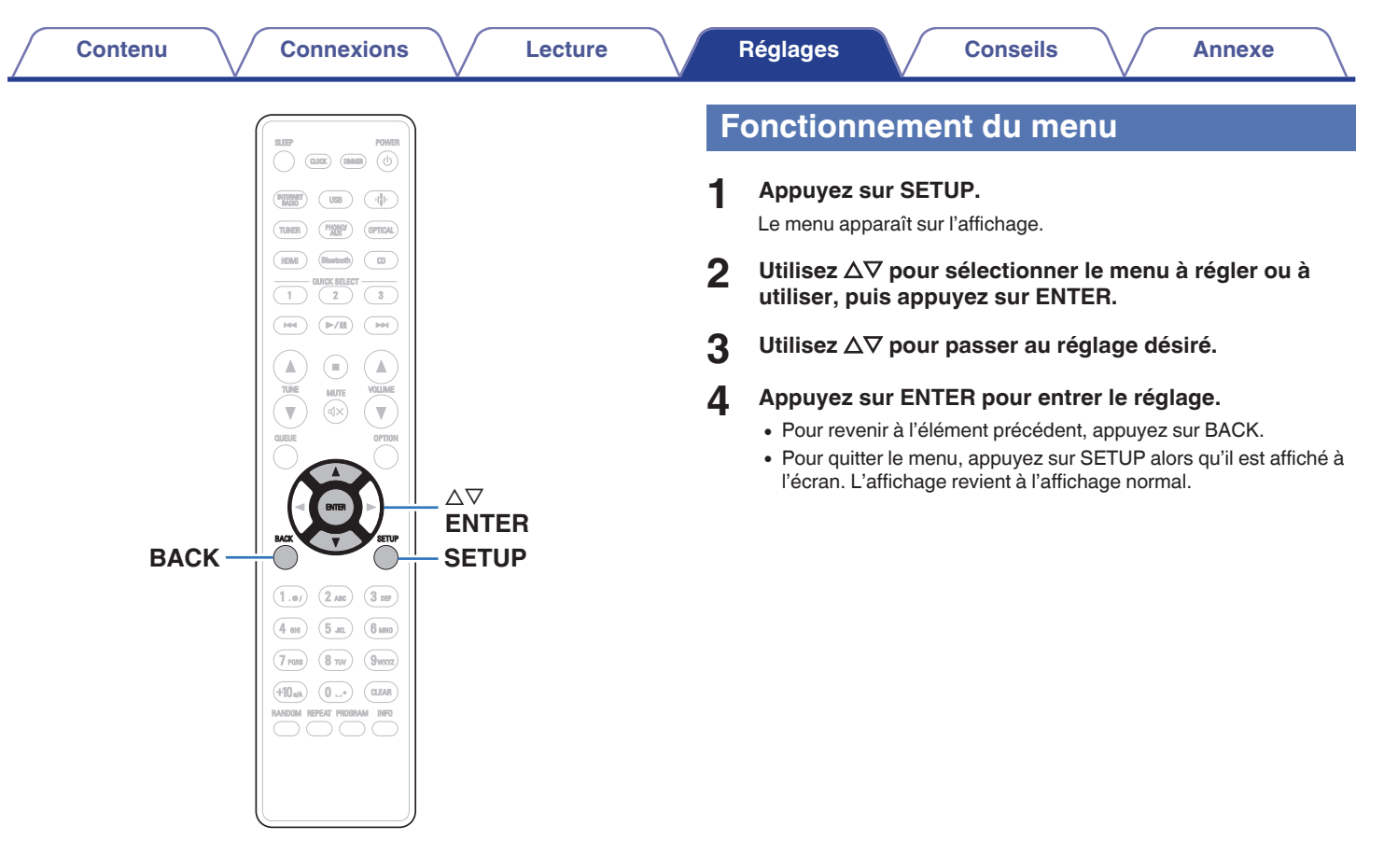

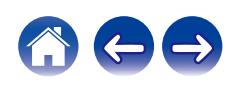

# **Saisie de caractères**

# **Utilisation des touches numériques**

- **1 Affichez l'écran pour saisir les caractères.**
	- Pour modifier un caractère, utilisez  $\triangle$  pour aligner le curseur avec le caractère que vous voulez modifier.
- **2 Appuyez sur +10 pour sélectionner le type de caractère (majuscule, minuscule, caractères contenant des signes diacritiques ou caractères numériques).**
- **3 Appuyez sur 0 9, +10 jusqu'à ce que le caractère souhaité s'affiche.**
	- 0 Les types de caractères qui peuvent être saisis sont indiqués dans le tableau ci-dessous.

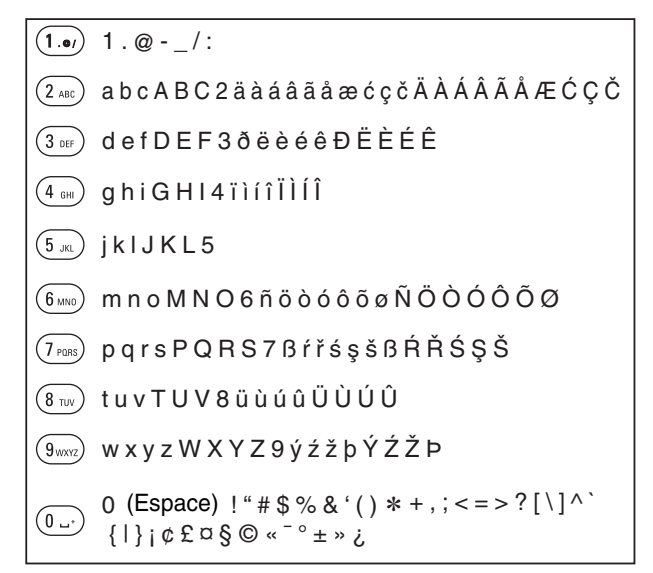

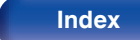

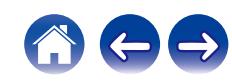

**4 Recommencez les étapes 2 et 3 pour saisir des caractères puis appuyez sur ENTER pour les enregistrer.**

- 0 Appuyez sur CLEAR pour effacer le caractère en cours de sélection.
- 0 Maintenez la touche CLEAR enfoncée pendant 3 secondes ou plus pour effacer tous les caractères.
- Appuyez sur  $\blacktriangleright$  pour insérer un espace.

## **Utilisation des curseurs**

#### **1 Affichez l'écran pour saisir les caractères.**

• Pour modifier un caractère, utilisez  $\triangle$   $\triangleright$  pour aligner le curseur avec le caractère que vous voulez modifier.

### **2** Utilisez  $\Delta \nabla$  pour modifier le caractère.

0 Les types de caractères qui peuvent être saisis sont indiqués cidessous.

#### G**Minuscules**H

abcdefghijklmnopqrstuvwxyz

ABCDEFGHIJKLMNOPQRSTUVWXYZ G**Majuscules**H

 $|$ ! " # \$ % & ' ( ) \* + . - . / : : < = > ? @  $\vert \vert \setminus \vert \wedge$   $\vert \vert \vert \vert \vert \sim$   $\vert \vert \psi \rangle$   $\vert \psi \rangle$   $\vert \psi \rangle$   $\vert \psi \rangle$   $\vert \psi \rangle$ G**Symboles**H

äàáâãåæćçčðëèéêïìíîñöòóôõøßŕřśşšüùúûýźžþ G**Lettres minuscules (avec des signes diacritiques)**H

ÄÀÁÂÃÅÆĆÇČÐËÈÉÊÏÌÍÎÑÖÒÓÔÕØŔŘŚŞŠÜÙÚÛÝŹŽÞ **[Lettres majuscules (avec des signes diacritiques)]** 

0123456789 (Espace) G**Numéros**H

**[supérieur/avant](#page-9-0)**

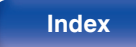

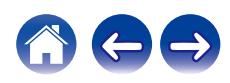

**3 Recommencez l'étape 2 pour saisir des caractères puis appuyez sur ENTER pour les enregistrer.**

 $\rightarrow$ 

- 0 Appuyez sur CLEAR pour effacer le caractère en cours de sélection.
- 0 Maintenez la touche CLEAR enfoncée pendant 3 secondes ou plus pour effacer tous les caractères.
- Appuyez sur  $\blacktriangleright$  pour insérer un espace.

**[supérieur/avant](#page-9-0)**

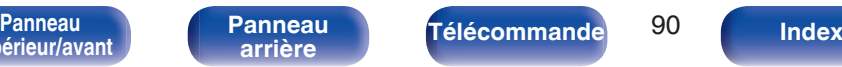

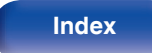

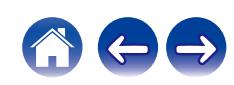

# <span id="page-90-0"></span>**Audio**

Réglage des paramètres audio.

# **SDB/Tone**

Réglez le son selon vos préférences.

## **Super Dynamic Bass**

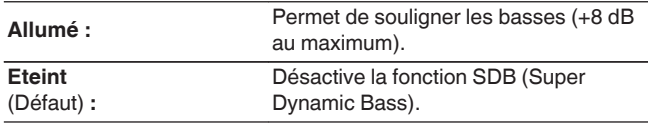

## o **Basses**

Permet d'ajuster les basses.

**-10 dB – +10 dB** (Défaut : 0 dB)

## o **Aigues**

Permet de régler les aigus.

**-10 dB – +10 dB** (Défaut : 0 dB)

## o **Balance**

Utilisez  $\triangleleft$   $\triangleright$  pour régler l'équilibre gauche/droite du volume.

## o **Source directe**

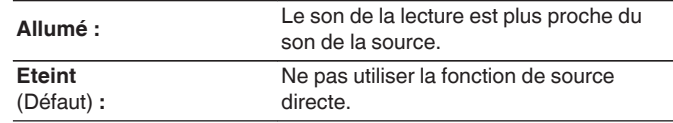

## **Limite volume**

Réglages de volume maximum. Il est impossible de dépasser ce niveau de volume.

**Eteint**

Eternit<br>(Défaut) : Ne pas utiliser de volume maximum. (100)

**95 / 90 / 85 / 80**

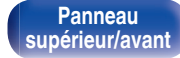

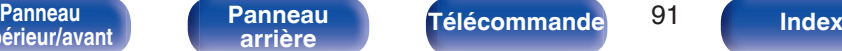

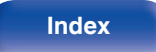

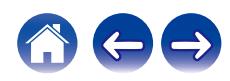

## <span id="page-91-0"></span>**Sensibilité du casque**

Réglage du gain de l'amplificateur de casque audio. Effectuez le réglage en fonction de l'impédance des écouteurs connectés. Il est recommandé que cela soit configuré sur le côté "Faible" si les écouteurs ont une faible impédance et sur le côté "Haut" si leur impédance est élevée.

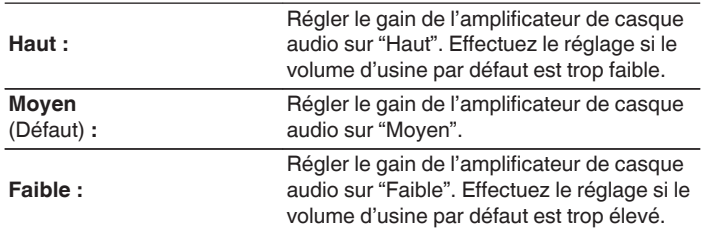

#### **REMARQUE**

0 Le volume du casque varie en fonction du réglage Sensibilité du casque. Diminuer le volume ou couper le son audio en premier si vous changez ce réglage lors de l'écoute d'audio.

# **Optimisation des enceintes**

Permet d'optimiser le traitement audio en fonction de nos enceintes SC-N10 (non fournies) et produire un signal audio.

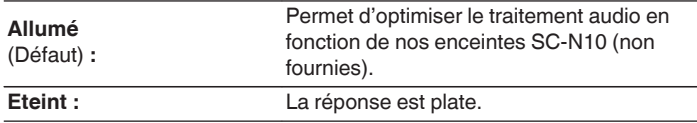

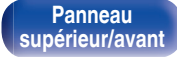

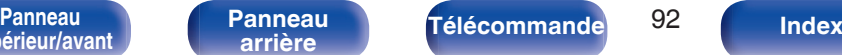

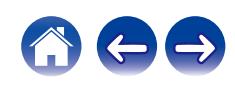

# <span id="page-92-0"></span>**TV**

# **Entrée TV**

Choisissez cette option pour lire du contenu audio depuis une TV sur cet appareil. Lorsque la TV est mis sous tension, cet appareil est mis sous tension et la source d'entré bascule automatiquement sur "HDMI" ou "Optical" de manière que le contenu audio de la TV puisse être lu à travers cet appareil.

## **Entrée par défaut**

Réglez cette source d'entrée pour l'utiliser au cours de la lecture de contenu audio depuis la TV via cet appareil. Réglez ceci en fonction de la prise de cet appareil utilisée pour la connexion au téléviseur (HDMI ARC ou OPTICAL IN).

**Rien / HDMI Out (ARC) / Optical In** (Défaut : HDMI Out (ARC))

## **Lecture Automatique**

Lorsqu'une source audio de TV est insérée dans cet appareil, ce dernier bascule automatiquement à la source d'entrée définie dans "Entrée par défaut", et active la fonction Lecture Automatique pour la lecture de contenu audio à partir de la TV.

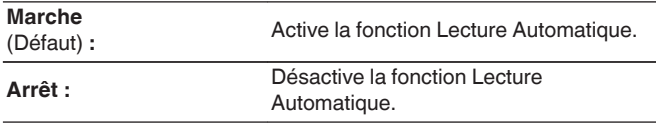

- 0 La fonction Lecture Automatique ne fonctionne pas lorsque "Entrée par défaut" est réglé sur "Rien". Réglez "Entrée par défaut" à l'avance.
- 0 La fonction Lecture Automatique ne sera pas disponible si la fréquence d'échantillonnage du signal audio provenant de la borne d'entrée OPTICAL IN de cet appareil est de 88,2 kHz ou plus. Les téléviseurs émettent normalement des signaux audio de 48 kHz et la fonction Lecture Automatique est disponible, mais si vous connectez un appareil qui émet un signal audio de 88,2 kHz ou plus et que vous essayez de l'utiliser, la fonction Lecture Automatique risque de ne pas être disponible.

**[supérieur/avant](#page-9-0)**

[Panneau](#page-9-0) **Panneau (Branneau ) [Télécommande](#page-14-0) <sup>93</sup> ([Index](#page-150-0)**<br>érieur/avant [arrière](#page-12-0) ) Télécommande <sup>93</sup> (Index

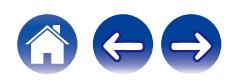

## <span id="page-93-0"></span>**Contrôle de l'arrêt de l'alimentation HDMI**

Paramétrez la fonction "Contrôle de l'arrêt de l'alimentation HDMI" qui est associée à la mise hors tension de votre téléviseur raccordé via HDMI pour mettre l'appareil en veille.

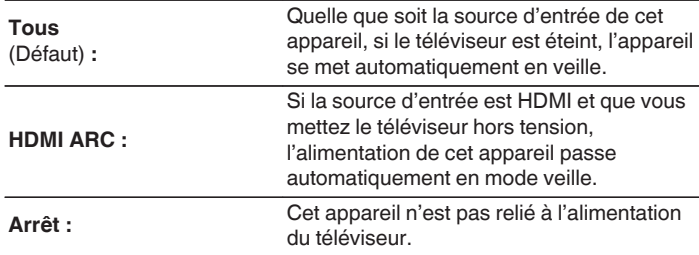

**[supérieur/avant](#page-9-0)**

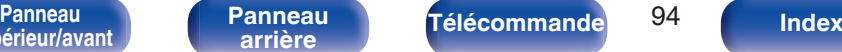

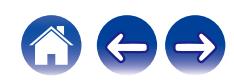

# <span id="page-94-0"></span>**Général**

## **Alarme**

Le son provenant de la source d'entrée définie peut être lu à une heure spécifiée. Utilisez-le pour régler la lecture à la même heure chaque jour ou pour définir la lecture de l'alarme un certain jour de la semaine.

## **Alarme 1**

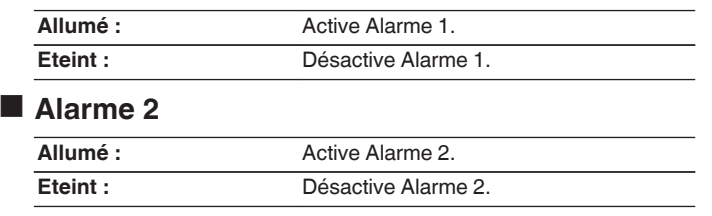

## **Modification de l'alarme**

Permet de modifier Alarme 1 ou Alarme 2.

- **Utilisez ∆⊽ pour sélectionner "Alarme 1" ou "Alarme 2", puis appuyez sur ENTER.**
- **2** Utilisez ∆ $\nabla$  pour sélectionner l'heure de début de **l'alarme, puis appuyez sur ENTER.**
- **3** Utilisez  $\Delta \nabla$  pour modifier le réglage souhaité, puis **appuyez sur ENTER.**

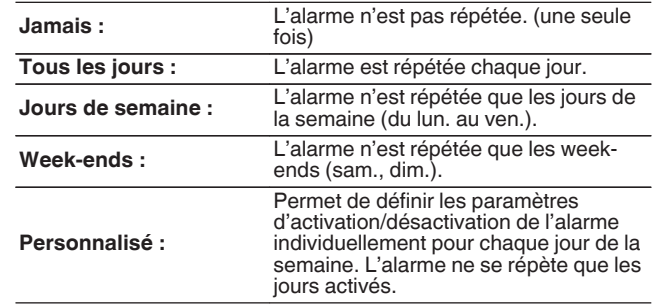

**[supérieur/avant](#page-9-0)**

**[Panneau](#page-9-0)** 95 **[arrière](#page-12-0) [Télécommande](#page-14-0) [Index](#page-150-0)**

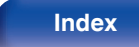

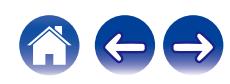

#### <span id="page-95-0"></span>**Utilisez ∆⊽ pour sélectionner la source d'entrée, puis appuyez sur ENTER.**

**CD / Tuner / HDMI / Optique / Phono / AUX**

 $\overline{\mathscr{O}}$ 

0 Lorsque "Tuner" est sélectionné, sélectionnez un numéro préréglé.

- **5** Utilisez ∆⊽ pour sélectionner le niveau du volume "0 **100", puis appuyez sur ENTER.** Affiche les réglages de l'alarme.
- **6 Vérifiez les réglages d'alarme affichés et appuyez sur ENTER.**

L'affichage indique "Finaliser!" et le réglage est terminé.

## **Horloge**

## o **Réglage de l'heure actuelle**

Vous pouvez ajuster automatiquement l'horloge de cet appareil à l'aide d'Internet.

 $\overline{\mathscr{O}}$ 

- 0 Pour utiliser cette fonction, l'appareil doit être connecté à Internet.
- **Utilisez ∆⊽ pour sélectionner votre fuseau horaire (Fuseau horaire), puis appuyez sur ENTER.**
- **2** Utilisez  $\Delta \nabla$  pour sélectionner l'heure d'été, puis **appuyez sur ENTER.**

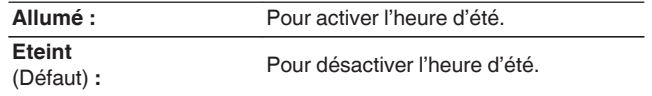

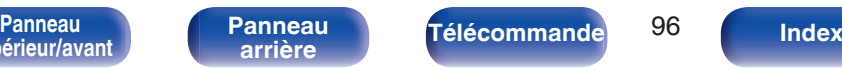

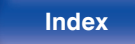

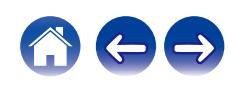

# <span id="page-96-0"></span>**Horloge**

Vous pouvez afficher l'heure en mode veille en réglant le Horloge.

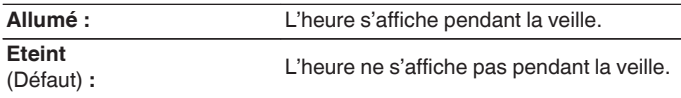

0 En veille et quand "Horloge" est réglé sur "Allumé", l'appareil consomme plus s'énergie en veille qu'en veille normale.

# **Contrôle IR**

Affectez des opérations sur cet appareil à la télécommande de votre TV. Vous pourrez ainsi commander cet appareil depuis la télécommande de votre TV.

**Utilisez ∆** $∇$ **, sélectionnez l'opération sur cet appareil à effectuer avec la télécommande de votre TV et appuyez sur ENTER.**

**Volume + / Volume - / Muet / Marche/Arrêt à bascule / Mise sous tension / Mise hors tension / Quick Select 1 / Quick Select 2 / Quick Select 3 / Entrée HDMI Out (ARC) / Entrée Optical In / Entrée AUX In**

0 Les opérations indiquées par une coche sont déjà affectées à la télécommande de la TV. Pour affecter une opération à une autre touche, appuyez sur ENTER lorsque l'opération est indiquée par une coche pour supprimer la coche, puis configurez le réglage à nouveau.

#### **2 Suivez les instructions à l'écran pour configurer le réglage.**

L'opération définie sur cet appareil est indiquée par une coche une fois le réglage terminé.

**[Panneau](#page-9-0)** 97 **[arrière](#page-12-0) [Télécommande](#page-14-0) [Index](#page-150-0)**

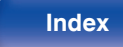

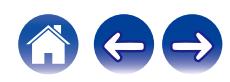

## <span id="page-97-0"></span>**lecture CD auto**

Lorsque le plateau du disque est fermé, l'appareil peut détecter le CD, changer automatiquement la source d'entrée sur "CD" et démarrer la lecture.

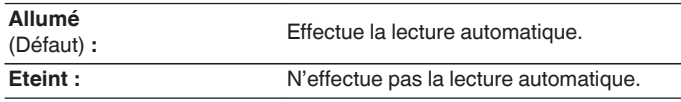

## **Langue**

Pour paramétrer la langue du menu.

**English / Deutsch / Français / Italiano / Nederlands / Español / Svenska / Русский / Polski** (Défaut : English)

## **Mode veille auto**

Définit le temps qui doit s'écouler sans manipulation de l'appareil ni signal d'entrée avant que l'appareil ne se mette automatiquement en veille.

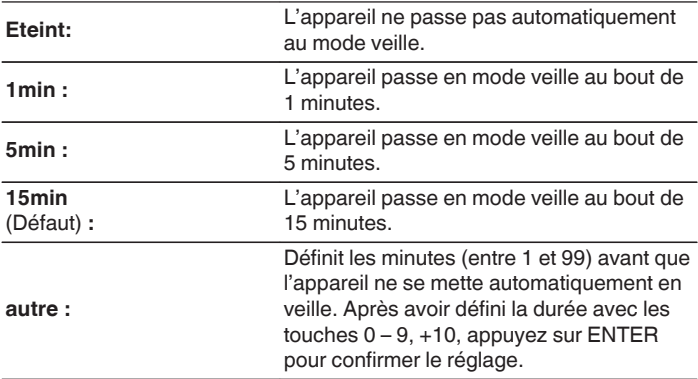

**[supérieur/avant](#page-9-0)**

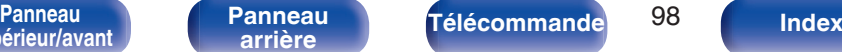

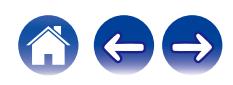

## <span id="page-98-0"></span>**Informations**

### **Alertes de notification**

Définit le fait d'afficher ou non la notification lors de la mise sous tension.

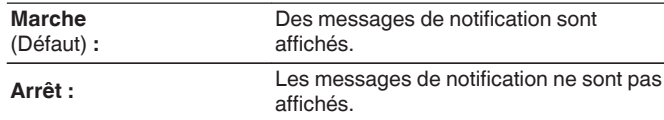

### ■ Vérifier les notifications

Affiche les notifications.

## **Reset**

Effectuez cette procédure si l'affichage est anormal ou si aucune opération ne peut être effectuée. Restaure le paramétrage de chaque réglage sur les réglages d'usine. Refaire les réglages.

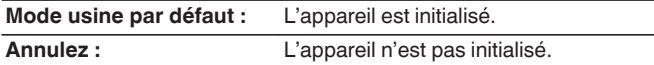

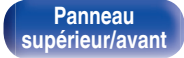

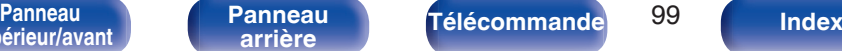

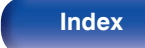

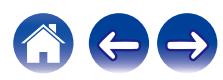

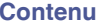

# <span id="page-99-0"></span>**Réseau**

# **Informations réseau**

Affichage des informations sur le réseau.

**Nom du produit / Connexion / SSID / DHCP / Adresse IP / Adresse MAC (Ethernet) / Adresse MAC (Wi-Fi)**

## **Wi-Fi**

La fonction Wi-Fi peut être arrêtée pour éviter tout bruit affectant la qualité du son. L'utilisation d'un câble LAN pour connecter cet appareil au réseau permet une lecture avec une qualité sonore élevée.

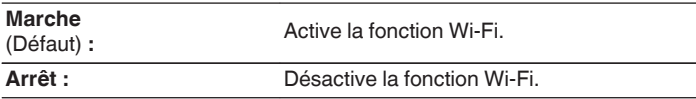

**[supérieur/avant](#page-9-0)**

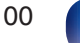

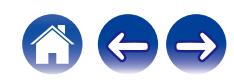

## <span id="page-100-0"></span>**Bluetooth**

## o **Bluetooth**

L'arrêt des fonctions du récepteur et de l'émetteur Bluetooth réduit une source de bruit qui affecte la qualité du son, permettant une lecture de meilleure qualité.

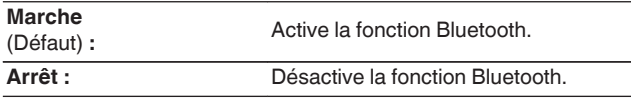

## ■ Casque

Active ou désactive l'émetteur de casque Bluetooth.

Effectuez ces réglages lorsque vous écoutez la lecture audio de cet appareil avec un casque Bluetooth.

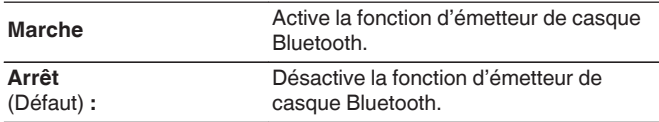

## o **Mode de sortie**

Sélectionne la méthode de sortie audio.

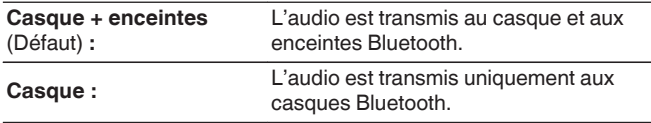

## o **Périphériques**

- 0 Les appareils disponibles sont affichés dans la liste une fois que vous avez lancé le mode de jumelage sur le casque Bluetooth que vous souhaitez connecter. Sélectionnez vos casques Bluetooth dans la liste pour les jumeler.
- Cet appareil ne peut être jumelé qu'avec un seul casque Bluetooth à la fois. Cependant, il est possible d'enregistrer jusqu'à 8 casques Bluetooth. Passez d'un appareil enregistré à l'autre à partir de "Périphériques" dans le menu de configuration "Bluetooth".
- Pour supprimer un appareil Bluetooth enregistré de la liste, utilisez les touches  $\Delta \nabla$  pour le sélectionner, puis appuyez sur la touche OPTION et sélectionnez "Oublier cet appareil".

0 Les enceintes Bluetooth compatibles avec le profil A2DP peuvent être connectées en suivant les mêmes étapes que celles utilisées pour connecter les casques Bluetooth.

#### **REMARQUE**

- 0 Les fonctions d'émetteur Bluetooth et de récepteur Bluetooth ne peuvent pas être utilisées en même temps. La fonction d'émetteur Bluetooth n'est pas disponible lorsque vous écoutez de la musique sur un appareil Bluetooth.
- 0 Même si "Casque" est défini sur "Marche", appuyez sur Bluetooth sur la télécommande pour sélectionner la source "Bluetooth" et activer la fonction de récepteur Bluetooth.

Pour écouter de la musique stockée sur des appareils Bluetooth tels que des smartphones sur cet appareil, appuyez sur Bluetooth sur la télécommande pour basculer la source d'entrée sur Bluetooth, puis reconnectez l'appareil Bluetooth.

- 0 Les réglages de menu pour le transmetteur du casque Bluetooth ne sont pas disponibles lorsque cet appareil est groupé dans l'application HEOS.
- 0 Il n'est pas possible de connecter un casque Bluetooth si un appareil avec HEOS intégré lit une source d'entrée de cet appareil.

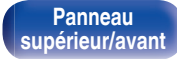

**[Panneau](#page-9-0)** 101 **[arrière](#page-12-0) [Télécommande](#page-14-0) [Index](#page-150-0)**

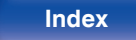

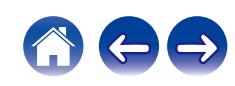

## <span id="page-101-0"></span>**Contrôle réseau**

Active la communication réseau en mode Veille.

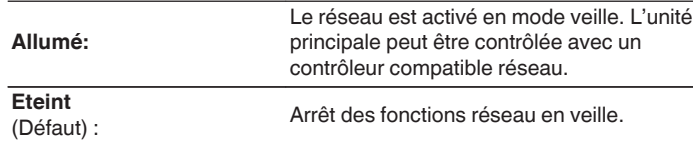

- Lorsque vous utilisez l'application HEOS, faites-le avec le paramètre "Contrôle" réseau" réglé sur "Allumé".
- 0 Bien que le réglage soit configuré sur "Eteint" à l'achat, il passe automatiquement à "Allumé" lors de l'opération suivante.
	- 0 Appariement avec un périphérique Bluetooth
	- 0 Connexion à un réseau local sans fil
	- 0 Connectez un câble LAN à la borne NETWORK

Une fois le réglage effectué dans le menu de réglage, le paramètre ne sera pas changé automatiquement même si les opérations ci-dessus sont effectuées.

#### **REMARQUE**

0 Si "Contrôle réseau" est réglé sur "Allumé", l'appareil consomme plus d'énergie en mode veille.

# **Configuration AirPlay**

Cet appareil prend en charge le mode de configuration "WAC (Wi-Fi Accessory Configuration)" d'Apple Inc. En mode de configuration WAC, utilisez votre appareil iOS (iPhone/iPod/iPad) pour vous connecter au réseau. En connectant votre appareil iOS à cet appareil, ce dernier peut être automatiquement connecté au même réseau.

- **1.** Sélectionnez "Configuration AirPlay" et appuyez sur ENTER.
	- 0 Cet appareil passe en mode de configuration WAC.
- **2.** Au bas de l'écran de configuration Wi-Fi pour les appareils iOS, sélectionnez "Denon CEOL" depuis "CONFIGURER UN HAUT-PARLEUR AIRPLAY..."
	- 0 Assurez-vous que l'appareil iOS est connecté au routeur du réseau local sans fil (Wi-Fi).
- **3.** Sélectionnez un réseau pour connecter cet appareil et appuyez sur "Suivant".
- **4.** Suivez les instructions à l'écran pour terminer la connexion.
	- 0 Lorsqu'il est connecté, "Connecté" s'affiche à l'écran.

#### **REMARQUE**

- La version du micrologiciel de votre appareil iOS doit être compatible avec iOS 10.0.2 ou une version ultérieure.
- 0 Le mode de configuration de la WAC dure environ 15 minutes. Si la configuration n'est pas terminée dans les 15 minutes, le mode de configuration de la WAC est annulé automatiquement. Si vous annulez le mode de configuration WAC manuellement, appuyez sur la touche BACK.

**[Panneau](#page-9-0)** 102 **[arrière](#page-12-0) [Télécommande](#page-14-0) [Index](#page-150-0)**

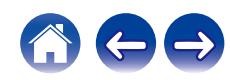

# <span id="page-102-0"></span>**DAB**

Réglages DAB

# **aide à la recherche**

Permet d'afficher l'intensité en réception de la fréquence en cours de syntonisation. Utilisez cette fonction si la réception de votre station préférée est impossible.

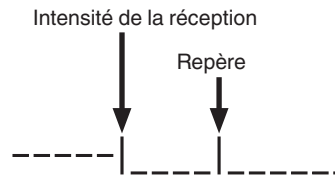

- Utilisez  $\triangle$  et  $\nabla$  pour sélectionner la fréquence sur **laquelle vous souhaitez effectuer la syntonisation. Une fois la fréquence sélectionnée, 4 à 5 secondes sont nécessaires pour afficher correctement l'intensité de la** réception (-**l**).
- **2 Au besoin, réglez la position de l'antenne, de sorte que l'intensité de la réception (**C**) passe à droite du repère (**D**). La réception de la station est désormais possible.**
- **3 Appuyez sur ENTER pour sélectionner la station et quitter "aide à la recherche".**

# **Ordre des stations**

La fonction de balayage automatique permet de créer la liste des services.

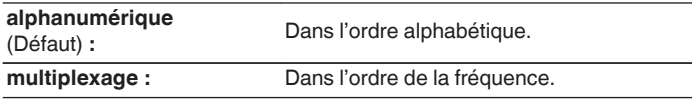

# **DRC (Le contrôle de gamme dynamique)**

Compression de la gamme dynamique (différence entre les sons forts et faibles).

**Eteint / 1/2 / 1** (Défaut : 1)

## **réinitialisation DAB**

Lors de la procédure "réinitialisation DAB", tous les préréglages mémorisés pour les stations et les systèmes DAB sont réinitialisés.

## **version du DAB**

Permet d'afficher la version du module DAB.

[supérieur/avant](#page-9-0)

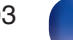

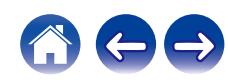

# **Connexion au réseau à l'aide du bouton WPS du routeur**

Si vous utilisez un routeur sans fil qui prend en charge WPS (Wi-Fi Protected Setup™), connectez-vous au réseau avec la "méthode du bouton poussoir". (Wi-Fi Protected Setup™ est une marque déposée de Wi-Fi Alliance.)

### **1 Appuyez sur la touche WPS de votre routeur.**

#### **2 Dans les 2 minutes qui suivent, appuyez sur le bouton CONNECT du panneau arrière et maintenez-le enfoncé pendant 5 secondes.**

"WPS Connexion" s'affiche sur l'écran et la connexion est lancée.

0 Une fois connecté, "WPS Connecté" s'affiche à l'écran.

- Vous pouvez également appuyer de manière prolongée sur la touche  $\Psi$  (HEOS Music) de la télécommande et la maintenir enfoncée pendant 5 secondes pour entrer dans le mode de configuration WPS.
- 0 Le témoin CONNECT sur le panneau arrière s'allume ou clignote en fonction de l'état de la connexion au réseau. Il s'allume en orange lorsque l'appareil n'est pas connecté à un réseau.

**[supérieur/avant](#page-9-0)**

**[Panneau](#page-9-0)** 104 **[arrière](#page-12-0) [Télécommande](#page-14-0) [Index](#page-150-0)**

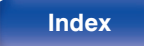

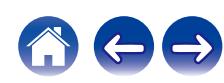

## <span id="page-104-0"></span> $\blacksquare$  Contenu

## **Conseils**

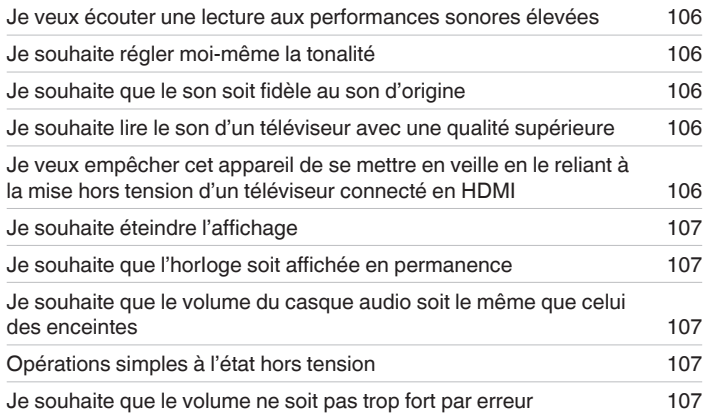

## **Dépistage des pannes**

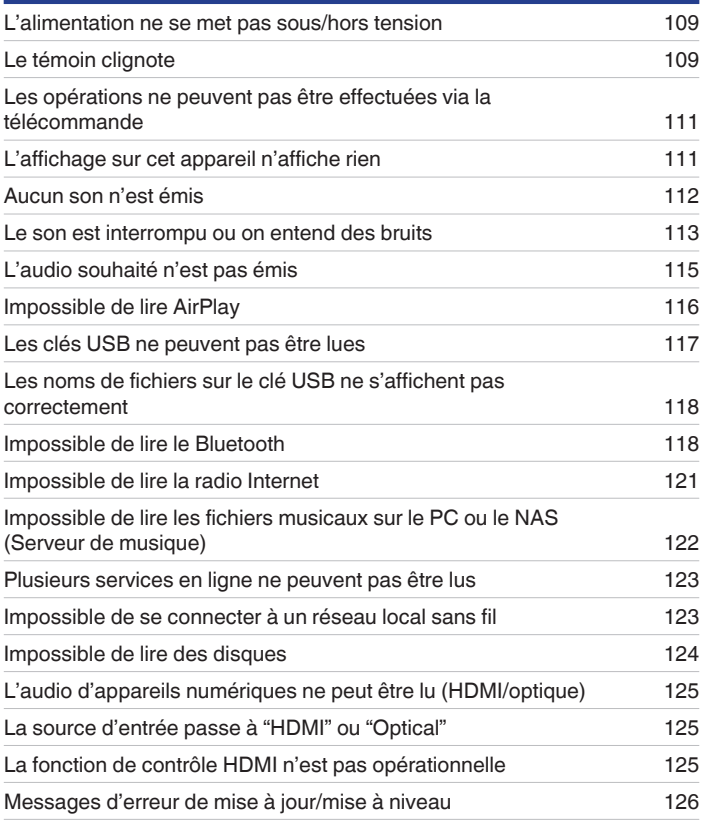

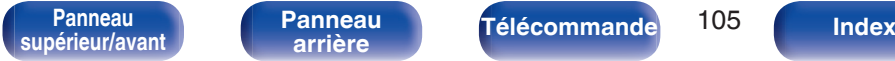

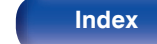

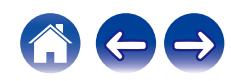

# <span id="page-105-0"></span>**Conseils**

#### **Je veux écouter une lecture aux performances sonores élevées**

- 0 La fonction Wi-Fi peut être arrêtée pour éviter tout bruit affectant la qualité du son. Paramétrez l'option "Wi-Fi" sur "Arrêt" dans le menu de configuration. ( $$$  $p. 100$ )
- 0 L'arrêt de la fonction Bluetooth permet de réduire les parasites qui affectent la qualité sonore, offrant ainsi une lecture audio de meilleure qualité. Paramétrez l'option "Bluetooth" sur "Arrêt" dans le menu de configuration. ( $\sqrt{\epsilon}$  [p. 101\)](#page-100-0)

#### **Je souhaite régler moi-même la tonalité**

• Paramétrez l'option "Super Dynamic Bass", "Basses", "Aigues" et "Balance" dans le menu de configuration. ( $\mathbb{Z}$ ) [p. 91\)](#page-90-0)

#### **Je souhaite que le son soit fidèle au son d'origine**

• Réglez "Source directe" dans le menu des paramètres sur "Allumé". ( $\sqrt{p}$  [p. 91\)](#page-90-0)

#### **Je souhaite lire le son d'un téléviseur avec une qualité supérieure**

- 0 Connectez la borne HDMI de votre téléviseur qui prend en charge la fonction ARC à la borne HDMI ARC de cet appareil et réglez la source d'entrée sur HDMI.  $(\sqrt{p}P)$  [p. 23\)](#page-22-0)
- Si vous utilisez un téléviseur qui ne prend pas en charge la fonction ARC ou un téléviseur qui ne dispose pas d'une borne HDMI, le son du téléviseur peut être lu par cet appareil à l'aide d'une connexion optique. ( $\mathbb{Q}_F$  [p. 23\)](#page-22-0)
- 0 Seul PCM linéaire 2 canaux peut être transmis en tant que le signal audio numérique à cet appareil.

#### **Je veux empêcher cet appareil de se mettre en veille en le reliant à la mise hors tension d'un téléviseur connecté en HDMI**

• Modifiez le paramètre "Contrôle de l'arrêt de l'alimentation HDMI" en "Arrêt". ( $\sqrt{2}$  [p. 94\)](#page-93-0)

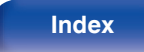

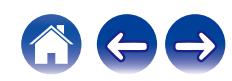

#### <span id="page-106-0"></span>**Je souhaite éteindre l'affichage**

• Appuyez sur la touche DIMMER pour éteindre l'affichage. ( $\mathbb{CP}$  [p. 81\)](#page-80-0)

#### **Je souhaite que l'horIoge soit affichée en permanence**

• Pour afficher l'horloge en permanence, réglez "Horloge" sur "Allumé". ( $\mathbb{Z}$  [p. 97\)](#page-96-0)

#### **Je souhaite que le volume du casque audio soit le même que celui des enceintes**

0 Pour augmenter le son du casque audio de sorte qu'il atteigne le même niveau que les enceintes, modifiez les réglages "Sensibilité du casque".  $(\sqrt{2}P P. 92)$ 

#### **Opérations simples à l'état hors tension**

- Lorsqu'une touche de sélection de la source d'entrée, la touche ▶/II et les touches QUICK SELECT de la télécommande, ainsi que la touche ▲ les touches QUICK SELECT et les touches  $\blacktriangleright$ /II/ENTER de l'appareil principal, l'opération est effectuée en même temps que l'appareil s'allume.
- 0 Lorsque la fonction "Contrôle réseau" est réglée sur "Allumé", vous pouvez effectuer la lecture, ou d'autres opérations via AirPlay ou l'application HEOS. (@ [p. 102\)](#page-101-0)

#### **Je souhaite que le volume ne soit pas trop fort par erreur**

0 Réglez la limite supérieure du volume pour "Limite volume" préalablement dans le menu. Ceci empêche des enfants ou d'autres personnes de trop augmenter le volume par erreur.  $(\sqrt{p} \cdot 91)$ 

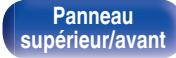

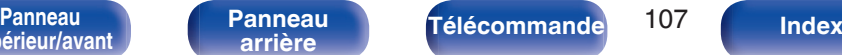

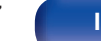

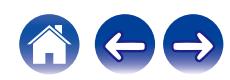

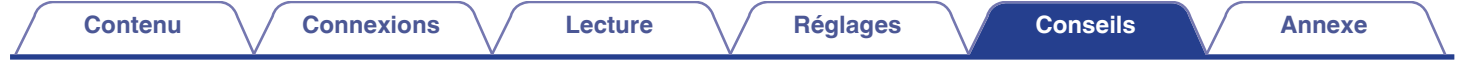

# **Dépistage des pannes**

Si un problème se produit, vérifiez d'abord les points suivants :

- **1.** Les connexions sont-elles correctes ?
- **2.** L'appareil est-il utilisé conformément aux descriptions du manuel de l'utilisateur ?
- **3.** Les autres composants fonctionnent-ils correctement ?
- $\overline{\mathscr{L}}$
- 0 Si les étapes 1 à 3 ci-dessus n'améliorent pas le problème, redémarrer l'appareil peut améliorer le problème. Continuez à appuyer sur la touche  $\Phi$  de l'appareil jusqu'à ce que "Redémarrez" apparaisse sur l'écran, ou retirez et réinsérez le cordon d'alimentation de l'appareil.

Si cet appareil ne fonctionne pas correctement, vérifiez les symptômes dans cette section.

Si les symptômes ne correspondent pas à l'un de ceux décrits ici, veuillez consulter votre revendeur, car cela pourrait être dû à un défaut dans cet appareil. Dans ce cas, débranchez immédiatement l'alimentation et contactez le magasin où vous avez acheté cet appareil.

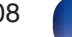

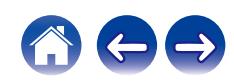
### **L'alimentation ne se met pas sous/hors tension**

#### **L'appareil n'est pas allumé.**

- Vérifiez que la fiche d'alimentation est correctement introduite dans la prise murale. ( $\mathbb{Z}$ ) ( $\mathbb{Z}$ ) (29)
- Cet appareil est en mode veille. Appuyez sur la touche  $\phi$  de l'appareil principal appareil ou sur la touche POWER  $\phi$  de la télécommande. (将 [p. 31\)](#page-30-0)

#### **L'appareil se met automatiquement hors tension.**

- La minuterie sommeil est réglée. Mettez l'appareil sous tension. ( $\mathbb{Z}$  [p. 82\)](#page-81-0)
- 0 "Mode veille auto" est réglé. "Mode veille auto" est déclenché lorsqu'aucune opération n'est effectuée pendant un certain temps. Pour désactiver "Mode veille auto", définissez l'option "Mode veille auto" du menu sur "Eteint". ( $\sqrt{2}$  [p. 98\)](#page-97-0)
- 0 "Contrôle de l'arrêt de l'alimentation HDMI" est réglé. L'alimentation de cet appareil s'éteint (veille) en se liant à l'opération d'extinction d'un téléviseur connecté en HDMI. Pour désactiver "Contrôle de l'arrêt de l'alimentation HDMI", définissez l'option "Contrôle de l'arrêt de l'alimentation HDMI" du menu de configuration sur "Arrêt". ( $\sqrt{\epsilon}$ " [p. 94\)](#page-93-0)

# **Le témoin clignote**

**L'appareil s'éteint et le témoin d'alimentation affiche un clignotement long et deux courts en rouge.**

- 0 Arrêtez la lecture sur l'appareil de lecture, puis éteignez et rallumez l'appareil.
- 0 Si le problème n'est pas résolu en coupant et en rallumant l'alimentation, le circuit d'amplification de cet appareil est défaillant. Débranchez le cordon d'alimentation et contactez notre centre de service client.

#### **L'appareil s'éteint et le témoin d'alimentation affiche un clignotement long et trois courts en rouge.**

0 Le circuit d'alimentation de cet appareil est défaillant. Débranchez le cordon d'alimentation et contactez notre centre de service client.

**[Panneau](#page-9-0)** 109 **[arrière](#page-12-0) [Télécommande](#page-14-0) [Index](#page-150-0)**

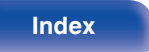

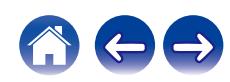

#### **L'appareil s'éteint et le témoin d'alimentation affiche un clignotement long et quatre courts en rouge.**

- 0 En raison de la hausse de température dans cet appareil, le circuit de protection fonctionne. Mettez l'appareil hors tension, patientez une heure environ jusqu'à ce qu'il ait suffisamment refroidi. Puis, mettez l'appareil à nouveau sous tension.
- 0 Veuillez réinstaller cet appareil dans un endroit bien ventilé.
- 0 Arrêtez la lecture sur l'appareil de lecture, puis éteignez et rallumez l'appareil.
- 0 Si le problème n'est pas résolu en coupant et en rallumant l'alimentation, débranchez le cordon d'alimentation et contactez notre service clientèle.

#### **L'appareil s'éteint et le témoin d'alimentation indique un clignotement long et cinq courts en rouge.**

- 0 Vérifiez le branchement des enceintes. Le circuit de protection peut avoir été activé parce que les fils conducteurs du câble des enceintes ont été en contact les uns avec les autres ou un fil conducteur a été déconnecté de la borne et est entré en contact avec le panneau arrière de cet appareil. Après avoir débranché le cordon d'alimentation, réparez en retorsadant fermement le fil conducteur ou en remettant la borne en ordre, puis rebranchez le fil. (図 [p. 20\)](#page-19-0)
- 0 Arrêtez la lecture sur l'appareil de lecture, puis éteignez et rallumez l'appareil.
- 0 Si le problème n'est pas résolu en coupant et en rallumant l'alimentation, le circuit d'amplification ou d'alimentation de cet appareil est défaillant. Débranchez le cordon d'alimentation et contactez notre centre de service client.

#### **L'appareil s'éteint et le témoin d'alimentation affiche un clignotement long et six courts en rouge.**

0 Le circuit d'alimentation de cet appareil est défaillant. Débranchez le cordon d'alimentation et contactez notre centre de service client.

#### **Clignote en orange.**

• L'horloge n'est pas à l'heure car l'appareil a été mis hors tension temporairement, etc. Vérifiez la connexion réseau et réglez l'horloge. (昭 [p. 96\)](#page-95-0)

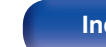

## **Les opérations ne peuvent pas être effectuées via la télécommande**

#### **Les opérations ne peuvent pas être effectuées via la télécommande.**

- Les piles sont usées. Remplacez-les par des piles neuves. ( $\mathbb{Q}$  [p. 9\)](#page-8-0)
- Faites fonctionner la télécommande à une distance d'environ 7 m de cet appareil et à un angle de 30°. ( $\mathbb{Z}$ ) ( $\mathbb{Z}$ )
- 0 Retirez tout obstacle se trouvant entre cet appareil et la télécommande.
- Insérez les piles en respectant la polarité indiquée par les repères  $\oplus$  et  $\ominus$ . ( $\mathbb{Z}$  [p. 9\)](#page-8-0)
- 0 Le capteur de télécommande de l'appareil est exposé à une forte lumière (soleil, lampe fluorescente de type inverseur, etc.). Déplacez l'appareil afin que le capteur de télécommande ne soit plus exposé à une forte lumière.
- 0 Lorsque vous utilisez un dispositif vidéo 3D, la télécommande de cet appareil peut ne pas fonctionner en raison des communications infrarouges entre les appareils (telles que des lunettes et un téléviseur pour l'affichage 3D). Dans ce cas, ajustez la direction des appareils avec la fonction de communications 3D et leur distance pour vous assurer qu'ils n'affectent pas le fonctionnement de la télécommande de cet appareil.
- 0 Les opérations sur cet appareil peuvent être affectées aux télécommandes des appareils, tels que TV, qui utilisent la fonction "Contrôle IR" de l'appareil. Notez toutefois que certaines télécommandes ne sont pas compatibles avec la fonction "Contrôle IR". ( $\mathbb{Z}$ ) et [p. 97\)](#page-96-0)

# **L'affichage sur cet appareil n'affiche rien**

#### **L'écran est éteint.**

• Appuyez sur la touche DIMMER et modifiez le réglage pour qu'il ne soit pas désactivé. ( $\mathscr{C}$  [p. 81\)](#page-80-0)

**[Panneau](#page-9-0)** 111 **[arrière](#page-12-0) [Télécommande](#page-14-0) [Index](#page-150-0)**

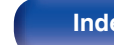

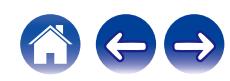

### **Aucun son n'est émis**

#### **Aucun son n'est émis. Ou le son est anormal.**

- Vérifiez les connexions de tous les appareils.  $(\sqrt{p} R)^2$  [p. 19\)](#page-18-0)
- 0 Insérez complètement les câbles de connexion.
- 0 Vérifiez que les bornes d'entrée et les bornes de sortie ne sont pas inversément reliées.
- 0 Vérifiez l'état des câbles.
- 0 Vérifiez que les câbles des enceintes sont correctement connectés. Vérifiez que les fils conducteurs des câbles sont en contact avec la partie métallique des bornes des enceintes. ( $\sqrt{2}$  [p. 20\)](#page-19-0)
- Serrez fermement les bornes d'enceintes. Vérifiez les bornes des enceintes pour un éventuel relâchement. ( $\mathbb{Z}$  [p. 20\)](#page-19-0)
- Vérifiez que la source d'entrée correcte est sélectionnée. ( $\sqrt{2}$  [p. 32\)](#page-31-0)
- Réglage du volume.  $(\sqrt[p]{p} p. 32)$  $(\sqrt[p]{p} p. 32)$
- Annulez le mode de sourdine.  $(\sqrt{pT})$  [p. 32\)](#page-31-0)
- Vérifiez que la source d'entrée correcte est sélectionnée lorsque l'audio est transmis de cet appareil à un périphérique externe. (语 [p. 32\)](#page-31-0)
- 0 Vérifiez le réglage de sortie audio numérique sur le dispositif connecté. Les réglages initiaux peuvent être décalés en fonction de l'appareil.
- Aucun son n'est transmis depuis les enceintes quand le casque est branché. ( $\mathbb{Z}$  [p. 12\)](#page-11-0)
- 0 Ne transmettez pas de signaux non PCM, tels que Dolby Digital et DTS. Ceci entraîne du bruit et pourrait endommager les enceintes.
- Pour jouer via une connexion Bluetooth, effectuez un appariement entre cet appareil et le périphérique Bluetooth. (将 [p. 41\)](#page-40-0)
- 0 Le son est transmis à votre casque Bluetooth, mais pas aux enceintes ni aux sorties audio lorsque "Mode de sortie" est réglé sur "Casque". Remplacez "Mode de sortie" par "Casque + enceintes" pour sortir le son de votre casque Bluetooth ainsi que de vos enceintes ou sorties audio. ( $\mathbb{Z}$ ) [p. 45\)](#page-44-0)

**[Panneau](#page-9-0)** 112 **[arrière](#page-12-0) [Télécommande](#page-14-0) [Index](#page-150-0)**

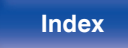

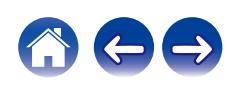

### **Le son est interrompu ou on entend des bruits**

#### **Pendant la lecture de la radio Internet ou d'une clé USB, l'audio est occasionnellement interrompu.**

- 0 Lorsque la vitesse de transfert de la clé USB est faible, l'audio peut être occasionnellement interrompu.
- 0 La vitesse de communication réseau est lente ou la station radio est occupée.

#### **Lorsque vous passez un appel sur un téléphone portable, du bruit est émis depuis la sortie audio de cet appareil.**

0 Lorsque vous passez un appel, restez à une distance de 20 cm minimum entre le téléphone portable et cet appareil.

#### **Pendant la lecture d'un CD-R/CD-RW, le son est interrompu de temps à autre.**

- 0 Le son peut sauter pendant la lecture d'un CD-R/CD-RW contenant une source audio haute résolution.
- 0 Ceci peut être dû à des conditions d'enregistrement médiocres ou le disque lui-même est peut-être de mauvaise qualité. Utilisez un disque correctement enregistré.

#### **Le son est coupé lors de l'utilisation d'une connexion Wi-Fi.**

- La bande de fréquence utilisée par le réseau local sans fil est également utilisée par les fours à micro-ondes, les téléphones sans fil, les contrôleurs de jeux sans fil ainsi que d'autres périphériques LAN sans fil. L'utilisation de ces appareils en même temps que cet appareil peut provoquer une coupure de la lecture en raison d'une interférence électronique. Il est possible de remédier aux coupures de lecture en utilisant les méthodes suivantes.  $(\sqrt{2})$  [p. 27\)](#page-26-0)
	- Installez les appareils qui provoquent des interférences à l'écart de cet appareil.
	- Mettez hors tension les appareils qui provoquent des interférences.
	- Modifiez les paramètres du canal du routeur auquel cet appareil est connecté. (Consultez le manuel d'instruction du routeur sans fil pour plus de détails sur la manière de changer le canal.)
	- Passez à une connexion LAN câblée.
- 0 Notamment lors de la lecture de gros fichiers musicaux, en fonction de votre environnement de réseau local sans fil, le son pendant la lecture peut être interrompu. Dans ce cas, effectuez une connexion LAN câblé. ( $\mathbb{Q}_F$  [p. 100\)](#page-99-0)

#### **Du bruit se produit souvent lors de diffusion DAB/FM.**

- Changez l'orientation ou la position de l'antenne. ( $\mathbb{Q}$  [p. 26\)](#page-25-0)
- Utilisez une antenne extérieure.  $(\sqrt{p^2 + 26})$
- Éloignez l'antenne des autres câbles de connexion. ( $\mathbb{P}(\mathbb{F}^n)$  [p. 26\)](#page-25-0)

**[Panneau](#page-9-0)** 113 **[arrière](#page-12-0) [Télécommande](#page-14-0) [Index](#page-150-0)**

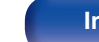

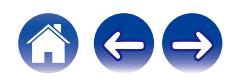

#### **Lorsque vous écoutez un disque, le son est déformé.**

- Réglez l'aiguille à une pression appropriée.
- 0 Vérifiez la pointe de l'aiguille.
- 0 Remplacez la cartouche.

#### **Lorsque vous écoutez un disque, les enceintes émettent un bourdonnement.**

- Vérifiez que la platine est correctement connectée. ( $\mathbb{Q}$  [p. 24\)](#page-23-0)
- Si une télévision ou un dispositif AV se trouve à proximité de la platine, ces dispositifs peuvent affecter le son de lecture. Installez la platine dans un emplacement aussi loin que possible du téléviseur ou d'autres dispositifs AV.

#### **Lorsque vous écoutez un disque, les enceintes émettent un bourdonnement lorsque le volume est élevé. (phénomène de hurlement)**

- Installez la platine et les enceintes aussi loin l'une de l'autre que possible. ( $\mathbb{Q}$  [p. 24\)](#page-23-0)
- 0 Les vibrations des enceintes sont transmises vers le lecteur à travers le plancher. Utilisez des coussins, etc., pour atténuer les vibrations des enceintes.

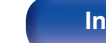

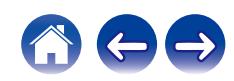

### **L'audio souhaité n'est pas émis**

**Le volume n'augmente pas.**

• Le volume maximal défini est trop faible. Réglez le volume maximal à l'aide de l'option "Limite volume" du menu. ( $\mathbb{Z}$ ) et 21)

#### **Le volume du casque est bas.**

• Passez de "Sensibilité du casque" à "Haut" si vous utilisez un casque avec une impédance élevée ou une basse sensibilité. ( $\mathbb{Z}$ ) [p. 92\)](#page-91-0)

#### **L'équilibre du volume gauche/droit n'est pas correct.**

• Paramétrez "Balance" dans le menu de configuration.  $(\sqrt[p]{p} n. 91)$ 

#### **Aucun son n'est émis par le subwoofer.**

- Vérifiez les connexions du subwoofer.  $(\sqrt[p]{p}^2)$  [p. 21\)](#page-20-0)
- 0 Allumez le subwoofer.

#### **Les valeurs réglées ne sont pas reflétées dans "SDB/Tone" dans le menu de configuration.**

- Les valeurs des réglages "Super Dynamic Bass", "Basses" et "Aigues" ne sont pas reflétées sur la sortie audio ou subwoofer.
- Paramétrez l'option "Eteint" sur "Source directe" dans le menu de configuration. ( $\mathbb{Z}$  [p. 91\)](#page-90-0)
- 0 Cet appareil ne peut pas régler "SDB/Tone" dans le menu de configuration la sortie audio vers le casque Bluetooth.

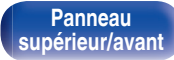

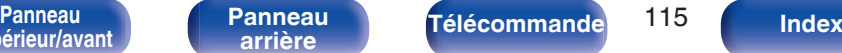

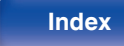

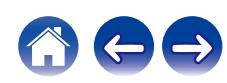

### **Impossible de lire AirPlay**

#### **L'icône AirPlay n'apparaît pas dans iTunes ou sur l'iPhone / iPod touch / iPad / Mac.**

- 0 Cet appareil et l'ordinateur ou l'iPhone / iPod touch / iPad ne sont pas connectés au même réseau (LAN). Connectez-le au même réseau (LAN) que cet appareil.  $(\sqrt{\epsilon} \cdot \vec{p})$  [p. 27\)](#page-26-0)
- 0 Le micrologiciel sur iTunes / iPhone / iPod touch / iPad / Mac est pas compatible avec AirPlay. Mettez à jour le micrologiciel à la version la plus récente.

#### **Pas de signal audio.**

- 0 Le volume sur iTunes / iPhone / iPod touch / iPad / Mac est réglé au niveau minimum. Le volume sur iTunes / iPhone / iPod touch / iPad / Mac est lié au volume sur cet appareil. Définissez un niveau de volume approprié.
- La lecture AirPlay ne s'effectue pas ou cet appareil n'est pas sélectionné. Cliquez sur l'icône AirPlay sur l'écran iTunes ou de l'iPhone / iPod touch / iPad / Mac et sélectionnez cet appareil.  $(\sqrt[p]{2})$  [p. 76\)](#page-75-0)

#### **L'audio est interrompu pendant la lecture AirPlay sur l'iPhone / iPod touch / iPad/ Mac.**

- 0 Quittez l'application exécutée en arrière-plan de l'iPhone / iPod touch / iPad / Mac, puis utilisez AirPlay pour lire vos fichiers.
- 0 Certains facteurs externes peuvent affecter la connexion sans fil. Modifiez l'environnement réseau en prenant des mesures, telles que raccourcir la distance du point d'accès LAN sans fil.

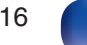

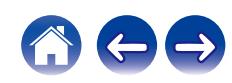

### **Les clés USB ne peuvent pas être lues**

#### **La clé USB n'est pas reconnue.**

- Déconnectez et reconnectez la clé USB. (v [p. 25\)](#page-24-0)
- Les clés USB compatibles avec une classe de stockage de masse sont prises en charge.
- 0 Cet appareil ne prend pas en charge une connexion via un hub USB. Connectez directement la clé USB au port USB.
- 0 La clé USB doit être au format FAT32 ou NTFS.
- 0 Il n'est pas garanti que toutes les clés USB fonctionnent. Certaines clés USB ne sont pas reconnues. Lors de l'utilisation d'un type de lecteur de disque dur portable compatible avec la connexion USB qui nécessite l'alimentation d'un adaptateur CA, utilisez l'adaptateur CA fourni avec le disque dur.

#### **Les fichiers sur la clé USB ne s'affichent pas.**

- **Les fichiers d'un type non pris en charge par cet appareil ne s'affichent pas.** ( $\mathbb{Q}_F$  [p. 38\)](#page-37-0)
- 0 Cet appareil est capable d'afficher des fichiers dans un maximum de huit niveaux de dossiers. Un maximum de 5 000 fichiers (dossiers) peut aussi être affiché pour chaque niveau. Modifiez la structure de dossiers de la clé USB.
- 0 Lorsque plusieurs partitions existent sur la clé USB, seuls les fichiers sur la première partition s'affichent.

#### **Les périphériques iOS et Android ne sont pas reconnus.**

0 Le port USB de cet appareil ne prend pas en charge la lecture depuis des périphériques iOS et Android.

#### **Impossible de lire les fichiers contenus sur une clé USB.**

- 0 Les fichiers sont créés à un format qui n'est pas pris en charge par cet appareil. Vérifiez que les formats sont pris en charge par cet appareil. (CF [p. 132\)](#page-131-0)
- 0 Vous tentez de lire un fichier protégé. Les fichiers protégés ne peuvent pas être lus sur cet appareil.
- 0 La lecture risque de ne pas se faire si la taille du fichier de l'album dépasse 2 MB.

**[Panneau](#page-9-0)** 117 **[arrière](#page-12-0) [Télécommande](#page-14-0) [Index](#page-150-0)**

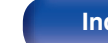

### **Les noms de fichiers sur le clé USB ne s'affichent pas correctement**

#### **Les noms de fichier ne s'affichent pas correctement ("...", etc.).**

0 Des caractères qui ne peuvent pas être affichés sont utilisés. Cela n'est pas une anomalie interne. Des caractères qui ne peuvent pas être affichés ont été utilisés. Sur cet appareil, les caractères qui ne peuvent pas être affichés sont remplacés par a ". (point)".

### **Impossible de lire le Bluetooth**

#### **Les périphériques Bluetooth ne peuvent pas être connectés à cet appareil.**

- 0 La fonction Bluetooth du périphérique Bluetooth n'a pas été activée. Voir le manuel de l'utilisateur du périphérique Bluetooth pour activer la fonction **Bluetooth**
- 0 Amenez le périphérique Bluetooth à proximité de cet appareil.
- 0 Il est impossible de connecter le périphérique Bluetooth avec cet appareil s'il n'est pas compatible avec le profil A2DP.
- 0 Mettez le périphérique Bluetooth hors tension puis sous tension, et ensuite essayez à nouveau.
- Réglez "Bluetooth" dans le menu de configuration sur "Marche". La fonction Bluetooth ne fonctionne pas quand "Bluetooth" est sur "Arrêt". ( $\mathbb{Z}$  [p. 101\)](#page-100-0)

#### **Il est impossible de connecter des smartphones et autres appareils Bluetooth.**

0 Il est impossible de connecter des smartphones et autres appareils Bluetooth lorsque "Casque" est configuré sur "Marche". Appuyez sur la touche Bluetooth de la télécommande pour commuter la source d'entrée sur Bluetooth, puis connectez l'appareil. ( $\mathbb{Z}$  [p. 101\)](#page-100-0)

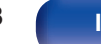

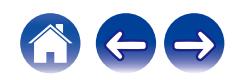

#### **Impossible de connecter des écouteurs Bluetooth.**

- 0 Amenez le casque Bluetooth à proximité de cet appareil.
- 0 Mettez le casque Bluetooth hors tension puis sous tension, et ensuite essayez à nouveau.
- Accédez à "Réseau" "Bluetooth", et configurez "Casque" sur "Marche" dans le menu de configuration. ( $\mathbb{Q}_p$  [p. 101\)](#page-100-0)
- 0 Assurez-vous que cet appareil n'est pas déjà connecté à un autre casque Bluetooth. Vérifiez dans le menu "Périphériques" le casque Bluetooth actuellement connecté. ( $\sqrt{p}$  [p. 101\)](#page-100-0)

Déconnectez le casque Bluetooth connecté avant de connecter celui que vous voulez utiliser.

- 0 Les casques Bluetooth ne peuvent pas être connectés si Bluetooth est utilisé comme source d'entrée.
- Le casque Bluetooth ne peut pas être connecté si cet appareil est regroupé dans l'application HEOS. Retirez cet appareil du groupe pour permettre la connexion du casque Bluetooth.
- 0 Il n'est pas possible de connecter un casque Bluetooth si un appareil avec HEOS intégré lit une source d'entrée de cet appareil.
- 0 Il est impossible de connecter le casque Bluetooth avec cet appareil s'il n'est pas compatible avec le profil A2DP.
- La connexion et le fonctionnement ne sont pas garantis pour tous les appareils compatibles Bluetooth.
- 0 Cet appareil ne peut se connecter qu'à un seul casque Bluetooth à la fois. Cependant, il est possible d'enregistrer jusqu'à 8 casques Bluetooth. Vous pouvez passer d'un appareil enregistré à l'autre à partir de "Périphériques" dans le menu "Bluetooth". ( $\mathbb{Z}$  [p. 101\)](#page-100-0)

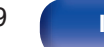

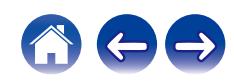

#### **Le son est coupé.**

- 0 Amenez le périphérique Bluetooth à proximité de cet appareil.
- 0 Supprimez tout obstacle entre le périphérique Bluetooth et cet appareil.
- 0 Pour éviter les interférences électromagnétiques, placez cet appareil à l'écart des fours à micro-ondes, des périphériques connectés via réseau local sans fil et d'autres périphériques Bluetooth.
- 0 Reconnectez le périphérique Bluetooth.

#### **Le son est coupé ou un bruit se produit lors de l'utilisation d'un casque Bluetooth.**

- 0 Rapprochez le casque Bluetooth de cet appareil.
- 0 Supprimez tout obstacle entre le casque Bluetooth et cet appareil.
- Reconnectez le casque Bluetooth.
- 0 Pour éviter les interférences électromagnétiques, placez cet appareil à l'écart des fours à micro-ondes, des périphériques connectés via réseau local sans fil et d'autres périphériques Bluetooth.
- 0 Nous recommandons l'utilisation d'un réseau local câblé pour connecter cet appareil à d'autres appareils.
- 0 Le Bluetooth transmet sur la bande de 2,4 GHz, ce qui peut interférer avec le Wi-Fi transmis sur cette bande. Connectez cet appareil et d'autres appareils au réseau Wi-Fi sur une bande de 5 GHz si votre routeur Wi-Fi le permet.

#### **Le son est en retard sur mon casque Bluetooth.**

0 Cet appareil ne peut pas régler le retard audio sur le casque Bluetooth.

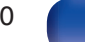

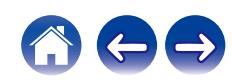

### **Impossible de lire la radio Internet**

#### **Aucune liste des stations ne s'affiche.**

• Le câble LAN n'est pas correctement connecté ou le réseau est déconnecté. Vérifiez l'état de la connexion. ( $\mathbb{Z}$ ) etc.

#### **Impossible de lire la Radio Internet.**

- La station de radio sélectionnée est à un format qui n'est pas pris en charge par cet appareil. Les formats qui peuvent être lus sur cet appareil sont les formats WMA, MP3 et MPEG-4 AAC. (v [p. 138\)](#page-137-0)
- La fonction de pare-feu est activée sur le routeur. Vérifiez le réglage du pare-feu.
- 0 Vérifiez si le routeur est sous tension.
- 0 Certaines stations radio émettent en silence pendant certaines périodes. Dans ce cas, aucun son n'est transmis. Patientez un peu et sélectionnez la même station radio ou sélectionnez une autre station radio. ( $\mathbb{Q}_F$  [p. 34\)](#page-33-0)
- La station radio sélectionnée n'est pas en service. Sélectionnez une station radio en service.

#### **Impossible de se connecter aux stations radio favorites.**

• La station radio n'est pas en service en ce moment. Enregistrez les stations radio en service.

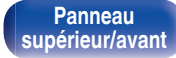

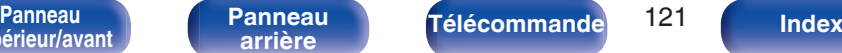

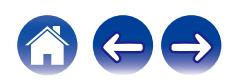

### **Impossible de lire les fichiers musicaux sur le PC ou le NAS (Serveur de musique)**

#### **Impossible de lire les fichiers contenus sur un ordinateur.**

- Les fichiers sont enregistrés dans un format incompatible. Enregistrez les fichiers dans un format compatible. ( $\mathbb{Z}$  [p. 137\)](#page-136-0)
- 0 Les fichiers protégés ne peuvent pas être lus sur cet appareil.
- 0 Même si le PC est connecté à la port USB de cet appareil, les fichiers musicaux ne peuvent pas être lus. Connectez le PC de cet appareil via le réseau. ( $$$  $p. 27$ )
- 0 Les paramètres de partage média sur le serveur ou NAS ne prennent pas en charge cet appareil. Changez les paramètres pour la prise en charge de cet appareil. Pour plus de détails, voir le manuel de l'utilisateur fourni avec le serveur ou NAS.

#### **Impossible de trouver le serveur ou de s'y connecter.**

- 0 Le pare-feu de l'ordinateur ou du routeur est activé. Vérifiez les réglages du pare-feu de l'ordinateur ou du routeur.
- 0 L'ordinateur n'est pas activé. Mettez l'ordinateur en marche.
- 0 Le serveur n'est pas actif. Activez le serveur.

#### **Les fichiers sur le PC ou le NAS s'affichent.**

**Les fichiers d'un type non pris en charge par cet appareil ne s'affichent pas.** ( $\sqrt{2}$  [p. 137\)](#page-136-0)

#### **Impossible de lire la musique contenue sur un stockage NAS.**

- 0 Si vous utilisez un stockage NAS conforme à la norme DLNA, activez la fonction du serveur DLNA dans les paramètres du stockage NAS.
- 0 Sinon, lisez la musique via un ordinateur. Définissez la fonction de partage de fichiers multimédias de Windows Media Player et ajoutez le stockage NAS au dossier de lecture sélectionné.
- 0 Si la connexion est limitée, définissez l'équipement audio comme cible de la connexion.

[Panneau](#page-9-0) **Panneau (Branneau ) ([Télécommande](#page-14-0) <sup>122</sup> ([Index](#page-150-0)**<br>érieur/avant [arrière](#page-12-0) ) (Télécommande <sup>122</sup>

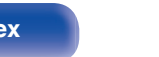

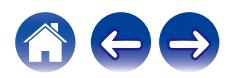

### **Plusieurs services en ligne ne peuvent pas être lus**

#### **Plusieurs services en ligne ne peuvent pas être lus.**

• Le service en ligne peut avoir été interrompu.

### **Impossible de se connecter à un réseau local sans fil**

#### **Accès au réseau impossible.**

- Assurez-vous que votre appareil mobile est connecté à votre réseau sans fil avant d'installer cet appareil. ( $\mathbb{Z}$  [p. 49\)](#page-48-0)
- 0 Vous pouvez connecter cet appareil à votre routeur réseau à l'aide d'un câble Ethernet vendu séparément. Une fois connecté via Ethernet, l'application HEOS devrait reconnaître cet appareil et vous pouvez le déplacer manuellement sur votre réseau sans fil en utilisant "Settings" - "My Devices" - ("Device Name") - "Network".
- 0 Réduisez la distance entre le point d'accès LAN sans fil et cet appareil, retirez tout obstacle et assurez-vous que la vue au point d'accès n'est pas obstruée avant d'essayer à nouveau la connexion. De même, installez des fours à micro-ondes et d'autres points d'accès réseau aussi loin que possible.
- 0 Configurez le paramétrage du canal du point d'accès à l'écart des canaux qui sont en cours d'utilisation par d'autres réseaux.
- Cet appareil n'est pas compatible WEP (TSN).

#### **Connexion à Routeur WPS impossible.**

- 0 Vérifiez que le mode WPS du routeur fonctionne.
- 0 Après avoir appuyé sur le bouton WPS du routeur, dans les deux minutes qui suivent, appuyez sur le bouton CONNECT du panneau arrière et maintenez-le enfoncé pendant 5 secondes. (v [p. 104\)](#page-103-0)
- 0 Un routeur/paramétrage compatibles avec les normes WPS 2.0 sont nécessaires. Réglez le type de cryptage sur "Aucun", WPA-PSK (AES) ou WPA2- PSK (AES).
- Si la méthode de cryptage du routeur est WEP/WPA-TKIP/WPA2-TKIP, vous ne pouvez pas effectuer la connexion à l'aide de la touche WPS placée sur le routeur. Dans ce cas, connectez-vous à l'aide de l'application HEOS ou connectez-vous en partageant le paramètre Wi-Fi de votre appareil iOS. ( $\mathbb{Z}_F^*$  [p. 104\)](#page-103-0)

#### **Connexion au réseau à l'aide de l'iPhone/iPod touch/iPad impossible.**

- 0 Effectuez une mise à niveau vers la dernière version du micrologiciel de l'iPhone/iPod touch/iPad.
- 0 Lorsque vous configurez le paramétrage via une connexion sans fil, iOS 10.0.2 ou une version ultérieure doit être pris en charge.

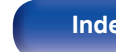

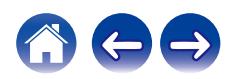

### **Impossible de lire des disques**

**Lecture impossible lorsque vous appuyez sur la touche de lecture ou lecture erronée d'une partie du disque.**

• Le disque est sale ou rayé. Nettoyez le disque ou insérez un disque différent. (() [p. 135\)](#page-134-0)

#### **Impossible de lire des CD-R/CD-RW.**

- Les disques ne peuvent pas être lus s'ils n'ont pas été finalisés. Utilisez un disque finalisé. ( $\mathbb{Z}$ ) ( $\mathbb{Z}$ )
- 0 Ceci peut être dû à des conditions d'enregistrement médiocres ou le disque lui-même est peut-être de mauvaise qualité. Utilisez un disque correctement enregistré.
- 0 Les fichiers sont créés à un format qui n'est pas pris en charge par cet appareil. Vérifiez que les formats sont pris en charge par cet appareil. ( $$$  $p. 130$ )

#### **"No Disc" s'affiche.**

0 "No Disc" s'affiche si le disque a été inséré à l'envers ou si le tiroir ne contient aucun disque.

#### **"System Error" s'affiche.**

0 "System Error" s'affiche lorsqu'une erreur non provoquée par un disque, un format, etc. se produit. Contactez notre centre de service à la clientèle.

#### **"Can't Read Disc" s'affiche.**

0 "Can't Read Disc" s'affiche lorsque le disque inséré ne peut pas être lu car il n'est pas compatible avec cet appareil, qu'il est sale ou rayé. Vérifiez le disque.

#### **"Wrong Format" s'affiche.**

0 "Wrong Format" s'affiche pour les fichiers créés dans un format qui n'est pas pris en charge par cet appareil. Vérifiez que les formats sont pris en charge par cet appareil.  $(\sqrt{p} - p. 130)$  $(\sqrt{p} - p. 130)$ 

**[Panneau](#page-9-0)** 124 **[arrière](#page-12-0) [Télécommande](#page-14-0) [Index](#page-150-0)**

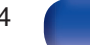

# **L'audio d'appareils numériques ne peut être lu (HDMI/optique)**

#### **"Signal non vérouillé" s'affiche.**

• Lorsque des signaux audio numériques ne peuvent pas être détectés correctement, "Signal non vérouillé" s'affiche. ( $\sqrt{F}$  [p. 72\)](#page-71-0)

#### **"Pas compatible" s'affiche.**

- 0 "Pas compatible" s'affiche lorsque les signaux audio qui ne sont pas pris en charge par cet appareil sont entrés. Vérifiez le format des signaux de sortie audio à partir de votre appareil numérique.  $(\mathbb{Q}_F^{\infty})$  [p. 72\)](#page-71-0)
- 0 Seul le réglage PCM 2 canaux peut être utilisé pour reproduire le son d'un téléviseur via la fonction HDMI ARC. Réglez "PCM 2ch" comme format audio dans les paramètres du téléviseur.

### **La source d'entrée passe à "HDMI" ou "Optical"**

#### **La source d'entrée passe automatiquement à "HDMI" ou "Optical" lorsque le téléviseur connecté à cet appareil est allumé.**

• Réglez "Eteint" sur "Lecture Automatique". ( $\mathbb{C}$  [p. 93\)](#page-92-0)

# **La fonction de contrôle HDMI n'est pas opérationnelle**

#### **La fonction de contrôle HDMI n'est pas opérationnelle.**

- 0 Vous pouvez faire fonctionner les dispositifs qui ne sont pas compatibles avec la fonction de contrôle HDMI. De plus, en fonction du dispositif connecté ou des réglages, la fonction de contrôle HDMI peut ne pas fonctionner. Dans ce cas, faites fonctionner le dispositif externe directement.
- 0 Vérifiez que le paramètre de la fonction de contrôle HDMI est activé sur le téléviseur connecté à cet appareil.

**[Panneau](#page-9-0)** 125 **[arrière](#page-12-0) [Télécommande](#page-14-0) [Index](#page-150-0)**

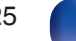

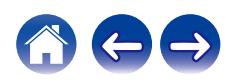

### **Messages d'erreur de mise à jour/mise à niveau**

Si une mise à jour/mise à niveau est interrompue ou échoue, un message d'erreur s'affiche.

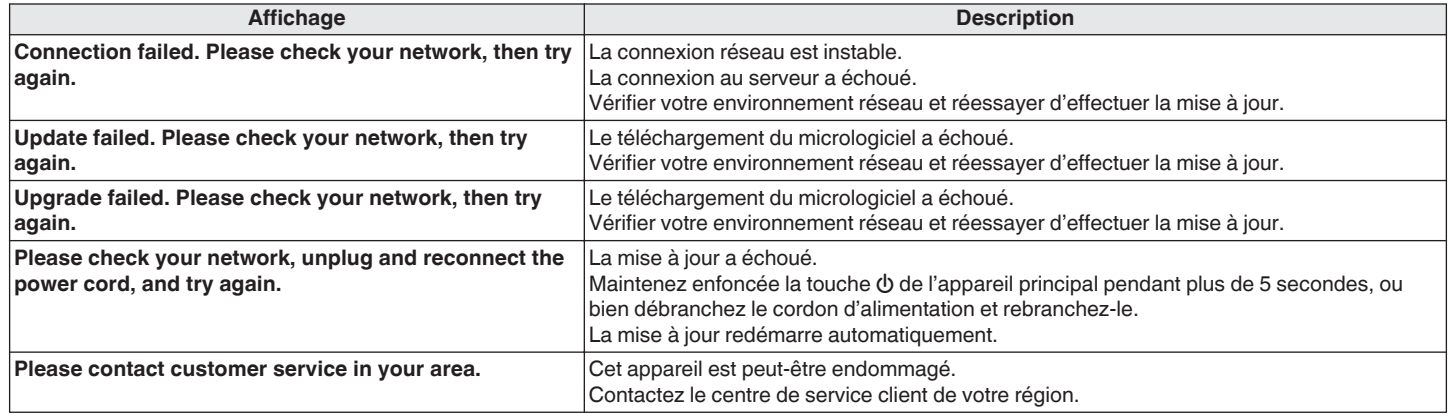

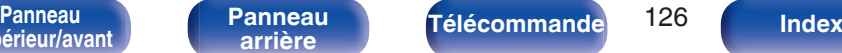

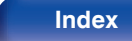

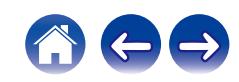

# **Réinitialisation des réglages du réseau**

Si le contenu du réseau est incorrect ou si l'appareil ne peut pas se connecter au réseau, redémarrer l'appareil peut améliorer le problème. Nous vous recommandons de redémarrer l'appareil avant de revenir au paramétrage par défaut. ( $\mathbb{F}$  [p. 108\)](#page-107-0)

Si les opérations ne se sont pas améliorées en redémarrant l'unité, suivez les étapes ci-dessous.

Les réglages du réseau sont réinitialisés aux valeurs d'usine par défaut. Refaire les réglages.

Toutefois, les paramètres "Audio" ne sont pas réinitialisés.

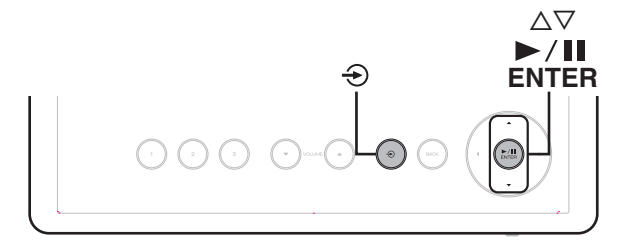

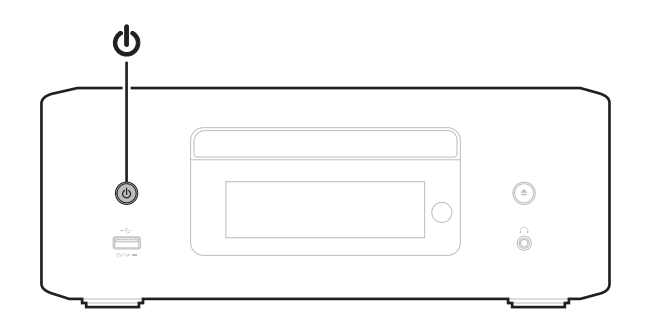

- **Appuyez sur**  $\phi$  **sur l'unité principale pour mettre l'appareil sous tension.**
- **2 Touchez** q **sur l'appareil principal et sélectionnez "HEOS".**
- **3** Utiliser  $\Delta \nabla$  sur l'appareil principal pour sélectionner **"Internet Radio", "Music Servers" ou "USB Music".**
- **4 Lorsque l'alimentation de cet appareil est en marche, maintenez <b>①** enfoncé pendant 3 secondes ou plus tout **en appuyant sur**  $\blacktriangleright$ **/II/ENTER.**
- **5 Retirez vos doigts des deux touches lorsque "Veuillez patienter" apparaît sur l'écran.**
- **6 "compléter" s'affiche sur l'écran lorsque la réinitialisation est terminée.**

#### **REMARQUE**

0 Ne coupez pas l'alimentation avant la fin de la réinitialisation.

**[supérieur/avant](#page-9-0)**

[Panneau](#page-9-0) **Panneau (Branneau ) ([Télécommande](#page-14-0) <sup>127</sup> ([Index](#page-150-0)**<br>érieur/avant [arrière](#page-12-0) ) (Télécommande <sup>127</sup> **[Panneau](#page-12-0)**

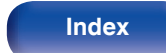

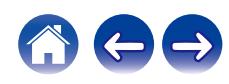

# **Restauration aux valeurs d'usine**

Lorsque l'appareil ou les fonctions réseau ne fonctionnent pas correctement, le fonctionnement peut être amélioré en rétablissant le micrologiciel aux valeurs par défaut.

Effectuez cette opération si elle ne fonctionne pas après avoir essayé "Général" - "Reset" du menu de réglages. ( $\mathbb{Z}$  [p. 99\)](#page-98-0)

Après avoir effectué la restauration aux valeurs d'usine, divers réglages sont réinitialisés aux réglages par défaut. Configurez les paramètres du réseau et mettez à nouveau à jour le micrologiciel.

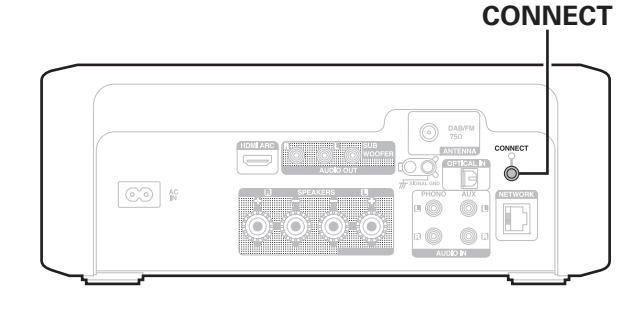

#### **AVERTISSEMENT**

**En lançant le mode de restauration aux valeurs d'usine, vous installerez un micrologiciel de récupération limité sur cet appareil. Les fonctionnalités resteront limitées jusqu'à ce qu'une mise à jour du micrologiciel soit effectuée sur Internet. N'effectuez pas de restauration aux valeurs d'usine si cet appareil n'est pas connecté à votre réseau domestique.**

- **1 Débranchez le cordon d'alimentation de la prise de courant.**
- **2 Branchez le cordon d'alimentation tout en maintenant la touche CONNECT enfoncée.**
- **3 Lorsque "Factory Restore" apparaît sur l'écran, relâchez les boutons.**

Lorsque la restauration aux valeurs d'usine est terminée, "Factory Restore Completed" apparaît sur l'écran pendant environ 5 secondes, et l'appareil redémarre automatiquement.

- 0 Cette opération prend du temps car elle nécessite de se reconnecter au réseau, de restaurer et de mettre à jour le micrologiciel.
- 0 Si cette opération ne permet pas d'améliorer le problème, contactez notre centre de service clientèle.

#### **REMARQUE**

0 Ne coupez pas le courant avant que la restauration aux valeurs d'usine ne soit terminée.

supérieur/avan

**[Panneau](#page-12-0)**

**[Panneau](#page-9-0)** 128 **[arrière](#page-12-0) [Télécommande](#page-14-0) [Index](#page-150-0)**

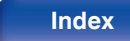

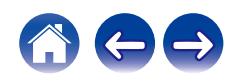

<span id="page-128-0"></span>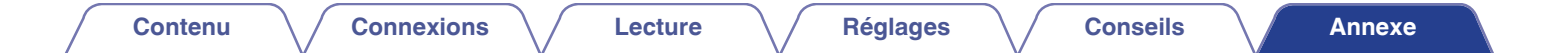

# **Lecture de disques**

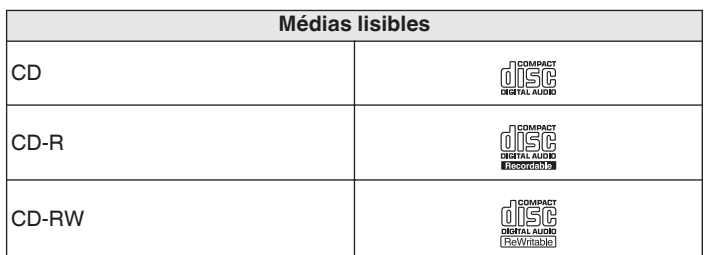

#### **REMARQUE**

- 0 Certains disques et certains formats d'enregistrements ne peuvent pas être lus.
- 0 Les disques non finalisés ne peuvent pas être lus.

### **Fichiers**

Les disques CD-R et CD-RW crées dans le format décrit ci-dessous peuvent être reproduits.

### **Format du logiciel de gravure**

ISO9660 niveau 1

0 Pendant la gravure à un format différent, il n'est pas possible de lire le disque correctement.

#### o **Nombre maximal de fichiers et de dossiers lisibles**

Nombre total de dossiers et fichiers : 512 Nombre maximal de dossiers : 256

### **Format de fichier**

MPEG-1 Audio Layer-3 WMA (Windows Media Audio)

### **Donnée tag**

ID3-TAG (Ver.1.x et 2.x) META-Tags (Compatible avec les noms du titre, de l'artiste et de l'album)

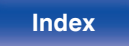

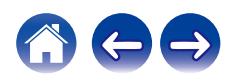

### <span id="page-129-0"></span>**■ Spécifications des fichiers pris en charge**

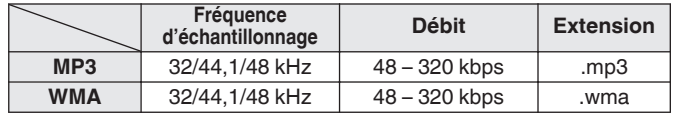

#### **REMARQUE**

- 0 Veillez à donner l'extension aux fichiers. Les fichiers avec d'autres extensions ou sans extension ne peuvent être lus.
- 0 Les fichiers Mac OS affectés d'un nom de fichier commençant par ".\_" ne sont pas des données musicales et ne peuvent pas être lus.
- 0 Vos enregistrements ne doivent être utilisés que dans un but personnel et ne doivent pas être utilisés dans d'autres objectifs sans le consentement du détenteur des droits tel que le prévoient les lois sur le copyright.

- 0 Seuls les fichiers musicaux dont les droits d'auteurs ne sont pas protégés peuvent être lus sur cet appareil.
- 0 Le contenu téléchargé sur les sites Internet payants est protégé par copyright. Les fichiers encodés au format WMA et gravés sur un CD, etc., à partir d'un ordinateur, risquent également d'être protégés par copyright, en fonction des paramètres de l'ordinateur.
- 0 Le nombre maximal de fichiers et de dossiers pouvant être lus diffère en fonction de conditions telles que la longueur du nom de fichier ou du nom de dossier, ou le nombre de niveaux dans la hiérarchie des dossiers.

# **Ordre de lecture des fichiers musicaux**

Quand il y a plusieurs dossiers contenant des fichiers musicaux, l'ordre de lecture des dossiers est réglé automatiquement lorsque l'appareil lit le média. Les fichiers de chaque dossier sont lus dans l'ordre alphabétique du nom de fichier.

#### **CD-R/CD-RW**

Lors de la lecture de fichiers sur des disques CD-R ou CD-RW, les fichiers de tous les dossiers dans la couche principale sont lus en premier. Les fichiers de la deuxième couche sont alors lus, puis ceux de la troisième couche, et ainsi de suite.

 $\overline{\bullet}$ 

- 0 L'ordre de lecture affiché sur un ordinateur peut différer de l'ordre de lecture actuel.
- 0 L'ordre de lecture avec un disque CD-R/CD-RW peut différer, selon le logiciel de gravure.

**[Panneau](#page-9-0)** 130 **[arrière](#page-12-0) [Télécommande](#page-14-0) [Index](#page-150-0)**

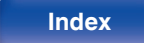

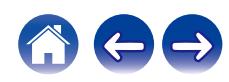

# **À propos des disques et fichiers**

Les fichiers musicaux enregistrés sur un dispositif de stockage CD-R/CD-RW sont divisés en gros segments (dossiers) et petits segments (fichiers). Les fichiers sont stockés dans des dossiers, et les dossiers peuvent être placés dans une hiérarchie pour le stockage. L'appareil peut reconnaître jusqu'à 16 niveaux de dossiers.

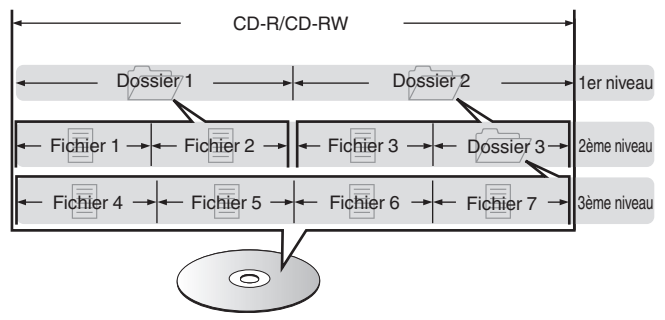

0 Lorsque vous gravez des fichiers musicaux sur un disque CD-R/CD-RW, réglez le format du logiciel de gravure sur "ISO9660". Les fichiers risquent de ne pas être lus correctement s'ils ont été enregistrés dans un autre format. Pour plus de détails, reportez-vous aux instructions de votre logiciel de gravure.

**[supérieur/avant](#page-9-0)**

**[Panneau](#page-9-0)** 131 **[arrière](#page-12-0) [Télécommande](#page-14-0) [Index](#page-150-0)**

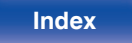

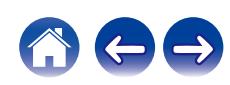

<span id="page-131-0"></span>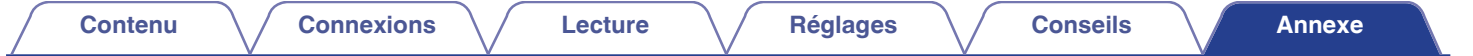

# **Lecture de clés USB**

0 Cet appareil est compatible avec les standards MP3 ID3-Tag (Ver. 2).

- 0 Cet appareil est compatible avec les tags META WMA.
- Si la taille d'image (pixels) de la pochette d'un album dépasse 500 × 500 (WMA/MP3/Apple Lossless/DSD) ou 349 × 349 (MPEG-4 AAC), l'appareil peut ne pas lire la musique correctement.

### ■ Spécifications des fichiers pris en charge

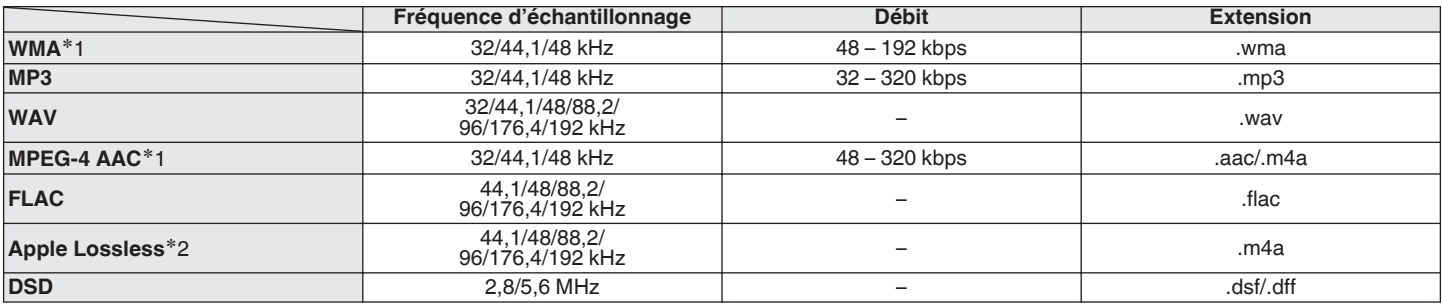

z1 Seuls les fichiers non protégés par copyright peuvent être lus sur cet appareil.

Le contenu téléchargé sur les sites Internet payants est protégé par copyright. Les fichiers encodés au format WMA et gravés sur un CD, etc., à partir d'un ordinateur, risquent également d'être protégés par copyright, en fonction des paramètres de l'ordinateur.

z2 Le décodeur Apple Lossless Audio Codec (ALAC) est distribué sous licence Apache, version 2.0 (**http://www.apache.org/licenses/LICENSE-2.0**).

[Panneau](#page-9-0) **Panneau (Branneau ) ([Télécommande](#page-14-0) <sup>132</sup> ([Index](#page-150-0)**<br>érieur/avant [arrière](#page-12-0) ) (Télécommande <sup>132</sup>

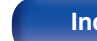

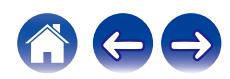

### ■ Nombre maximal de fichiers et de dossiers **lisibles**

Le nombre maximal de fichiers et dossiers lisibles par cet appareil est indiqué ci-dessous.

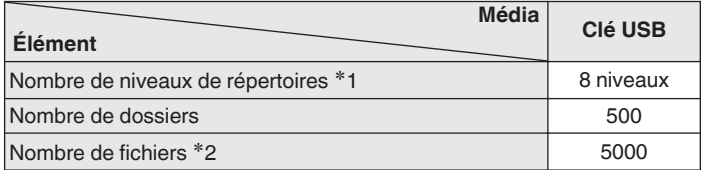

**\*1** Le dossier racine est pris en compte.

z2 Le nombre de fichiers autorisé peut varier en fonction de la capacité de la clé USB et de la taille des fichiers.

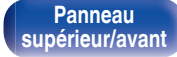

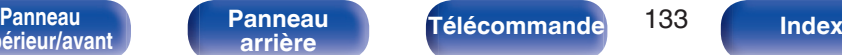

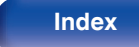

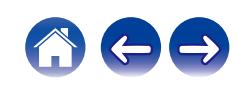

# **Précautions d'emploi pour les supports**

# **Chargement d'un disque**

- 0 Placez le côté étiqueté du disque au-dessus.
- 0 Attendez que le tiroir de l'appareil soit totalement ouvert avant d'y placer un disque.
- 0 Mettez les disques à plat dans le tiroir. Positionnez les disques de 12 cm en les alignant sur la rainure extérieure du tiroir (Figure 1). Positionnez les disques de 8 cm en les alignant sur la rainure intérieure du tiroir (Figure 2).

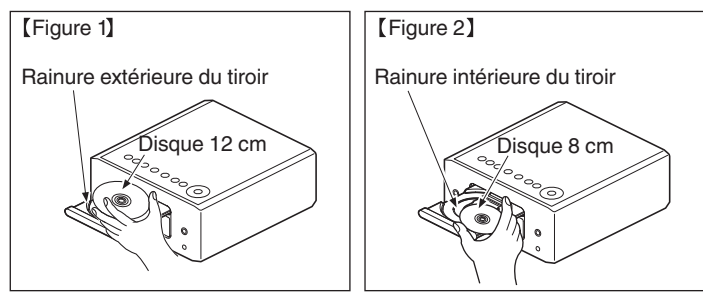

0 Placez les disques de 8 cm dans la rainure intérieure du tiroir sans utiliser d'adaptateur.

#### **REMARQUE**

- 0 Mettez toujours un seul disque dans le tiroir. La présence de plus d'un seul disque dans le tiroir peut endommager l'unité et rayer les disques.
- 0 N'utilisez pas de disques fendus ou déformés, ou réparés avec un adhésif, etc.
- 0 N'utilisez pas de disques dont la partie collante du ruban adhésif ou des étiquettes est exposée ou sur lesquels les étiquettes ont laissé des traces. Ces disques pourraient se coincer dans l'unité et l'endommager.
- 0 N'utilisez pas de disques aux formes spéciales, ils pourraient endommager l'appareil.

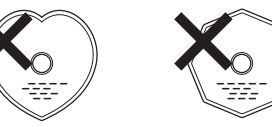

- Ne pas pousser le plateau du disque avec la main lorsque l'appareil est éteint. Vous risquez d'endommager l'appareil.
- 0 Ne placez aucun objet étranger sur le tiroir du disque de l'appareil. Vous risqueriez de provoquer des dommages.
- 0 Si l'appareil se trouve pendant longtemps dans une pièce enfumée, la surface du lecteur optique risque de se salir et de ne plus pouvoir lire les signaux correctement.

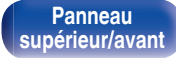

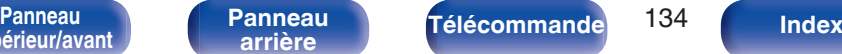

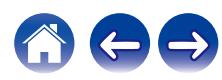

### <span id="page-134-0"></span>**À propos de la manipulation des supports**

- Évitez de laisser des traces de doigt, des marques grasses ou toute autre salissure sur vos disques.
- 0 Lorsque vous sortez un disque de son étui, manipulez-le avec précaution pour éviter de le rayer.
- 0 Ne déformez pas ou n'exposez pas les disques à une source de chaleur.
- 0 N'agrandissez pas le trou central.
- 0 N'écrivez pas sur la face étiquetée (imprimée) avec un stylo à bille, un crayon, etc. et ne collez aucune étiquette sur vos disques.
- 0 Des gouttes d'eau peuvent se former sur les disques lorsqu'ils sont déplacés subitement d'un lieu froid (à l'extérieur par exemple) vers un lieu chaud. N'essayez pas de les sécher à l'aide d'un sèche-cheveux, etc.
- Il ne faut surtout pas éjecter une clé USB ou éteindre l'appareil alors que la clé USB est en cours de lecture. Cela risque de provoquer un mauvais fonctionnement ou la perte des données de la clé USB.
- 0 N'essayez pas d'ouvrir ou de modifier une clé USB.
- 0 La clé USB et les fichiers peuvent être endommagés par l'électricité statique. Ne touchez pas les contacts métalliques d'une clé USB avec vos doigts.
- 0 N'utilisez pas une clé USB tordu.
- 0 Après utilisation, veillez à retirer tout disque ou clé USB et rangez-les dans leur propre étui, afin de les protéger de la poussière, des rayures et des déformations.
- 0 Ne rangez pas de disques dans les conditions suivantes :
	- **1.** Exposition directe au soleil
- **2.** Environnement poussiéreux ou humide
- **3.** À proximité d'une source de chaleur, chauffage, etc.

### **Nettoyage des disques**

- 0 Si des empreintes de doigts ou de la poussière se trouvent sur un disque, essuyez-les avant d'utiliser le disque.
- 0 Utilisez un produit de nettoyage spécialisé disponible dans le commerce ou un chiffon doux pour nettoyer vos disques.

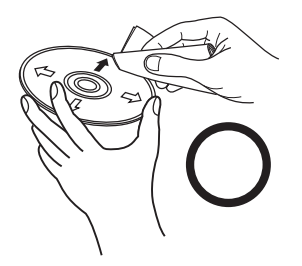

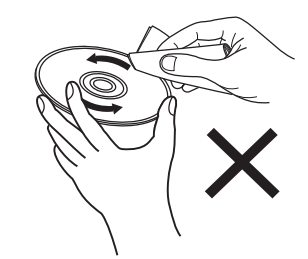

Essuyez délicatement le disque par des mouvements rectilignes allant du centre au bord.

Ne pas essuyer en un mouvement circulaire.

#### **REMARQUE**

0 N'utilisez aucun produit antistatique ou aérosol pour disque, ni aucun solvant volatile tel que le benzène ou autre dissolvant.

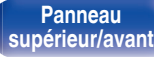

**[Panneau](#page-9-0)** 135 **[arrière](#page-12-0) [Télécommande](#page-14-0) [Index](#page-150-0)**

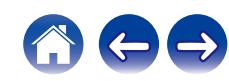

# **Entrée numérique**

**■ Spécifications des fichiers pris en charge** 

### n **HDMI ARC/Optique**

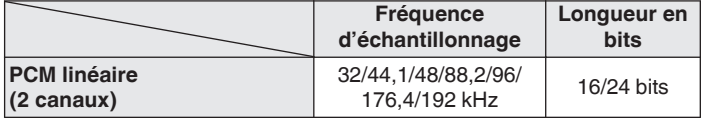

# **Lecture d'un périphérique Bluetooth**

Cet appareil prend en charge le profil Bluetooth suivant.

- A2DP (Advanced Audio Distribution Profile) : Lorsqu'un périphérique Bluetooth prenant en charge ce standard est connecté, les données sonores mono et stéréo peuvent être écoutées en haute qualité.
- 0 AVRCP (Audio/Video Remote Control Profile) :

Lorsqu'un périphérique Bluetooth prenant en charge ce standard est connecté, le périphérique Bluetooth peut être commandé à partir de cet appareil.

### o **À propos des communications Bluetooth**

La diffusion des ondes radio depuis cet appareil peut interférer avec le fonctionnement des appareils médicaux. Assurez-vous de mettre hors tension l'alimentation de cet appareil et du périphérique Bluetooth dans les endroits suivants, car les interférences des ondes radio peuvent causer des dysfonctionnements.

- 0 Les hôpitaux, trains, avions, stations essence et les endroits où des gaz inflammables sont générés
- 0 À proximité de portes automatiques et d'alarmes incendie

**[supérieur/avant](#page-9-0)**

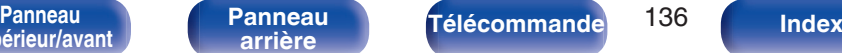

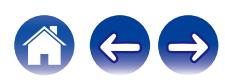

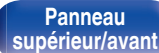

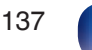

# <span id="page-136-0"></span>**Lecture de fichiers stockés sur un ordinateur et un stockage NAS**

- 0 Cet appareil est compatible avec les standards MP3 ID3-Tag (Ver.2).
- 0 Cet appareil est compatible avec les tags META WMA.
- Si la taille d'image (pixels) de la pochette d'un album dépasse 500 × 500 (WMA/MP3/WAV/FLAC) ou 349 × 349 (MPEG-4 AAC), l'appareil peut ne pas lire la musique correctement.
- 0 Vous devez utiliser un serveur ou un logiciel serveur compatible avec la diffusion dans les formats correspondants pour lire des fichiers audio et image via un réseau.

Pour pouvoir lire les formats audio mentionnés ci-dessus via un réseau, vous devez installer un logiciel serveur, comme par exemple Twonky Media Server ou iRiver Media Server, sur votre ordinateur ou votre NAS. D'autres logiciels serveurs sont également disponibles. Veuillez vérifier les formats pris en charge.

### o **Spécifications des fichiers pris en charge**

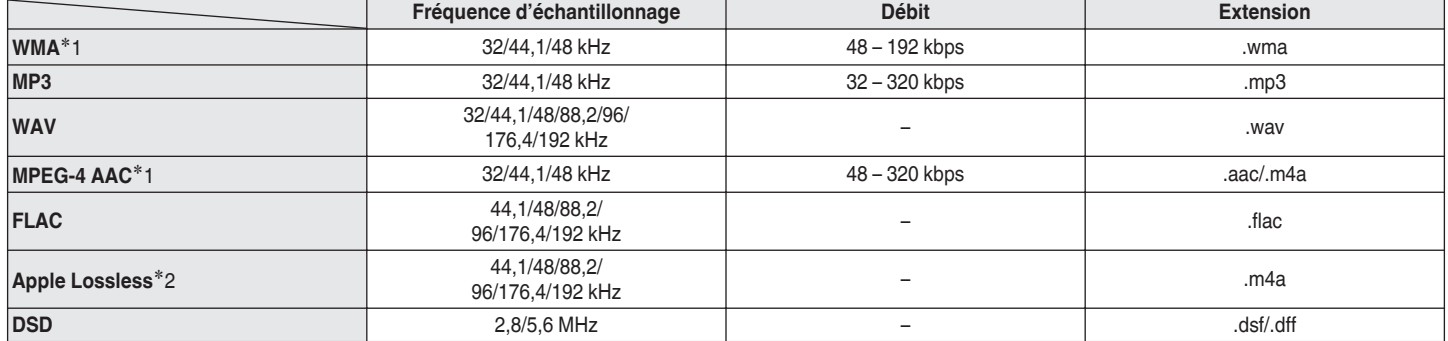

z1 Seuls les fichiers non protégés par copyright peuvent être lus sur cet appareil. Le contenu téléchargé sur les sites Internet payants est protégé par copyright. En outre, les fichiers encodés au format WMA rippés sur des CD, etc. et copiés sur un ordinateur, peuvent être protégés par des droits d'auteur, selon la configuration de l'ordinateur.

z2 Le décodeur Apple Lossless Audio Codec (ALAC) est distribué sous licence Apache, version 2.0 (**http://www.apache.org/licenses/LICENSE-2.0**).

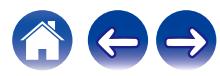

# <span id="page-137-0"></span>**Lecture de radio Internet**

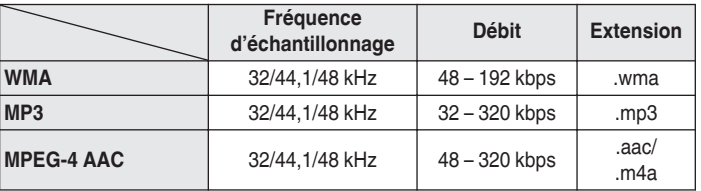

### ■ Spécifications des stations radio lisibles

# **Fonction dernière mémoire**

Cette fonction mémorise les réglages tels qu'ils étaient juste avant le passage en mode veille.

**[supérieur/avant](#page-9-0)**

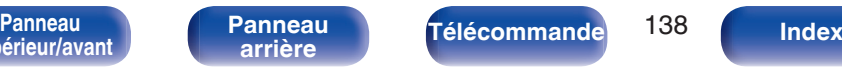

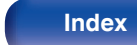

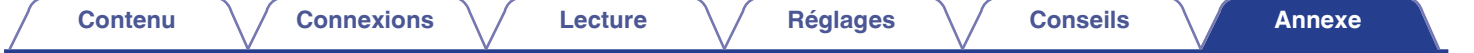

# **À propos de HDMI**

Cet appareil prend en charge les fonctions HDMI suivantes.

#### 0 **Fonction ARC (Audio Return Channel)**

Profitez des films, de la musique, etc., sur votre téléviseur simplement en connectant un téléviseur compatible avec la fonction ARC à cet appareil via HDMI.

#### 0 **Fonction de contrôle HDMI**

Connectez un téléviseur compatible avec le contrôle HDMI et ce périphérique via HDMI, puis activez le contrôle HDMI pour activer le contrôle de la liaison à partir de l'un des périphériques.

0 Permutation de la source d'entrée

Si le téléviseur est allumé, cet appareil s'allume automatiquement et commute sur la source d'entrée.

- 0 Mise hors tension du lien La mise hors tension du téléviseur est liée, de sorte que cet appareil s'éteint également.
- 0 Ajustement du volume

Vous pouvez régler le volume de cet appareil à l'aide de la télécommande du téléviseur.

0 Permutation de la destination de sortie audio

Si cet appareil est allumé, le son du téléviseur est émis par cet appareil. Si cet appareil est hors tension, le son du téléviseur est reproduit à partir des haut-parleurs du téléviseur.

0 Selon le téléviseur connecté, il est possible que certaines fonctions ne soient pas opérationnelles.

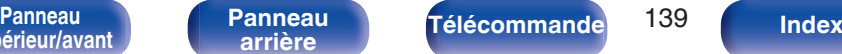

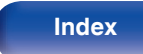

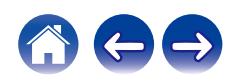

# **Explication des termes**

### o **Audio**

#### **Apple Lossless Audio Codec**

Il s'agit du codec pour la méthode de compression audio sans perte développée par Apple Inc. Ce codec peut être lu sur iTunes, iPod ou iPhone. Les données compressées à environ 60 – 70 % peuvent être décompressées aux mêmes données d'origine.

#### **DSD (Direct-Stream Digital)**

L'une des méthodes d'enregistrement des données audio : il s'agit de l'aspect du signal utilisé pour stocker les signaux audio sur un Super Audio CD, qui subit une modulation Δ-Σ en audio numérique.

#### **FLAC (Free Lossless Audio Codec)**

FLAC signifie Free lossless Audio Codec, et représente un format de fichier audio libre sans perte. Sans perte signifie que le son est compressé sans perte de qualité.

La licence FLAC est indiquée ci-dessous.

Copyright (C) 2000, 2001, 2002, 2003, 2004, 2005, 2006, 2007, 2008, 2009 Josh Coalson

Redistribution and use in source and binary forms, with or without modification, are permitted provided that the following conditions are met:

- Redistributions of source code must retain the above copyright notice, this list of conditions and the following disclaimer.
- Redistributions in binary form must reproduce the above copyright notice, this list of conditions and the following disclaimer in the documentation and/or other materials provided with the distribution.
- Neither the name of the Xiph.org Foundation nor the names of its contributors may be used to endorse or promote products derived from this software without specific prior written permission.

[supérieur/avant](#page-9-0)

**[Panneau](#page-9-0)** 140 **[arrière](#page-12-0) [Télécommande](#page-14-0) [Index](#page-150-0)**

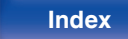

THIS SOFTWARE IS PROVIDED BY THE COPYRIGHT HOLDERS AND CONTRIBUTORS "AS IS" AND ANY EXPRESS OR IMPLIED WARRANTIES, INCLUDING, BUT NOT LIMITED TO, THE IMPLIED WARRANTIES OF MERCHANTABILITY AND FITNESS FOR A PARTICULAR PURPOSE ARE DISCLAIMED. IN NO EVENT SHALL THE FOUNDATION OR CONTRIBUTORS BE LIABLE FOR ANY DIRECT, INDIRECT, INCIDENTAL, SPECIAL, EXEMPLARY, OR CONSEQUENTIAL DAMAGES (INCLUDING, BUT NOT LIMITED TO, PROCUREMENT OF SUBSTITUTE GOODS OR SERVICES; LOSS OF USE, DATA, OR PROFITS; OR BUSINESS INTERRUPTION) HOWEVER CAUSED AND ON ANY THEORY OF LIABILITY, WHETHER IN CONTRACT, STRICT LIABILITY, OR TORT (INCLUDING NEGLIGENCE OR OTHERWISE) ARISING IN ANY WAY OUT OF THE USE OF THIS SOFTWARE, EVEN IF ADVISED OF THE POSSIBILITY OF SUCH DAMAGE.

#### **MP3 (MPEG Audio Layer-3)**

Il s'agit d'un format de compression des données audio normalisé au plan international qui utilise la norme de compression vidéo "MPEG-1". Il compresse le volume de données à environ un onzième de sa taille initiale tout en conservant une qualité de son équivalente à celle d'un CD musical.

#### **MPEG (Moving Picture Experts Group), MPEG-2, MPEG-4**

Ce sont les noms de différentes normes de format de compression numérique utilisées pour le codage des signaux vidéo et audio. Les normes vidéo sont notamment "MPEG-1 Video", "MPEG-2 Video", "MPEG-4 Visual", "MPEG-4 AVC". Les normes audio sont notamment "MPEG-1 Audio", "MPEG-2 Audio", "MPEG-4 AAC".

#### **WMA (Windows Media Audio)**

Il s'agit de la technologie de compression audio mise au point par la société Microsoft.

Les données WMA peuvent être encodées à l'aide de Windows Media® Player.

Pour coder les fichiers WMA, utilisez uniquement les applications autorisées par la société Microsoft. Si vous utilisez une application non autorisée, le fichier peut ne pas fonctionner correctement.

**[supérieur/avant](#page-9-0)**

**[Panneau](#page-9-0)** 141 **[arrière](#page-12-0) [Télécommande](#page-14-0) [Index](#page-150-0)**

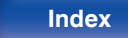

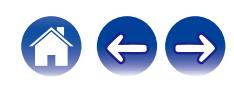

#### **Fréquence d'échantillonnage**

L'échantillonnage consiste à effectuer une lecture d'une onde sonore (signal analogique) à intervalles réguliers et à exprimer la hauteur de l'onde lors de chaque lecture dans un format numérisé (produisant un signal numérique).

Le nombre de lectures effectuées en une seconde est appelée "fréquence d'échantillonnage". Plus cette valeur est grande, plus le son reproduit est proche du son original.

#### **Impédance des enceintes**

Il s'agit de la valeur de la résistance CA, indiquée en Ω (ohms).

Une puissance supérieure peut être obtenue lorsque cette valeur est plus faible.

#### **Débit**

Cela exprime la valeur de lecture par seconde de données audio/vidéo enregistrées sur un disque. Un nombre plus élevé signifie une qualité de son supérieure, mais aussi une taille de fichier plus élevée.

### o **Réseau**

#### **AirPlay**

AirPlay envoie (lit) le contenu enregistré dans iTunes ou sur un iPhone/ iPod touch/iPad / Mac à un appareil compatible via le réseau.

#### **Clé WEP (Clé réseau)**

Il s'agit d'une clé utilisée pour le cryptage des données pendant leur transfert. Sur cet appareil, la même clé WEP est utilisée pour le cryptage et le décryptage des données et il est donc nécessaire de définir la même clé WEP sur les deux appareils afin de pouvoir établir la communication entre eux.

#### **Wi-Fi®**

La certification Wi-Fi garantit une interopérabilité testée et approuvée par la Wi-Fi Alliance, un groupe de certification de l'interopérabilité entre les appareils LAN sans fil.

#### **WPA (Wi-Fi Protected Access)**

Il s'agit d'une norme de sécurité établie par la Wi-Fi Alliance. Outre le SSID (nom de réseau) et la clé WEP (clé de réseau), il utilise également une fonction d'identification de l'utilisateur et un protocole de cryptage pour renforcer la sécurité.

#### **WPA2 (Wi-Fi Protected Access 2)**

Il s'agit d'une nouvelle version de WPA établie par la Wi-Fi Alliance, compatible avec un cryptage AES plus sûr.

supérieur/avan

**[Panneau](#page-9-0)** 142 **[arrière](#page-12-0) [Télécommande](#page-14-0) [Index](#page-150-0)**

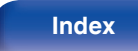

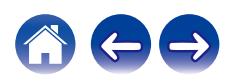

#### **WPA/WPA2-Personal**

Il s'agit d'un système simple d'authentification mutuelle lorsqu'une chaîne de caractères prédéfinis correspond au point d'accès et au client du LAN sans fil.

#### **WPA2/WPA3-Personal**

Le mode WPA2/WPA3-Personal a été défini par la Wi-Fi Alliance® afin de minimiser les perturbations pour les utilisateurs et d'offrir une voie de migration progressive vers le mode WPA3-Personal tout en maintenant l'interopérabilité avec les appareils uniquement WPA2-Personal.

#### **WPA3-Personal**

WPA3-Personal remplace l'authentification par clé pré-partagée (PSK) de WPA2-Personal par l'authentification simultanée des équivalents (SAE). Contrairement à PSK, SAE est résistant aux attaques par dictionnaire hors ligne.

#### **Noms du réseau (SSID: Service Set Identifier)**

Lors de la formation de réseaux locaux sans fil, des groupes sont formés pour éviter les interférences, le vol de données, etc. Ces groupes sont basés sur "SSID (noms de réseau)". Pour améliorer la sécurité, une clé WEP est configurée de façon à ce que la communication ne soit pas disponible à moins que le "SSID" et la clé WEP correspondent. Ce mode est particulièrement adapté pour construire un réseau simplifié.

### ■ Others

#### **Finalisation**

Il s'agit d'un processus permettant la lecture de DVD/CD enregistrés à l'aide d'un enregistreur, par d'autres lecteurs.

#### **Appariement**

L'appariement (enregistrement) est une opération qui est nécessaire pour pouvoir connecter un périphérique Bluetooth à cet appareil à l'aide de la technologie Bluetooth. Lorsque les appareils sont appariés, ils s'authentifient mutuellement et peuvent se connecter sans mauvaises connexions.

Lors de l'utilisation de la connexion Bluetooth pour la première fois, vous devez apparier l'appareil et le périphérique Bluetooth qui doit être connecté.

#### **Circuit de protection**

Cette fonction est destinée à prévenir les dommages aux composants sur secteur lorsqu'une anomalie, surcharge ou surtension par exemple, survient pour une raison quelconque.

**[Panneau](#page-9-0)** 143 **[arrière](#page-12-0) [Télécommande](#page-14-0) [Index](#page-150-0)**

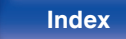

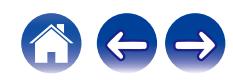

# **Renseignements relatifs aux marques commerciales**

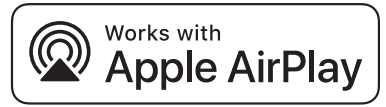

Apple, AirPlay, iPad, iPad Air, iPad Pro, iPhone and Mac are trademarks of Apple Inc., registered in the U.S. and other countries.

The trademark "iPhone" is used in Japan with a license from Aiphone K.K.

Use of the Works with Apple badge means that an accessory has been designed to work specifically with the technology identified in the badge and has been certified by the developer to meet Apple performance standards.

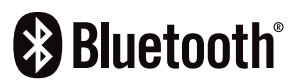

La marque et les logos Bluetooth<sup>®</sup> sont des marques commerciales déposées appartenant à Bluetooth SIG, Inc. et toute utilisation de ces marques par DEI Sales, Inc. est soumise à licence. Les autres marques et noms commerciaux sont la propriété de leurs propriétaires respectifs.

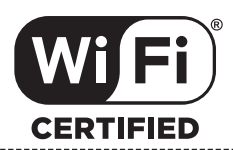

Le logo Wi-Fi CERTIFIED est une marque commerciale déposée de l'Alliance Wi-Fi.

La certification WiFi fournit l'assurance que le périphérique a passé le test d'interopérabilité effectués par l'Alliance Wi-Fi, un groupe qui atteste de l'interopérabilité entre les dispositifs de réseau local sans fil.

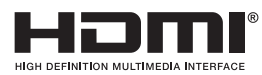

Les termes HDMI, HDMI High-Definition Multimedia Interface, HDMI trade dress et les logos HDMI sont des marques commerciales ou des marques déposées de HDMI Licensing Administrator, Inc.

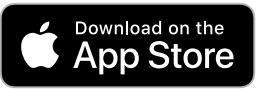

App Store® est une marque déposée aux États-Unis et dans d'autres pays.

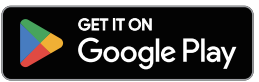

Google Play et le logo Google Play sont des marques de commerce de Google LLC.

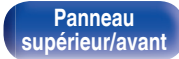

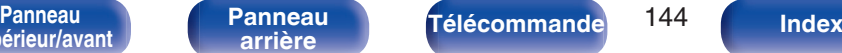

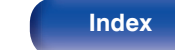

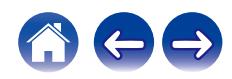
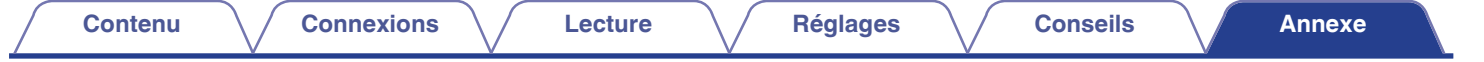

## **Spécifications**

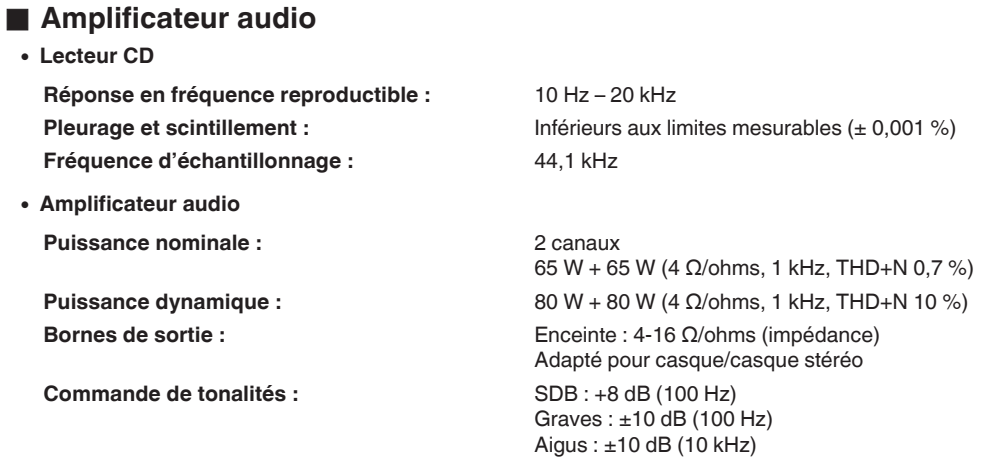

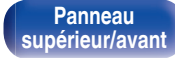

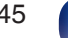

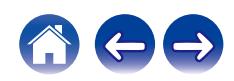

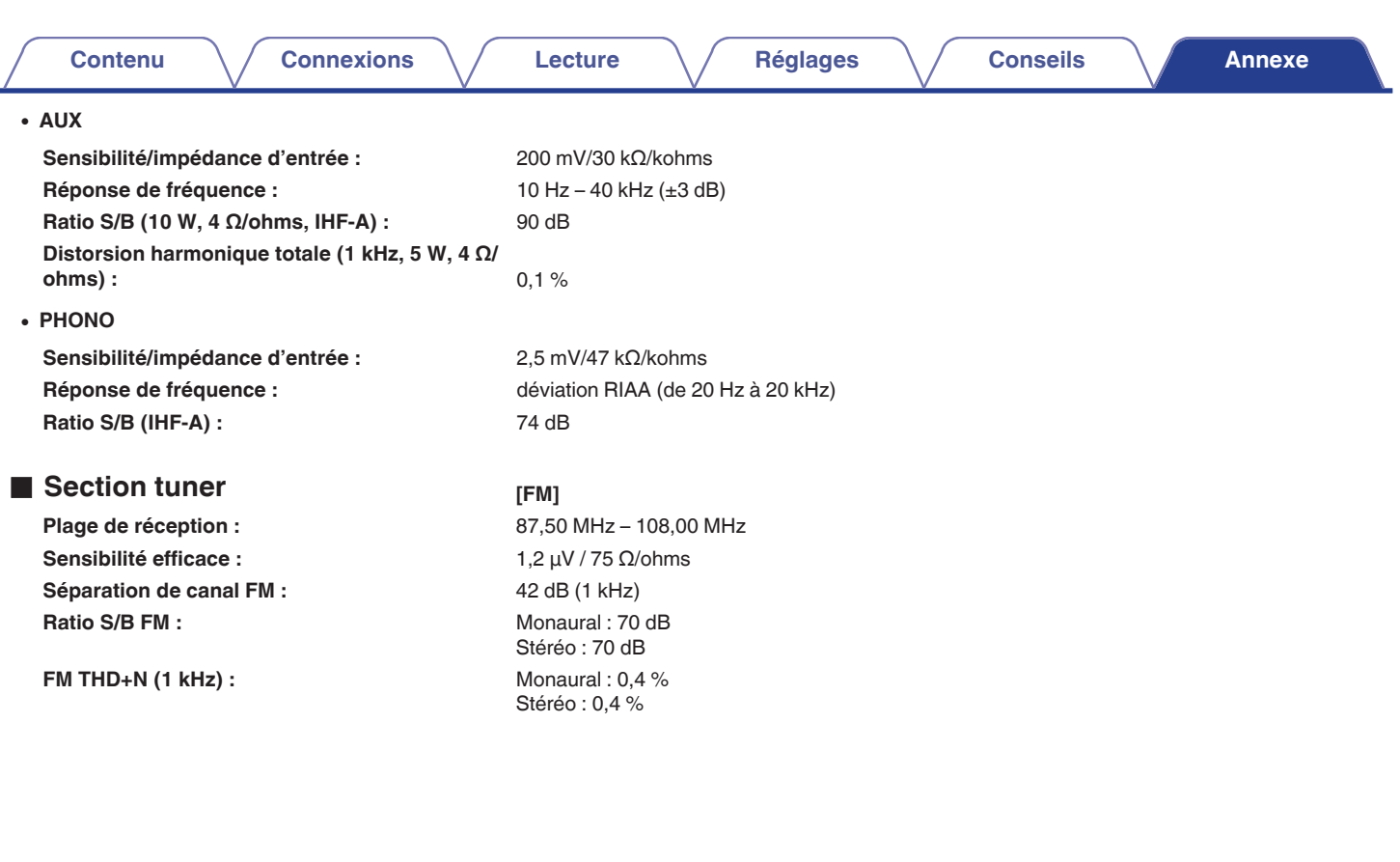

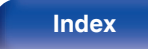

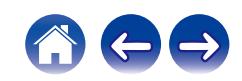

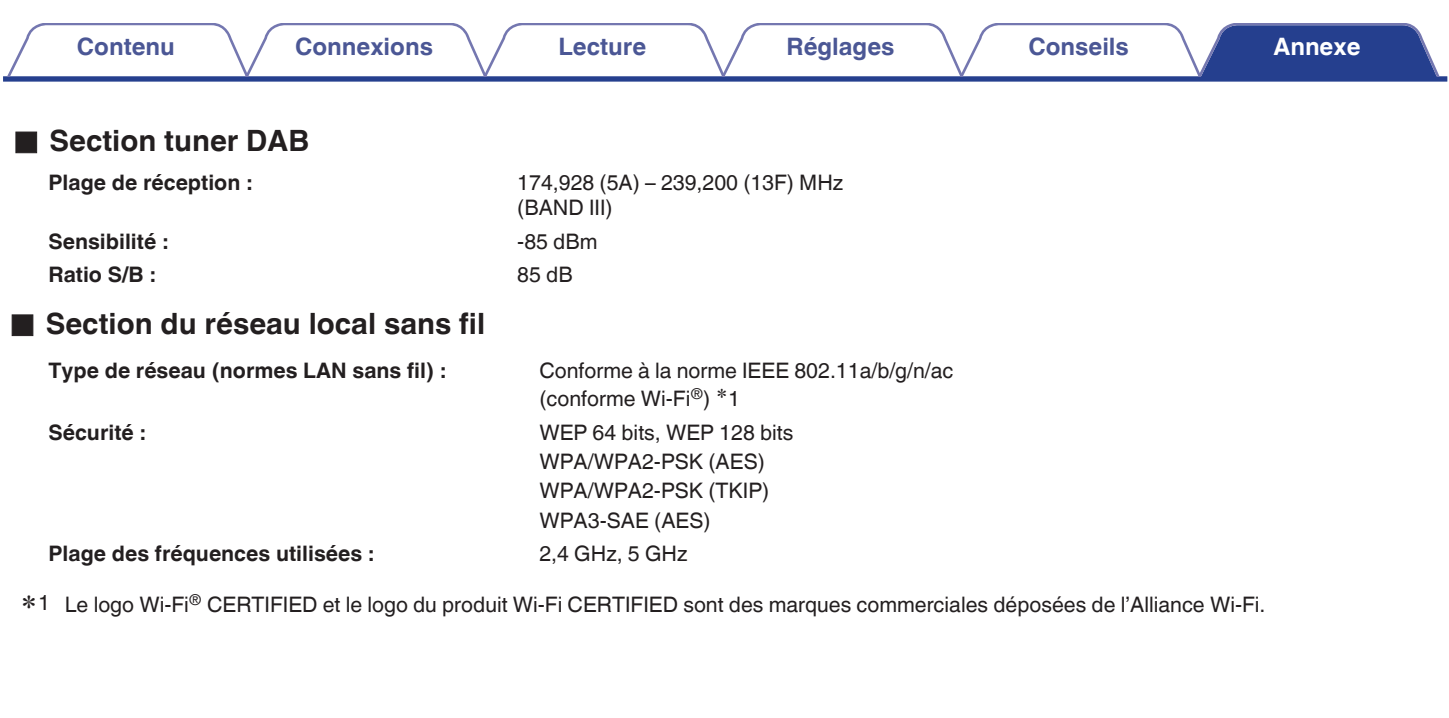

**Franceau**<br>[supérieur/avant](#page-9-0)

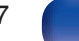

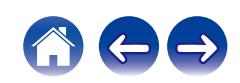

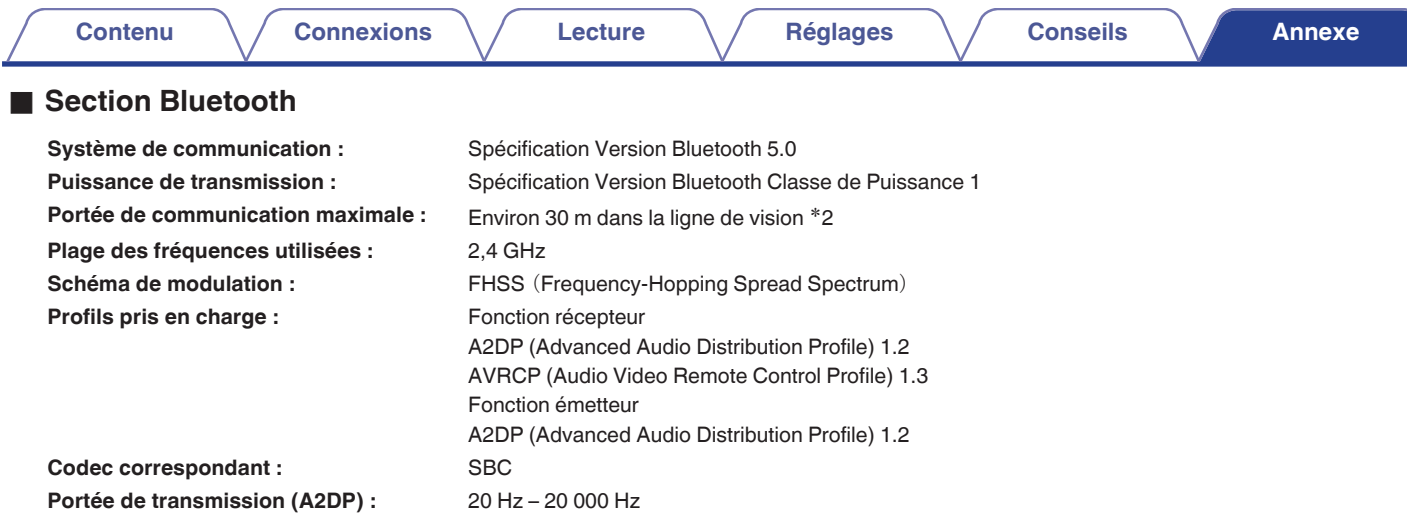

\*2 La plage de communication réelle varie suivant l'influence de facteurs tels que les obstacles entre les appareils, les ondes électromagnétiques<br>émises par les fours à micro-ondes, l'électricité statique, les téléphones système d'exploitation, le logiciel de l'application, etc.

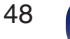

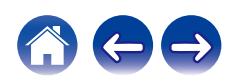

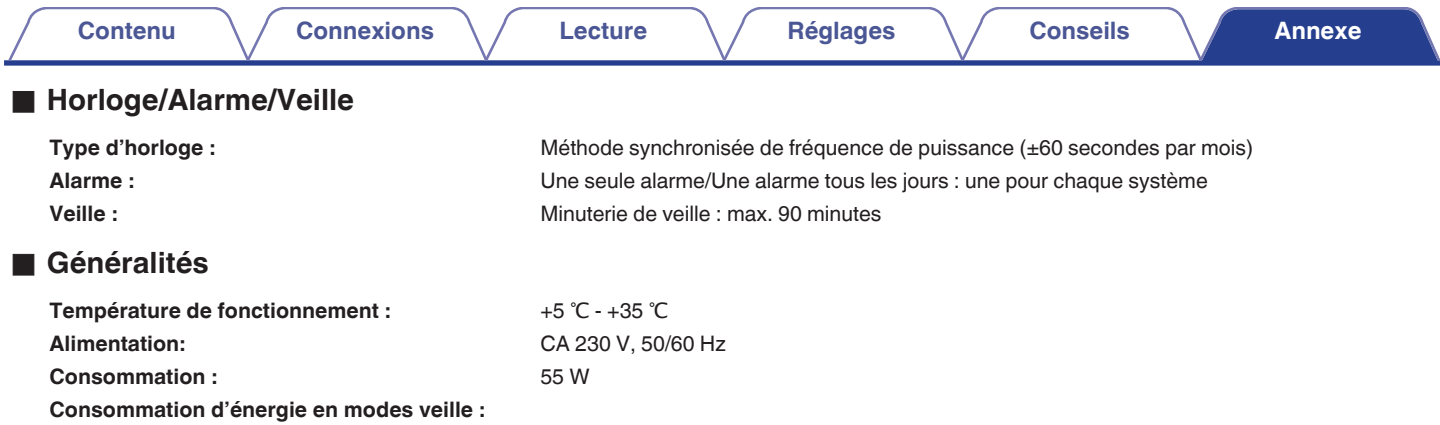

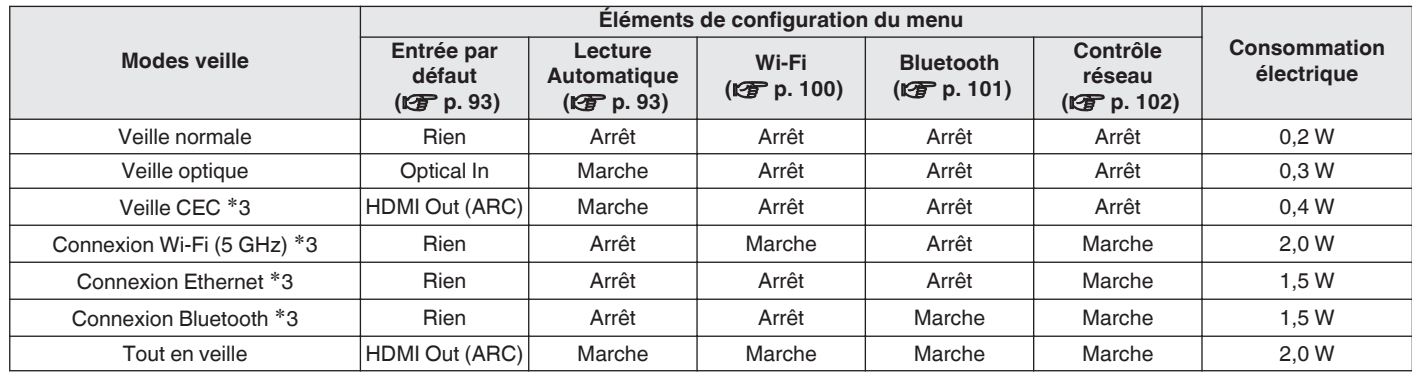

z3 Lorsque cet appareil passe en mode veille après la lecture audio, utilisez la fonction entre parenthèses.

0 Pour des raisons d'amélioration, les caractéristiques et l'apparence sont susceptibles d'être modifiées sans avertissement préalable.

**[Panneau](#page-9-0)** 149 **[arrière](#page-12-0) [Télécommande](#page-14-0) [Index](#page-150-0)**

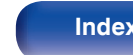

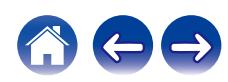

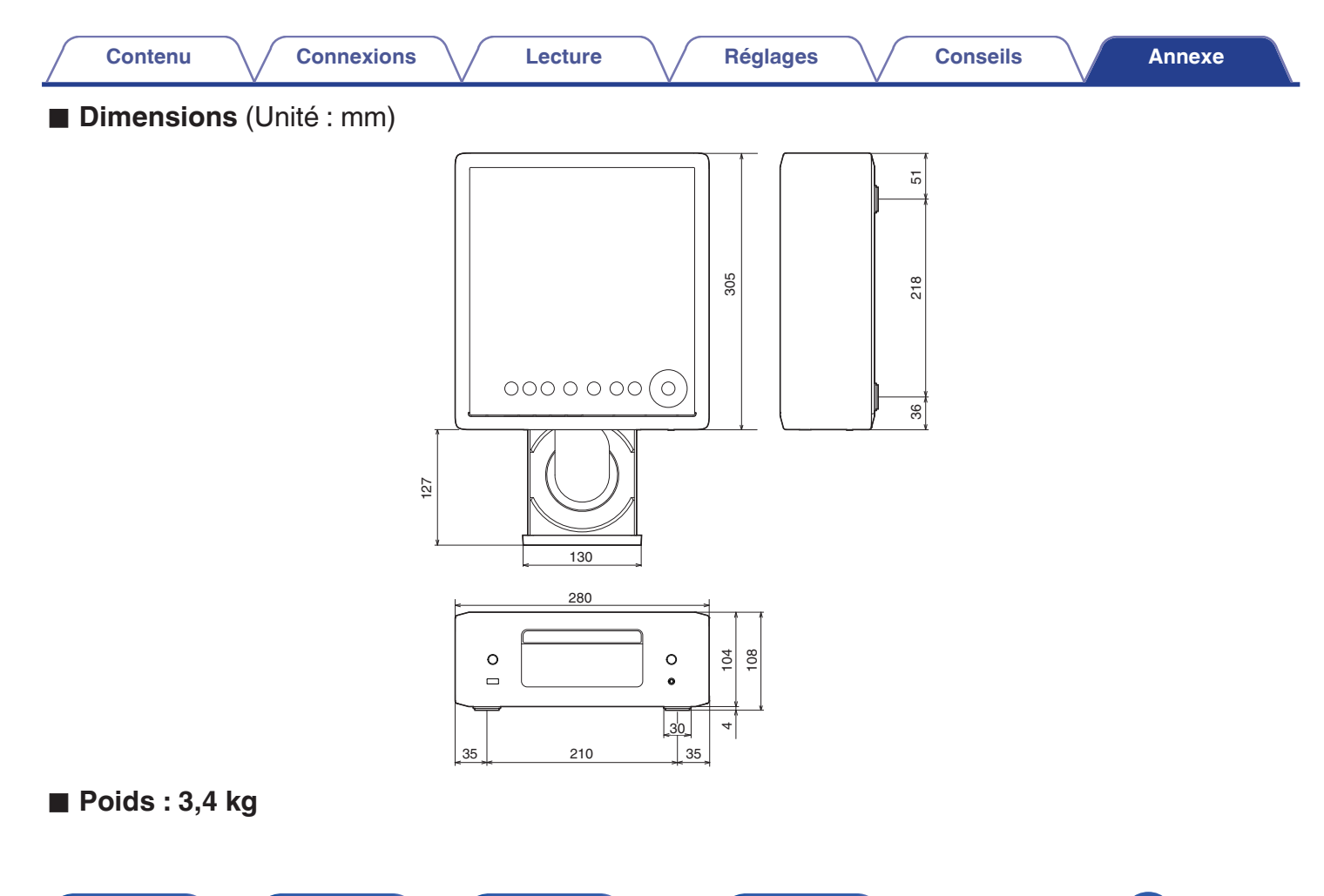

**Supérieur/avant** 

**[Panneau](#page-9-0)** 150 **[arrière](#page-12-0) [Télécommande](#page-14-0) [Index](#page-150-0)[Panneau](#page-12-0)**

# <span id="page-150-0"></span>**Index**

Contenu

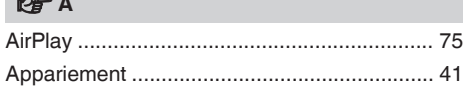

**Connexions** 

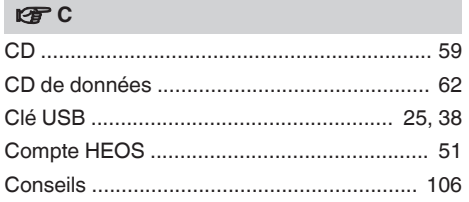

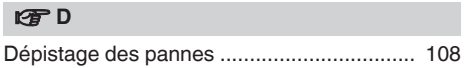

### lg了F

Lecture

**Réglages** 

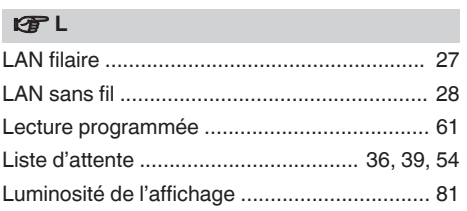

#### I罗 M

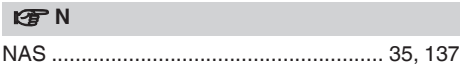

#### 呀P

**Annexe** 

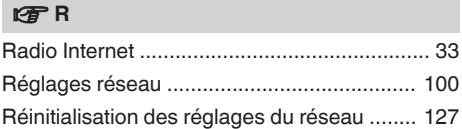

#### $CPS$

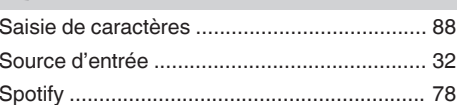

Télécommande

**Index** 

151

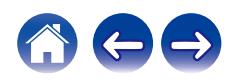

**Conseils** 

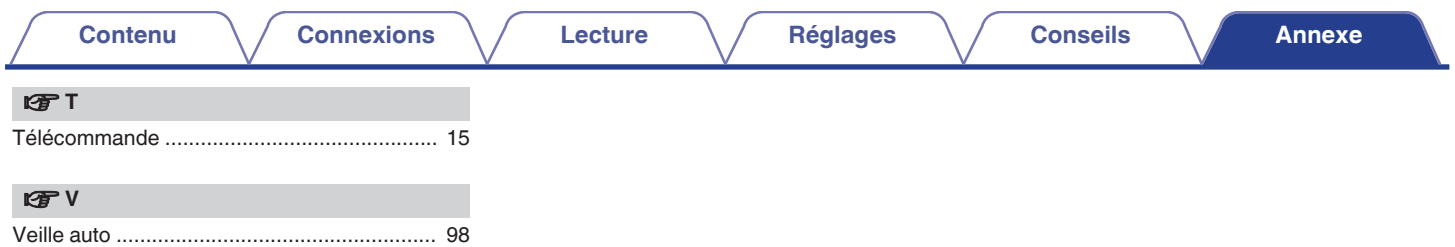

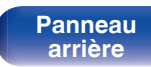

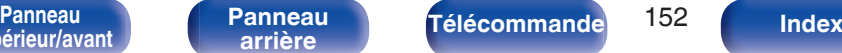

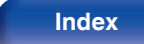

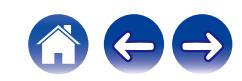

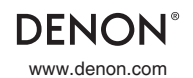

www.denon.com 3520 10939 00AS © 2023 DEI Sales, Inc. All Rights Reserved.